# L'extension nicematrix <sup>∗</sup>

## F. Pantigny fpantigny@wanadoo.fr

### 24 octobre 2023

#### **Résumé**

L'extension LaTeX nicematrix fournit de nouveaux environnements similaires aux environnements classiques {tabular}, {array} et {matrix} de array et amsmath mais avec des fonctionnalités plus étendues.

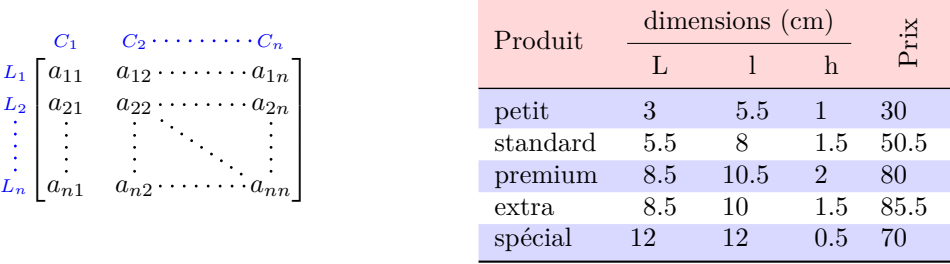

L'extension nicematrix est entièrement contenue dans le fichier nicematrix.sty. Ce fichier peut être placé dans le répertoire courant ou dans une arborescence texmf. Le mieux reste néanmoins d'installer nicematrix avec une distribution TeX comme MiKTeX, TeX Live ou MacTeX.

*Remarque* : Si vous utilisez un service LaTeX via Internet (ex. : Overleaf) vous pouvez télécharger le fichier nicematrix.sty dans le dossier de votre projet pour bénéficier de la dernière version de nicematrix.  $^1$ 

Cette extension peut être utilisée avec xelatex, lualatex et pdflatex mais aussi avec le cheminement classique latex-dvips-ps2pdf (ou Adobe Distiller). *Néanmoins, le fichier nicematrix-french.tex de la présente documentation ne peut être compilé qu'avec XeLaTeX.*

Cette extension nécessite et charge les extensions l3keys2e, array, amsmath et pgfcore ainsi que le module shapes de pgf (l'extension tikz, qui est une surcouche de pgf, n'est *pas* chargée). L'utilisateur final n'a qu'à charger l'extension nicematrix avec l'instruction habituelle : \usepackage{nicematrix}.

L'idée de nicematrix est de créer des nœuds PGF derrière les cases et les positions des filets des tableaux créés par array et de les utiliser pour développer de nouvelles fonctionnalités. Comme toujours avec pgf, les coordonnées de ces nœuds sont écrites dans le fichier aux pour être utilisées à la compilation suivante. C'est pourquoi l'utilisation de nicematrix nécessite **plusieurs compilations successives**. 2

La plupart des fonctionnalités de nicematrix sont accessibles sans avoir à utiliser explicitement PGF ou TikZ (ce dernier n'est d'ailleurs pas chargé par défaut).

Une commande\NiceMatrixOptions est fournie pour régler les options (la portée des options fixées par cette commande est le groupe TeX courant : elles sont semi-globales).

<sup>∗</sup>Ce document correspond à la version 6.25 de nicematrix, en date du 2023/10/24.

<sup>1.</sup> La dernière version de nicematrix.sty peut être téléchargée sur le serveur svn de TeXLive :

https:www.tug.org/svn/texlive/trunk/Master/texmf-dist/tex/latex/nicematrix/nicematrix.sty 2. Si vous utilisez Overleaf, Overleaf effectue automatiquement un nombre de compilations suffisant.

# **1 Les environnements de cette extension**

L'extension nicematrix définit les nouveaux environnements suivants :

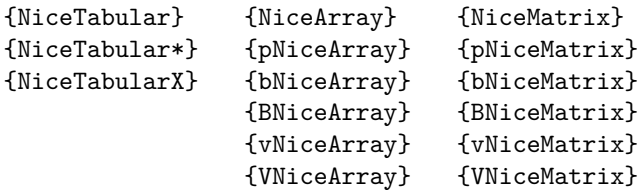

Les environnements {NiceArray}, {NiceTabular} et {NiceTabular\*} sont similaires aux environnements {array}, {tabular} et {tabular\*} de l'extension array (qui est chargée par nicematrix).

Les environnements {pNiceArray}, {bNiceArray}, etc. n'ont pas d'équivalents dans array.

Les environnements {NiceMatrix}, {pNiceMatrix}, etc. sont similaires aux environnements correspondants de l'amsmath (qui est chargée par nicematrix) : {matrix}, {pmatrix}, etc.

L'environnement {NiceTabularX} est similaire à l'environnement {tabularx} de l'extension éponyme. <sup>3</sup>

**On conseille d'utiliser prioritairement les environnements classiques et de n'utiliser les environnements de nicematrix que lorsqu'on utilise les fonctionnalités supplémentaires offertes par ces environnements (cela permet d'économiser la mémoire).**

Tous les environnements de l'extension nicematrix acceptent, entre crochets, une liste optionnelle de paires de la forme *clé=valeur*. **Il doit n'y avoir aucun espace devant le crochet ouvrant (**[**) de cette liste d'options.**

# **2 L'espace vertical entre les rangées**

Il est bien connu que certaines rangées des tableaux créés par défaut avec LaTeX sont trop proches l'une de l'autre. On en donne ci-dessous un exemple classique.

 $\begin{pmatrix} \frac{1}{2} & -\frac{1}{2} \\ \frac{1}{3} & \frac{1}{4} \end{pmatrix}$ 

 $\begin{pmatrix} \frac{1}{2} & -\frac{1}{2} \\ \frac{1}{3} & \frac{1}{4} \end{pmatrix}$ 

 $\setminus$ 

 $\setminus$ 

```
$\begin{pmatrix}
\frac12 & -\frac12 \\
\frac13 & \frac14 \\
\end{pmatrix}$
```
En s'inspirant de l'extension cellspace qui traite de ce problème, l'extension nicematrix propose deux clés cell-space-top-limit et cell-space-bottom-limit qui sont similaires aux deux paramètres \cellspacetoplimit et \cellspacebottomlimit proposés par cellspace.

Il existe aussi une clé cell-space-limits pour régler simultanément les deux paramètres.

La valeur initiale de ces paramètres est 0 pt pour que les environnements de nicematrix aient par défaut le même comportement que ceux de array et de l'amsmath mais une valeur de 1 pt serait un bon choix. On conseille de régler leurs valeurs avec la commande \NiceMatrixOptions.  $^4$ 

```
\NiceMatrixOptions{cell-space-limits = 1pt}
```

```
$\begin{pNiceMatrix}
\frac12 & -\frac12 \\
\frac13 & \frac14 \\
\end{pNiceMatrix}$
```
<sup>3.</sup> Néanmoins, on peut aussi utiliser directement les colonnes X dans l'environnement {NiceTabular}, la largeur souhaitée pour le tableau étant spécifiée par la clé width : cf. p. 23.

<sup>4.</sup> On remarquera que ces paramètres s'appliquent aussi aux colonnes de type S de siunitx alors que cellspace n'est pas utilisable avec ces colonnes.

# **3 La clé baseline**

L'extension nicematrix propose une option baseline pour la position verticale des tableaux. Cette option baseline prend comme valeur un entier qui indique le numéro de rangée dont la ligne de base servira de ligne de base pour le tableau.

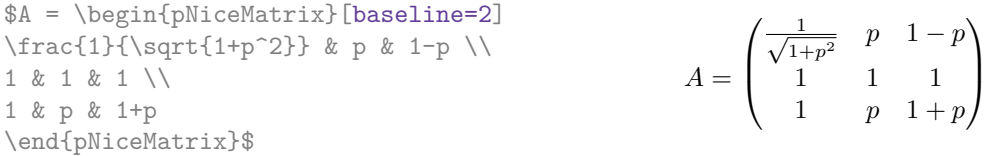

L'option baseline peut aussi prendre les trois valeurs spéciales t, c et b. Ces trois lettres peuvent aussi être utilisées de manière absolue comme pour l'option des environnements {tabular} et {array} de array. La valeur initiale de baseline est c.

Dans l'exemple suivant, on utilise l'option t (synonyme de baseline=t) immédiatement après un \item de liste. On remarquera que la présence d'un \hline initial n'empêche pas l'alignement sur la ligne de base de la première rangée (avec {tabular} ou {array} de array, il faut utiliser \firsthline). \begin{enumerate}

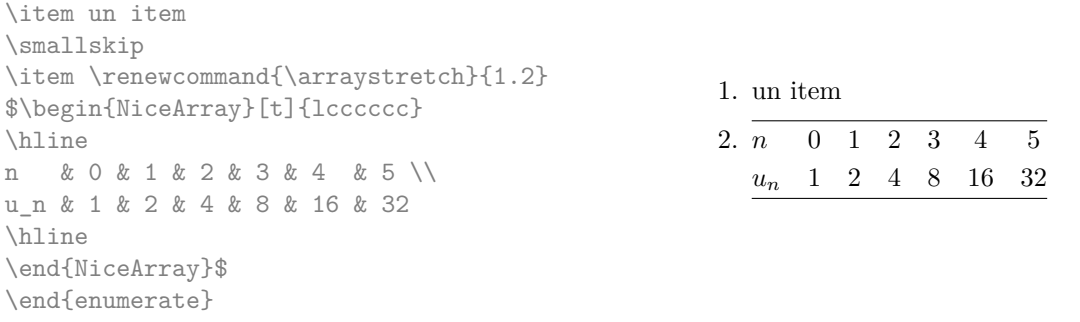

Il est également possible d'utiliser les outils de booktabs : \toprule, \bottomrule, \midrule, etc., à condition, bien entendu, d'avoir chargé booktabs.

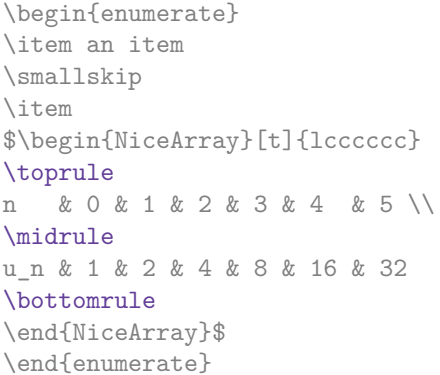

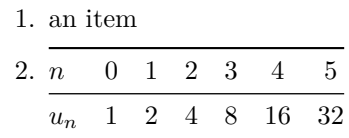

On peut aussi utiliser la clé baseline pour aligner une matrice sur un filet horizontal (tracé par \hline). On doit pour cela donner la valeur line-*i* où *i* est le numéro de la rangée qui *suit* ce filet horizontal.

\NiceMatrixOptions{cell-space-limits=1pt}

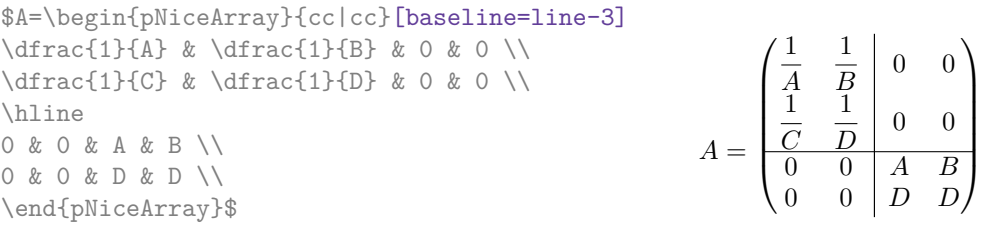

# **4 Les blocs**

### **4.1 Cas général**

<span id="page-3-0"></span>Dans les environnements de nicematrix, on peut utiliser la commande \Block pour placer un élément au centre d'un rectangle de cases fusionnées. <sup>5</sup>

La commande \Block doit être utilisée dans la case supérieure gauche du bloc avec deux arguments obligatoires.

— Le premier argument est la taille de ce bloc avec la syntaxe *i*-*j* où *i* est le nombre de rangées et *j* le nombre de colonnes du bloc.

Si cet argument est laissé blanc, la valeur par défaut est 1-1. Si le nombre de rangées n'est pas indiqué, ou bien est égal à \*, le bloc s'étend jusqu'à la dernière rangée (idem pour les colonnes).

— Le deuxième argument est le contenu du bloc. On peut utiliser \\ dans ce contenu pour avoir un contenu sur plusieurs lignes. Dans {NiceTabular}, {NiceTabular\*} et {NiceTabularX}, le contenu est composé en mode texte tandis que, dans les autres environnements, il est composé en mode mathématique.

Voici un exemple d'utilisation de la commande \Block dans une matrice mathématique.

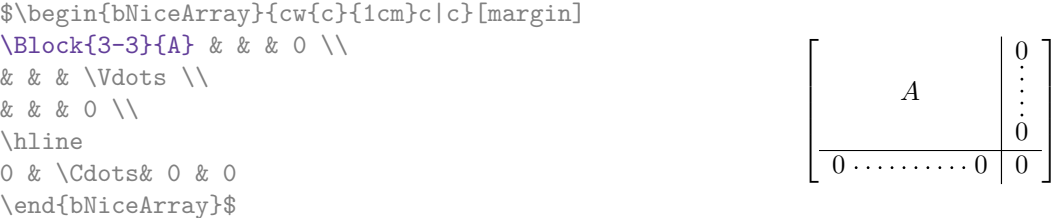

On peut souhaiter agrandir la taille du « *A* » placé dans le bloc de l'exemple précédent. Comme il est composé en mode mathématique, on ne peut pas directement utiliser une commande comme \large, \Large ou \LARGE. C'est pourquoi une option à mettre entre chevrons est proposée par \Block pour spécifier du code LaTeX qui sera inséré *avant* le début du mode mathématique. <sup>6</sup>

\$\begin{bNiceArray}{cw{c}{1cm}c|c}[margin] \Block{3-3}<\LARGE>{A} & & & 0 \\ & & & \Vdots \\ & & & 0 \\ \hline 0 & \Cdots& 0 & 0 \end{bNiceArray}\$

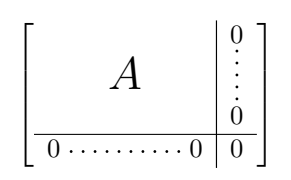

La commande \Block accepte en premier argument optionnel (entre crochets) une liste de couples *clé=valeur*.

Les premières clés sont des outils rapides pour contrôler l'apparence du bloc :

- la clé fill prend en argument une couleur et remplit le bloc avec cette couleur ;
- la clé opacity fixe l'opacité de la couleur de remplissage donnée par fill ;
- la clé draw prend en argument une couleur et trace le cadre avec cette couleur (la valeur par défaut de cette clé est la couleur courante des filets du tableau) ;
- la clé color prend en argument une couleur et l'applique au contenu et trace également le cadre avec cette couleur ;
- les clés hlines, vlines et hvlines tracent les filets correspondants dans le bloc<sup>7</sup>;

<sup>5.</sup> Les espaces situés après une commande \Block sont supprimés.

<sup>6.</sup> Cet argument entre chevrons peut aussi être utilisé pour insérer une commande de fonte comme \bfseries, ce qui peut être utile dans le cas où la commande \\ apparaît dans le contenu du bloc. On peut aussi y mettre la commmande \rotate fournie par nicematrix (cf. partie 13.5, p. 43).

<sup>7.</sup> Néanmoins, les filets ne sont pas tracés dans les sous-blocs du bloc, conformément à l'esprit de nicematrix : les filets ne sont pas tracés dans les blocs, sauf s'ils possèdent la clé transparent (cf. section 5 p. 9).

- la clé line-width fixe la largeur utilisée pour tracer les filets (n'a d'intérêt que si draw, hvlines, hlines ou vlines est utilisée) ;
- la clé rounded-corners impose des coins arrondis (pour le cadre dessiné par draw et le fond dessiné par fill) avec un rayon égal à la valeur de cette clé (la valeur par défaut est 4 pt<sup>8</sup>).

Ces outils ne sont parfois pas suffisants pour contrôler l'apparence du bloc. Les clés suivantes sont plus puissantes, mais plus difficiles d'utilisation. Elles nécessitent également que TikZ soit chargé (par \usepackage{tikz}). Par défaut, nicematrix ne charge pas TikZ mais uniquement pgf, qui est une sous-couche de TikZ.

- La clé borders permet de ne tracer que certaines des bordures du bloc : cette clé prend comme valeur une liste d'éléments parmi les suivants : left, right, top et bottom ; on peut en fait, dans la liste qui est la valeur de la clé borders mettre une entrée de la forme tikz={*liste*} où *liste* est une liste de couples *clé=valeur* de TikZ spécifiant les caractéristiques graphiques des traits qui seront dessinés (pour un exemple, voir p. 60).
- Quand la clé tikz est utilisée, le chemin TikZ correspondant au rectangle délimitant le bloc est exécuté avec TikZ<sup>9</sup> en utilisant comme options la valeur de cette clé tikz (qui doit donc être une liste de clés TikZ applicables à un chemin [de](#page-59-0) TikZ). Pour des exemples d'utilisation de cette clé tikz, voir p. 54.

**Nouveau 6.24** En fait, dans la liste des clés fournies à tikz, on peut mettre une clé offset. Cette clé n'est pas fournie par TikZ mais par nicematrix. Elle réduit le rectangle correspondant au bloc par une marge (horizontalement et verticalement) égale à la valeur (passée à offset). C'est ce rectangle réduit [qu](#page-53-0)i sera le chemin exécuté par TikZ avec comme options les autres clés passées à la clé tikz.

Enfin, il existe quelque clés techniques :

- la clé name donne un nom au nœud TikZ rectangulaire correspondant au bloc ; on peut utiliser ce nom avec TikZ dans le \CodeAfter (cf. p. 32) ;
- la clé respect-arraystretch évite la remise à 1 de \arraystretch en début de bloc (qui a lieu par défaut) ;
- Par défaut, les filets ne sont pas tracés dans [les](#page-31-0) blocs (voir à ce sujet la partie sur les filets, section 5 p. 9). Néanmoins, si la clé transparent est utilisée, les filets seront tracés.<sup>10</sup> Pour un exemple, voir la section 17.1, page 54.

Attention : cette clé n'implique pas du tout que le contenu du bloc sera transparent.

Il existe auss[i](#page-8-0) des [c](#page-8-0)lés de positionnement horizontal et vertical du bloc qui sont décrites ci-dessous (cf. 4.5 p. 7).

**On doit remarquer que, par défaut, les blocs ne créent pas d'espace**. Il n'y a exception que pou[r le](#page-6-0)s b[lo](#page-6-0)cs mono-rangée et les blocs mono-colonne comme expliqué plus loin.

Dans l'exemple suivant, on a dû élargir à la main les colonnes 2 et 3 (avec la construction w{c}{...} de array).

```
\begin{NiceTabular}{cw{c}{2cm}w{c}{3cm}c}
rose & tulipe & marguerite & dahlia \\
violette
& \Block[draw=red,fill=[RGB]{204,204,255},rounded-corners]{2-2}
                    {\LARGE De très jolies fleurs}
  & & souci \\
pervenche & & & lys \\
arum & iris & jacinthe & muguet
\end{NiceTabular}
```
<sup>8.</sup> Cette valeur par défaut est la valeur initiale des *rounded corners* de TikZ.

<sup>9.</sup> TikZ doit être chargé préalablement (par défaut, nicematrix ne charge que pgf), faute de quoi, une erreur sera levée.

<sup>10.</sup> Par ailleurs, la commande \TikzEveryCell disponible dans le \CodeAfter et le \CodeBefore, ne s'applique aux blocs avec la clé transparent.

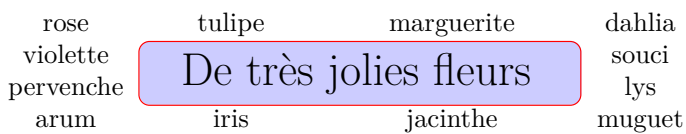

## **4.2 Les blocs mono-colonne**

Les blocs mono-colonne ont un comportement spécial.

- La largeur naturelle du contenu de ces blocs est prise en compte pour la largeur de la colonne courante.
	- Dans les colonnes à largeur fixée  $(p{f...}, b{f...}, m{...}, w{...}$  ${f...}, W{...}$  ${f...}, W{...}$ et X), le contenu du bloc est mis en forme comme un paragraphe de cette largeur.
- La spécification d'alignement horizontal donnée par le type de colonne (c, r ou l) est prise en compte pour le bloc (mais le bloc peut avoir sa propre spécification d'alignement horizontal : cf. 4.5 p. 7).
- Les spécifications de fontes imposées à une colonne via la construction >{...} dans le préambule du tableau sont prises en compte pour les blocs mono-colonne de cette colonne (ce comportement est [ass](#page-6-0)ez [n](#page-6-0)aturel).

```
\begin{NiceTabular}{@{}>{\color{blue}}lr@{}} \hline
\Block{2-1}{Pierre} & 12 \\
                      & 13 \\ \hline
Jacques \& 8 \setminus \hbox{hline}\Block{3-1}{Stéphanie} & 18 \\
                      & 17 \\
                      & 15 \\ \hline
Amélie \& 20 \\ \hline
Henri \& 14 \\ \hline
\Block{2-1}{Estelle} & 15 \\
                      & 19 \ \backslash \ \hbox{hline}\end{NiceTabular}
                                                                         12
                                                                         13
                                                               Jacques 8
                                                                         18
                                                                         17
                                                                         15
                                                               Amélie 20
                                                               Henri 14
                                                                         15
                                                                         19
                                                              Pierre
                                                              Stéphanie
                                                              Estelle
```
## **4.3 Les blocs mono-rangée**

Pour les blocs mono-rangée, la hauteur (*height*) et la profondeur (*depth*) naturelles sont prises en compte pour la hauteur et la largeur de la rangée en cours (comme le fait la commande standard \multicolumn de LaTeX).

### **4.4 Les blocs mono-case**

Les blocs mono-case héritent des caractéristiques des blocs mono-colonne et des blocs mono-rangée.

On pourrait penser que des blocs d'une seule case n'ont aucune utilité mais, en fait, il y a plusieurs situations où leur utilisation peut présenter des avantages.

- Un bloc mono-case permet d'utiliser la commande \\ pour composer le bloc sur plusieurs lignes.
- On peut utiliser l'option d'alignement horizontal du bloc pour déroger à la consigne générale donnée dans le préambule pour cette colonne (cf. 4.5 p. 7).
- On peut tracer un cadre autour du bloc avec la clé draw de la commande \Block ou colorier le fond avec des bords arrondis avec les clés fill et rounded-corners.<sup>11</sup>
- On peut tracer une ou plusieurs bordures de la c[ase a](#page-6-0)ve[c](#page-6-0) la clé borders.

<sup>11.</sup> Pour colorier simplement le fond d'une case, il n'y a pas besoin d'utiliser un bloc mono-case : on peut utiliser la commande \cellcolor si la clé color-inside est utilisée : voir p. 20.

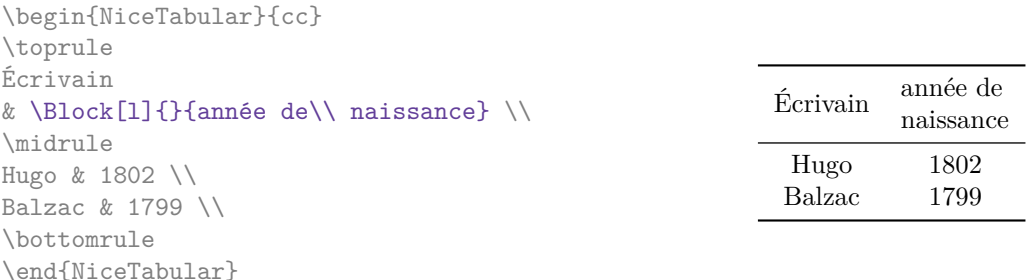

On rappelle que si le premier argument obligatoire de \Block est laissé blanc, alors le bloc est monocase <sup>12</sup> .

## <span id="page-6-0"></span>**4.5 Positionnement horizontal du contenu des blocs**

La commande \Block admet les clés l, c et r pour la position horizontale du contenu du bloc (calé à gauche, centré ou bien calé à droite).

```
$\begin{bNiceArray}{cw{c}{1cm}c|c}[margin]
\Block[r]{3-3}<\LARGE>{A} & & & 0 \\
& & & \Vdots \\
& & & 0 \\
\hline
0 & \Cdots& 0 & 0
\end{bNiceArray}$
```
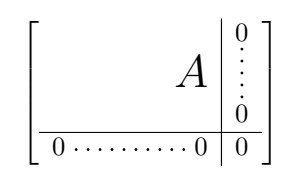

Par défaut, le positionnement horizontal des contenus des blocs est calculé sur le *contenu* des colonnes impliquées. De ce fait, dans l'exemple suivant, l'en-tête « Premier groupe » est correctement centré même si un espacement des colonnes a été demandé par une instruction comme !{\qquad} dans le préambule (ce n'est pas le cas avec \multicolumn).

```
\begin{NiceTabular}{@{}c!{\qquad}ccc!{\qquad}ccc{}}
\toprule
Rang & \Block{1-3}{Premier groupe} & & & \Block{1-3}{Deuxième groupe} \\
    & 1A & 1B & 1C & 2A & 2B & 2C \\
\midrule
1 & 0.657 & 0.913 & 0.733 & 0.830 & 0.387 & 0.893\\
2 & 0.343 & 0.537 & 0.655 & 0.690 & 0.471 & 0.333\\
3 & 0.783 & 0.885 & 0.015 & 0.306 & 0.643 & 0.263\\
4 & 0.161 & 0.708 & 0.386 & 0.257 & 0.074 & 0.336\\
\bottomrule
\end{NiceTabular}
```
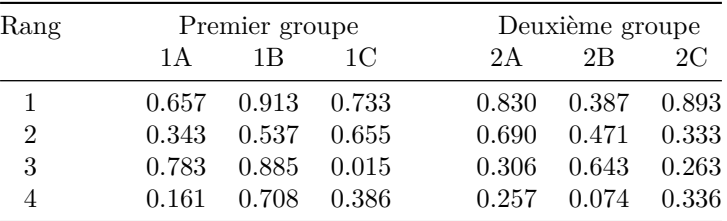

Pour avoir un positionnement horizontal du contenu du bloc qui s'appuie sur les limites des colonnes du tableau LaTeX (et non sur le contenu de ces colonnes), il faut utiliser les clés L, R et C de la commande \Block.

Voici le même exemple avec la clé C pour le premier bloc.

<sup>12.</sup> On peut considérer que la valeur par défaut de ce premier argument obligatoire est 1-1.

```
\begin{NiceTabular}{@{}c!{\qquad}ccc!{\qquad}ccc{}}
\toprule
Rang & \Block[C]{1-3}{Premier groupe} & & & \Block{1-3}{Deuxième groupe} \\
    & 1A & 1B & 1C & 2A & 2B & 2C \\
\midrule
1 & 0.657 & 0.913 & 0.733 & 0.830 & 0.387 & 0.893\\
2 & 0.343 & 0.537 & 0.655 & 0.690 & 0.471 & 0.333\\
3 & 0.783 & 0.885 & 0.015 & 0.306 & 0.643 & 0.263\\
4 & 0.161 & 0.708 & 0.386 & 0.257 & 0.074 & 0.336\\
\bottomrule
\end{NiceTabular}
```
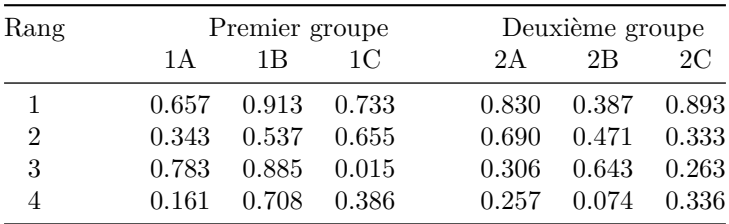

### **4.6 Positionnement vertical du contenu des blocs**

Concernant le positionnement vertical, la commande  $\B{Block}$  admet les clés v-center  $^{13}$ , t, b, T et B.

- Avec la clé v-center, le contenu du bloc est centré verticalement.
- Avec la clé t, la ligne de base du contenu du bloc est alignée avec la ligne de base de la première rangée concernée par le bloc.
- Avec la clé b, la ligne de base de la dernière rangée du contenu du bloc (rappelons que le contenu du bloc peut comporter plusieurs rangées séparées par \\) est alignée avec la ligne de base de la dernière des rangées du tableau impliquées dans le bloc.
- Avec la clé T, le contenu du bloc est calé vers le haut.
- Il n'y a pas de marge verticale. Néanmoins, le contenu du bloc est (toujours) composé en interne dans une {minipage}, un {tabular} ou un {array}, ce qui fait qu'il y souvent déjà une marge.
- Avec la clé B, le contenu du bloc est calé vers le bas.

Quand aucune clé n'est donnée, c'est la clé v-center qui s'applique (sauf pour les blocs mono-rangée).

\NiceMatrixOptions{rules/color=[gray]{0.75}, hvlines}

| \begin{NiceTabular}{ccc}                                                                                                    |              |     |
|----------------------------------------------------------------------------------------------------|--------------|-----|
| $\Delta$ lock[fill=red!10,t,l]{4-2}{two $\lines$ }<br>& & \Huge $Un\setminus$<br>$&\&$ deux $\setminus\setminus$<br>& & trois \\<br>& & \Huge quatre $\setminus$ | two<br>lines |     |
| text $\&$ text $\setminus$<br>\end{NiceTabular}                                                                                                    | text         | te: |
| \begin{NiceTabular}{ccc}                                                                                                    |              |     |
| \Block[fill=red!10,b,r]{4-2}{two\\lines}                                                                                                    |              |     |
| & & \Huge $Un\setminus$                                                                                                    |              |     |
| $&\&$ deux $\setminus\setminus$                                                                                                    |              |     |
| & & trois \\                                                                                                    |              | ty  |
| & & \Huge quatre $\setminus$                                                                                                    |              | lin |
| text $\&$ text $\setminus$                                                                                                    | text         | te: |
| \end{NiceTabular}                                                                                                    |              |     |

 $n$ deux trois quatre  $\mathrm{xt}$ 

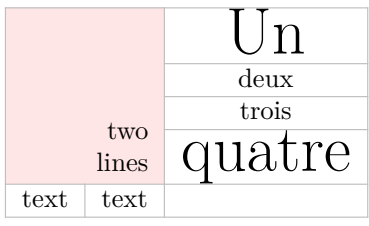

<sup>13.</sup> Cette clé ne peut être nommée c car la clé c est déjà prise pour le positionnement horizontal.

```
\begin{NiceTabular}{ccc}
\Block[fill=red!10,T,l]{4-2}{two\\lines}
& & \Huge Un\\
& & deux \setminus& & trois \\
& & \Huge quatre \\
text & text \\
\end{NiceTabular}
                                                                            Un
                                                                          deux
                                                                          trois
                                                                     quatre
                                                         text text
                                                         two
                                                         lines
\begin{NiceTabular}{ccc}
\Block[fill=red!10,B,r]{4-2}{two\\lines}
& & \Huge Un\\
& & deux \\
& & trois \\
& & \Huge quatre \\
text & text \\
\end{NiceTabular}
                                                                            Un
                                                                         deux
                                                                          trois
                                                                        uatre
                                                         text text
                                                                two
                                                               lines
```
# **5 Les filets horizontaux et verticaux**

<span id="page-8-0"></span>Les techniques habituelles pour tracer des filets peuvent être utilisées dans les environnements de nicematrix, à l'exception de \vline. Il y a néanmoins quelques petites différences de comportement avec les environnements classiques.

## **5.1 Quelques différences avec les environnements classiques**

#### **5.1.1 Les filets verticaux**

Dans les environnements de nicematrix, les filets verticaux spécifiés par  $\vert$  dans le préambule des environnements ne sont jamais coupés, même en cas de ligne incomplète ou de double filet horizontal spécifié par \hline\hline (il n'y a pas besoin d'utiliser l'extension hhline).

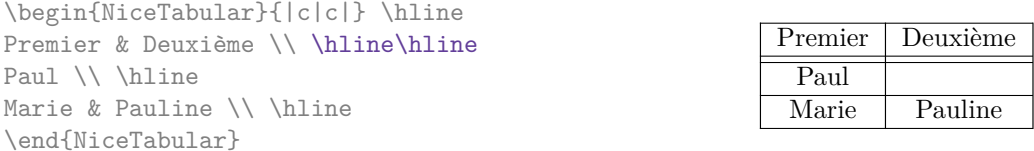

En revanche, les filets verticaux ne sont pas tracés à l'intérieur des blocs (créés par \Block : cf. p. 4) ni dans les coins (dont la création est demandée par la clé corners : cf. p. 12), ni dans les éventuelles rangées extérieures (créées par les clés first-row et last-row : cf. p. 24).

Si vous utilisez booktabs (qui fournit \toprule, \midrule, \bottomrule, etc.) et que vous tenez absolument à mettre des filets verticaux (ce qui est contraire à l'esprit à [boo](#page-11-0)ktabs), vous constate[rez](#page-3-0) que les filets tracés par nicematrix sont compatibles avec booktabs.

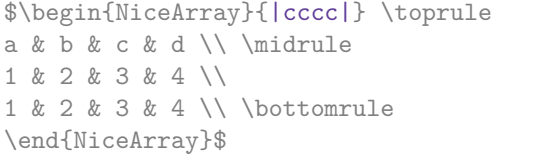

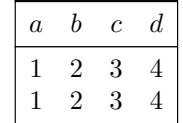

Il reste néanmoins possible de définir un spécificateur, nommé par exemple I, pour tracer des filets verticaux avec le comportement standard de array :

\newcolumntype{I}{!{\vrule}}

#### **5.1.2 La commande \cline**

Les traits verticaux et horizontaux que l'on insère avec \hline et le spécificateur de colonne « | » de array rendent le tableau plus large ou plus long d'une quantité égale à la largeur du trait (avec array et aussi avec nicematrix).

Pour des raisons historiques, il n'en est pas de même pour la commande \cline, comme on peut le voir avec l'exemple suivant.

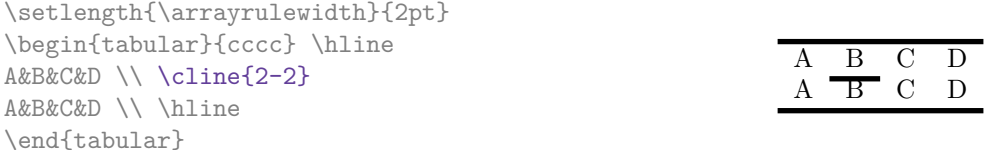

Dans les environnements de nicematrix, cette situation est corrigée (il est néanmoins possible de revenir au comportement par défaut de \cline avec la clé standard-cline).

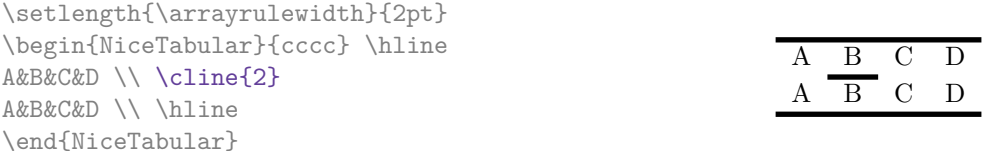

Dans les environnements de nicematrix, une instruction \cline{*i*} est équivalente à \cline{*i*-*i*}.

#### **5.2 L'épaisseur et la couleur des filets**

Les environnements de nicematrix proposent une clé rules/width pour fixer la largeur (on devrait plutôt dire l'épaisseur) des filets dans l'environnement. En fait, cette clé ne fait que fixer la valeur du paramètre dimensionnel de LaTeX \arrayrulewidth.

On sait que colortbl propose la commande \arrayrulecolor pour spécifier la couleur de ces filets.

Avec nicematrix, il est possible de spécifier une couleur même si colortbl n'est pas chargé. Par souci de compatibilité, la commande est nommée également \arrayrulecolor. Néanmoins, nicematrix propose aussi une clé rules/color, disponible dans \NiceMatrixOptions ou dans un environnement individuel, pour fixer la couleur des filets. Cette clé fixe localement la couleur des filets (alors que la commande \arrayrulecolor agit globalement !). Elle est à privilégier.

```
\begin{NiceTabular}{|ccc|}[rules/color=[gray]{0.9},rules/width=1pt]
\hline
rose & tulipe & lys \\
arum & iris & violette \\
muguet & dahlia & souci \\
\hline
\end{NiceTabular}
                                                     rose tulipe lys
                                                     arum iris violette
                                                    muguet dahlia souci
```
En fait, dans cet exemple, au lieu de \hline, il aurait mieux valu utiliser la commande \Hline, fournie par nicematrix et décrite ci-dessous, car elle garantit un meilleur résultat dans les lecteurs de PDF aux bas niveaux de zoom.

#### **5.3 Les outils de nicematrix pour tracer des filets**

Les outils proposés par nicematrix pour tracer des filets sont les suivants :

- les clés hlines, vlines, hvlines et hvlines-except-borders ;
- le spécificateur « | » dans le préambule (pour les environnements à préambule) ;
- $-$ la commande \Hline.

**Ces outils ont en commun de ne pas tracer les filets dans les blocs ni dans les coins vides (quand la clé** corners **est utilisée), ni dans les rangées et colonnes extérieures.**

— Les blocs en question sont :

- ceux créés par la commande  $\Bbb{R}^{14}$  de nicematrix présentée p. 4;
- $-$  ceux délimités implicitement par des lignes en pointillés continues, créées par  $\text{Cdots}$ \Vdots, etc. : cf. p. 26.
- Les coins sont créés par la clé corners détaillée un peu plus loin : cf. [p.](#page-3-0) 12.
- Pour les rangées et colonnes extérieures, cf. p. 24.

En particulier, cette remarque [mo](#page-25-0)ntre déjà une différence entre la commande standard \hline et la commande \Hline proposée par nicematrix.

Par ailleurs, la commande \Hline admet entre crochets un argument option[nel](#page-11-0) qui est une liste de couples *clé=valeur* qui décrivent un filet. Pour la de[scr](#page-23-0)iption de ces clés, voir custom-line p. 13. 15 De même que la commande \Hline, le specificateur « | » admet entre crochets des options qui caractérisent le filet à tracer.

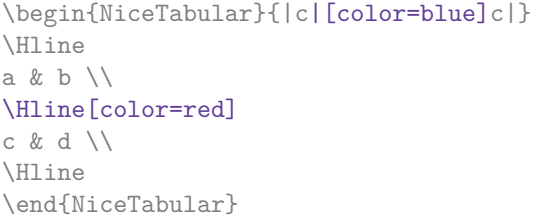

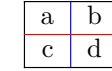

#### **5.3.1 Les clés hlines et vlines**

Les clés hlines et vlines (qui, bien sûr, tracent des filets horizontaux et verticaux) prennent comme valeur une liste de numéros qui sont les numéros des filets <sup>16</sup> à tracer. Si aucune valeur n'est donnée, tous les filets sont tracés.

En fait, pour les environnements avec délimiteurs (comme {pNiceMatrix} ou {bNiceArray}), la clé vlines ne trace pas les filets extérieurs (ce qui est le comportement certainement attendu).

```
$\begin{pNiceMatrix}[vlines,rules/width=0.2pt]
1 & 2 & 3 & 4 & 5 & 6 \\
1 & 2 & 3 & 4 & 5 & 6 \\
1 & 2 & 3 & 4 & 5 & 6
\end{pNiceMatrix}$
```
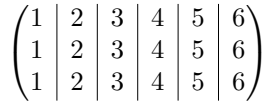

#### **5.3.2 Les clés hvlines et hvlines-except-borders**

La clé hvlines, qui ne prend pas de valeur, est la conjonction des clés hlines et vlines.

```
\begin{NiceTabular}{cccc}[hvlines,rules/color=blue,rules/width=1pt]
rose & tulipe & marguerite & dahlia \\
violette & \Block[draw=red]{2-2}{\LARGE fleurs} & & souci \\
pervenche & & & lys \\
arum & iris & jacinthe & muguet
\end{NiceTabular}
```

| rose      | tulipe | marguerite | dahlia |
|-----------|--------|------------|--------|
| violette  | teurs  |            | souci  |
| pervenche |        |            | lvs    |
| arum      | iris   | iacinthe   | muguet |

<sup>14.</sup> Et aussi la commande \multicolumn même s'il est recommandé d'utiliser plutôt \Block quand on utilise l'extension nicematrix.

<sup>15.</sup> Remarque technique. Si l'utilisateur définit une commande par-dessus la commande \Hline, il doit veiller à ce qu'elle soit *développable* au sens de TeX (en utilisant \NewExpandableDocumentCommand de LaTeX3, \newcommand de LaTeX ou même \def de TeX). Exemple : \newcommand{\RedLine}{\Hline[color=red]}

<sup>16.</sup> Il est également possible de mettre dans la liste des intervalles de numéros de la forme *i*-*j*.

On remarquera que quand la clé rounded-corners est utilisée pour l'environnement {NiceTabular}, la clé hvlines trace des coins arrondis pour le tableau : cf. partie 13.1, p. 42.

La clé hvlines-except-borders est similaire à la clé hvlines mais ne trace pas les filets sur les bords horizontaux et verticaux du tableau. Pour un exemple d'utilisation de cette clé, voir la partie « Exemple d'utilisation avec tcolorbox » p. 55.

#### **5.3.3 Les coins (vides)**

Les quatre coins d'un tableau seront notés [N](#page-54-0)W, SW, NE et SE (*north west*, *south west*, *north east* et *south east* en anglais).

<span id="page-11-0"></span>Pour chacun de ces coins, on appellera *coin vide* (ou tout simplement *coin*) la réunion de toutes les cases vides situées dans au moins un rectangle entièrement constitué de cases vides partant de ce  $\rm coin.$ <sup>17</sup>

On peut néanmoins imposer à une case sans contenu d'être considérée comme non vide par nicematrix avec la commande \NotEmpty.

Dans l'exemple ci-contre (où B est au centre d'un \Block de taille  $2 \times 2$ , on a colorié en bleu clair les quatre coins (vides) du tableau.

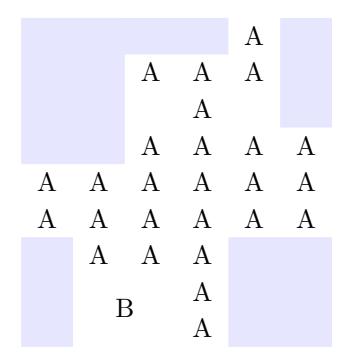

Quand la clé corners<sup>18</sup> est utilisée, nicematrix calcule les coins vides et ces coins sont alors pris en compte par les outils de tracés de filets (les filets ne seront pas tracés dans ces coins vides).

```
\NiceMatrixOptions{cell-space-top-limit=3pt}
\begin{NiceTabular}{*{6}{c}}[corners,hvlines]
 & & & & A \\
 & & A & A & A \\
 & & & A \\
 & & A & A & A & A \\
A & A & A & A & A & A \\
A & A & A & A & A & A \\
 & A & A & A \\
 & \Block{2-2}{B} & & A \\
 & & & A \\
\end{NiceTabular}
```
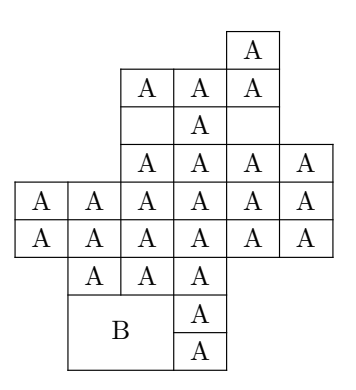

On peut aussi donner comme valeur à la clé corners une liste de coins à prendre en considération (les coins sont notés NW, SW, NE et SE et doivent être séparés par des virgules).

<sup>17.</sup> Pour être complet, on doit préciser que toute case située dans un bloc (même si elle est vide) n'est pas prise en compte pour la détermination des coins. Ce comportement est naturel. La définition précise de ce qui est considéré comme une « case vide » est donnée plus loin (cf. p. 53).

<sup>18.</sup> La clé corners dont on parle là n'a pas de rapport direct avec la clé rounded-corners, décrite dans la partie 13.1, p. 42.

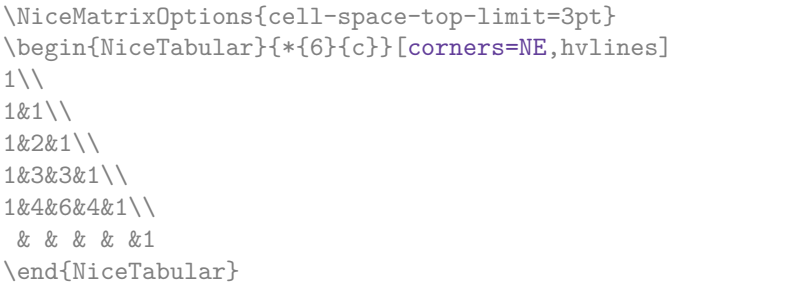

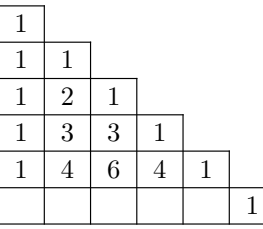

*▷* Les coins sont également pris en compte par les outils de coloriage dans le \CodeBefore. Ces outils ne colorient pas les cases qui sont dans les coins (cf. p. 16). La commande \TikzEveryCell disponible dans le \CodeAfter et le \CodeBefore (cf. p. 37). tient également compte des coins.

# **5.4 La commande \diagbox**

La commande \diagbox (inspirée par l'exten[sion](#page-36-0) diagbox) permet, quand elle est utilisée dans une case, de couper cette case selon une diagonale descendante.

```
$\begin{NiceArray}{*{5}{c}}[hvlines]
\displaystyle \int \frac{dx}{y} \, dy \, dx a & b & c \displaystyle \int \frac{1}{x} \, dye & e & a & b & c \\
a & a & e & c & b \\
b & b & c & e & a \\
c & c & b & a & e
\end{NiceArray}$
```
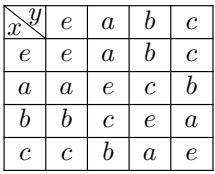

Cette commande \diagbox peut aussi être utilisée dans un \Block.

## **5.5 Commandes pour filets personnalisés**

<span id="page-12-0"></span>Il est possible de définir des commandes et des lettres pour des filets personnalisés avec la clé custom-line, utilisable dans \NiceMatrixOptions ou bien dans un environnement. Cette clé prend en argument une liste de paires de la forme *clé=valeur*. Il y a d'abord trois clés pour spécifier les outils qui permettront d'utiliser ce nouveau type de filet.

- la clé command indique le nom (sans la contre-oblique) d'une commande qui sera créée par nicematrix et que l'utilisateur pourra utiliser pour tracer des filets horizontaux (de manière similaire à **\hline**);
- la clé ccommand indique le nom (sans la contre-oblique) d'une commande qui sera créée par nicematrix et que l'utilisateur pourra utiliser pour tracer des filets horizontaux partiels (de manière similaire à \cline, d'où le nom ccommand) : l'argument de cette commande est une liste d'intervalles de colonnes spécifiés par la syntaxe *i* ou *i*-*j* ; 19
- la clé letter prend en argument une lettre <sup>20</sup> qui pourra être utilisée par l'utilisateur dans le préambule d'un environnement à préambule (comme {NiceTabular}) pour spécifier un filet vertical.

On traite maintenant de la description du filet elle-même. Les options qui suivent peuvent aussi s'utiliser dans l'argument optionnel d'une commande \Hline individuelle ou dans l'argument optionnel d'un spécificateur « | » dans un préambule d'environnement.

Il y a trois possibilités.

— *Première possibilité*

Il est possible de spécifier des filets multiples, colorés avec une couleur entre les filets (comme on peut le faire avec colortbl par exemple).

<sup>19.</sup> Il est recommandé de n'utiliser ces commandes qu'une seule fois par ligne car chaque utilisation crée un espace vertical entre les rangées correspondant à la largeur totale du trait qui sera tracé.

<sup>20.</sup> Les lettres suivantes ne sont pas autorisées : lcrpmbVX|()[]!@<>

- la clé multiplicity indique le nombre de traits successifs qui seront tracés : par exemple, une valeur de 2 va créer des filets doubles comme créés en standard par \hline\hline ou bien  $|| \cdot ||$  dans le préambule d'un environnement;
- la clé color fixe la couleur des filets ;
- la clé sep-color fixe la couleur entre deux filets consécutifs (n'a d'intérêt que dans le cas où la clé multiplicity est utilisée).

Ce système permet en particulier de définir des commandes pour tracer des filets avec une couleur spécifique (et ces filets respecteront les blocs et les coins comme les autres filets de nicematrix).

```
\begin{NiceTabular}{lcIcIc}[custom-line = {letter=I, color=blue}]
\hline
          & \Bbblock{1-3}{dimensions} \\& L & l & h \\
\hline
Produit A & 3 & 1 & 2 \\
Produit B & 1 & 3 & 4 \\
Produit C & 5 & 4 & 1 \\
\hline
\end{NiceTabular}
```
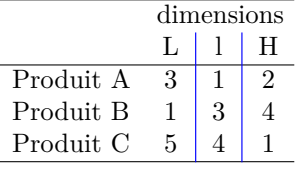

#### — *Deuxième possibilité*

On peut utiliser la clé tikz (si TikZ est chargé, nicematrix ne chargeant par défaut que pgf). Dans ce cas-là, le filet est tracé directement avec TikZ en utilisant comme paramètres la valeur de la clé tikz qui doit être une liste de couples *clé=valeur* applicables à un chemin TikZ. Par défaut aucune réservation de place n'est faite pour le filet qui sera tracé avec TikZ. On peut demander une réservation (horizontale pour un filet vertical et verticale pour un filet horizontal) avec la clé total-width qui est donc en quelque sorte la largeur du filet qui sera tracé (cette largeur n'est *pas* calculée à partir des caractéristiques fournies par la clé tikz).

Voici ce que l'on obtient avec la clé dotted de TikZ.

```
\NiceMatrixOptions
  {
    custom-line =
    {
       letter = I,
       tikz = dotted
       total-width = \pgfilinewidth}
  }
\begin{NiceTabular}{cIcIc}
un & deux & trois \\
quatre & cinq & six \\
sept & huit & neuf
\end{NiceTabular}
```
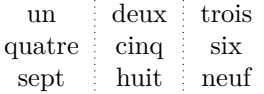

— *Troisième possibilité* : la clé dotted

Comme on le voit dans l'exemple précédent, les pointillés tracés par la clé dotted de TikZ ne sont pas ronds. C'est pourquoi l'extension nicematrix propose dans la clé custom-line une clé dotted qui va tracer des pointillés ronds. La valeur initiale de la clé total-width est, dans ce cas-là, égale au diamètre des points (l'utilisateur peut quand même utiliser la clé total-width pour en changer la valeur). Ces pointillés ronds sont aussi utilisés par nicematrix pour des lignes en pointillés continues créées entre deux composantes de la matrice par \Cdots, \Vdots, etc. (voir p. 26).

L'extension nicematrix prédéfinit en fait les commandes \hdottedline et \cdottedline et la lettre « : » pour ces filets en pointillés. <sup>21</sup>

```
% présent dans nicematrix.sty
\NiceMatrixOptions
 {
    custom-line =
     {
        letter = : ,command = hdottedline ,
        ccommand = cdottedline ,
        dotted
      }
 }
```
Il est donc possible d'utiliser les commandes \hdottedline et \cdottedline pour tracer des filets horizontaux en pointillés.

\begin{pNiceMatrix} 1 & 2 & 3 & 4 & 5 \\ \hdottedline 6 & 7 & 8 & 9 & 10 \\ \cdottedline{1,4-5} 11 & 12 & 13 & 14 & 15 \end{pNiceMatrix}

 $\sqrt{ }$  $\cdot$ 1 2 3 4 5 6 7 8 9 10 11 12 13 14 15  $\setminus$  $\cdot$ 

> $\setminus$  $\overline{1}$

Dans les environnements avec un préambule explicite (comme {NiceTabular}, {NiceArray}, etc.), il est possible de dessiner un trait vertical en pointillés avec le spécificateur « : ».

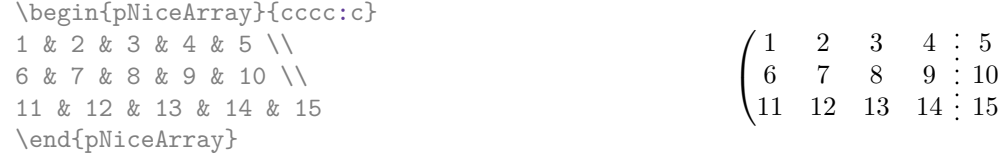

# **6 Les couleurs de fond des rangées et des colonnes**

### **6.1 Utilisation de colortbl**

Rappelons que l'extension colortbl peut être chargée directement par \usepackage{colortbl} ou en chargeant l'extension xcolor avec l'option table : \usepackage[table]{xcolor}.

Comme l'extension nicematrix est fondée sur array, il est possible d'utiliser colortbl avec nicematrix.

Il y a néanmoins deux inconvénients :

— L'extension colortbl patche array, ce qui entraîne des incompatibilités (par exemple avec la commande \hdotsfor).

<sup>21.</sup> Néanmoins, l'utilisateur peut écraser ces définitions de \hdottedline, \cdottedline et de « : » avec custom-line s'il le souhaite (par exemple pour les remplacer par des lignes en tiretés).

- L'extension colortbl construit le tableau ligne par ligne, en alternant rectangles colorés, filets et contenu des cases. Le PDF résultant déroute certains lecteurs de PDF et on a parfois des artefacts d'affichage.
	- Certains filets semblent disparaître. Ce phénomène est dû au fait que les lecteurs de PDF donnent souvent la priorité aux éléments graphiques qui ont été tracés postérieurement (conformément à l'esprit du « modèle du peintre » de PostScript et PDF). De ce point de vue, MuPDF (qui est utilisé par exemple par SumatraPDF) donne de meilleurs résultats que Adobe Reader.
	- Une fine ligne blanche semble apparaître entre deux cases de même couleur. Ce phénomène se produit quand chaque case est coloriée avec sa propre instruction fill (opérateur fill de PostScript noté f en PDF). C'est le cas avec colortbl avec lequel chaque case est coloriée individuellement, même si on utilise \columncolor ou \rowcolor.

Concernant ce phénomène, Adobe Reader donne de meilleurs résultats que MuPDF.

L'extension nicematrix propose des outils qui permettent d'éviter ces inconvénients.

### **6.2 Les outils de nicematrix dans le \CodeBefore**

<span id="page-15-0"></span>L'extension nicematrix propose des outils (indépendants de colortbl) pour tracer d'abord les rectangles colorés, puis le contenu des cases et les filets. Cette manière de faire est plus dans l'esprit du « modèle du peintre » des formats PostScript et PDF et convient donc mieux aux lecteurs de PDF. L'inconvénient est qu'elle nécessite plusieurs compilations successives. <sup>22</sup>

L'extension nicematrix fournit une clé code-before pour du code qui sera exécuté avant le tracé du tableau. Une syntaxe alternative est proposée : on peut placer le contenu de ce code-before entre les mots-clés \CodeBefore et \Body juste au début de l'environnement.

```
\begin{pNiceArray}{preamble}
\CodeBefore [options]
  instructions du code-before
\Body
  contenu de l'environnement
\end{pNiceArray}
```
L'argument optionnel entre crochets est une liste de couples *clé=valeur* qui seront présentées au fur et à mesure. <sup>23</sup>

De nouvelles commandes sont disponibles dans ce \CodeBefore : \cellcolor, \rectanglecolor,  $\rowcolor{blue}{\rowcolor, \columncolor{blue}{\rowcolor.24}}$ 

Les noms de ces commandes sont inspirés des noms des commandes de colortbl.

Ces commandes ne colorient pas les cases qui se trouvent dans les « coins » si la clé corners a été utilisée. La description de cette clé a été faite p. 12.

Ces commandes respectent les coins arrondis si la clé rounded-corners (décrite à la partie 13.1, p. 42) a été utilisée.

Toutes ces commandes acceptent un argument o[ptio](#page-11-0)nnel, entre crochets et en première position. Cet argument optionel peut contenir deux éléments (séparés par une virgule) :

[—](#page-41-0) le modèle colorimétrique (RGB, rgb, HTML, etc.) comme spécifié par l'extension xcolor;

— une spécification d'opacité selon la forme opacity = *valeur*. 25

On détaille maintenant ces différentes commandes.

<sup>22.</sup> Si vous utilisez Overleaf, Overleaf effectue automatiquement un nombre de compilations suffisant.

<sup>23.</sup> Les clés disponibles sont create-cell-nodes, sub-matrix (et ses sous-clés) et delimiters/color.

<sup>24.</sup> On pourra remarquer que, dans le \CodeBefore, des nœuds PGF-TikZ de la forme (i-|j) correspondant à la position des filets éventuels sont également accessibles : cf. p. 50.

<sup>25.</sup> Attention : cette fonctionnalité génère des instructions de transparence dans le PDF résultant et certains lecteurs de PDF n'acceptent pas la transparence.

— La commande \cellcolor tient son nom de la commande \cellcolor de colortbl.

Elle prend en arguments obligatoires une couleur et une liste de cases sous le format *i*-*j* où *i* est le numéro de ligne et *j* le numéro de colonne. Malgré son nom, elle peut aussi colorier une ligne avec la syntaxe *i*- ou bien une colonne avec la syntaxe -*j*.

```
\begin{NiceTabular}{ccc}[hvlines]
\CodeBefore
  \cellcolor[HTML]{FFFF88}{3-1,2-2,-3}
\Body
a & b & c \\
e & f & g \\
h & i & j \\
\end{NiceTabular}
```
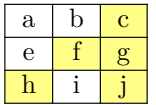

La commande **\rectanglecolor** prend trois arguments obligatoires. Le premier est la couleur, les deux suivants fournissent la case en haut à gauche et la case en bas à droite du rectangle.

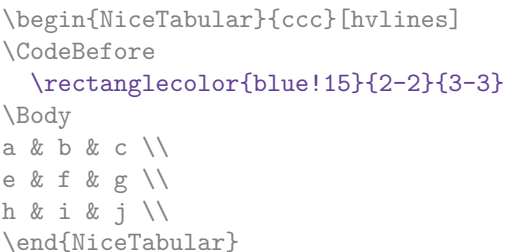

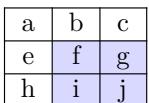

- La commande \arraycolor prend en argument obligatoire une couleur et colorie tout le tableau (sauf les éventuelles rangées et colonnes extérieures : cf. p. 24) avec cette couleur. Ce n'est qu'un cas particulier de la commande \rectanglecolor.
- La commande \chessboardcolors prend en arguments obligatoires deux couleurs et colorie les cases en quinconces avec les deux couleurs.

```
$\begin{pNiceMatrix}[r,margin]
\CodeBefore
  \chessboardcolors{red!15}{blue!15}
\Body
1 & -1 & 1 \\
-1 & 1 & -1 \\
1 & -1 & 1
\end{pNiceMatrix}$
```
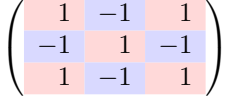

On a utilisé la clé r qui impose que toutes les colonnes soient alignées à droite (cf. p. 43).

— La commande \rowcolor doit son nom à la commande \rowcolor de colortbl. Son premier argument obligatoire est la couleur et le deuxième est une liste de numéros de rangées ou bien d'intervalles de rangées sous la forme *a*-*b* (un intervalle de la forme *a*- représente t[ou](#page-42-0)tes les rangées à partir de la rangée *a*).

```
$\begin{NiceArray}{lll}[hvlines]
\CodeBefore
 \rowcolor{red!15}{1,3-5,8-}
\Body
a_1 & b_1 & c_1 \\
a_2 & b_2 & c_2 \\
a_3 & b_3 & c_3 \\
a_4 & b_4 & c_4 \\
a_5 & b_5 & c_5 \\
a_6 & b_6 & c_6 \\
a_7 & b_7 & c_7 \\
a_8 & b_8 & c_8 \\
a_9 & b_9 & c_9 \\
a_{10} & b_{10} & c_{10} \\
\end{NiceArray}$
```
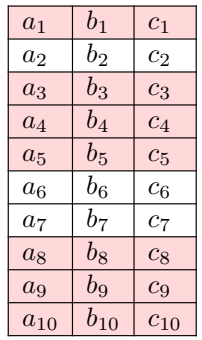

- La commande \columncolor doit son nom à la commande \columncolor de colortbl. Sa syntaxe est similaire à celle de \rowcolor.
- La commande \rowcolors (avec un *s*) doit son nom à la commande \rowcolors de colortbl. Le *s* rappelle qu'il y a deux couleurs. Elle colorie alternativement les rangées avec les deux couleurs à partir de la rangée dont le numéro est donné en premier argument (obligatoire), comme le fait la commande \rowcolors de xcolor.

En fait, le premier argument (obligatoire) peut, plus généralement, contenir une liste d'intervalles correspondant à l'ensemble des rangées sur lesquelles portera l'effet de \rowcolors (un intervalle de la forme *i* désigne en fait l'intervalle constitué de toutes les rangées du tableau à partir de la rangée *i*).

La commande \rowcolors accepte une liste de couples *clé=valeur* comme argument optionnel en dernière position (l'argument optionnel en première position correspond à l'espace colorimétrique). Les clés disponibles sont cols, restart et respect-blocks.

- La clé cols décrit un ensemble de colonnes sur lesquelles portera l'effet de \rowcolors. Cet ensemble de colonnes est une liste d'intervalles de la forme *i*-*j* (où *i* et *j* peuvent être remplacés par \*).
- Avec la clé restart, chacun des intervalles de rangées spécifié par le premier argument de \rowcolors recommence avec la même couleur. <sup>26</sup>
- Avec la clé respect-blocks, qui est de type booléen, les « rangées » colorées alternativement peuvent s'étendre sur plusieurs rangées réelles du tableau pour englober les blocs (créés par la commande \Block : cf. p. 4).

```
\begin{NiceTabular}{clr}[hvlines]
\CodeBefore
 \rowcolors[gray]{2}{0.8}{}[cols=2-3,restart]
\Body
\Block{1-*}{Résultats} \\
\Block{2-1}{A}& Pierre & 12 \\
              & Jacques & 8 \\
\Block{4-1}{B}& Stéphanie & 18 \\
              & Amélie & 20 \\
              & Henri & 14 \\
              & Estelle & 15
\end{NiceTabular}
```
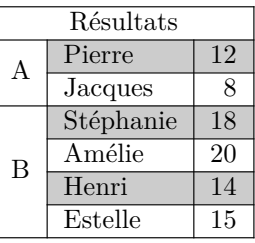

```
\begin{NiceTabular}{lr}[hvlines]
\CodeBefore
  \rowcolors{1}{blue!10}{}[respect-blocks]
```
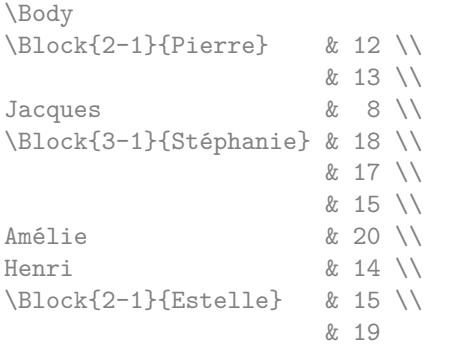

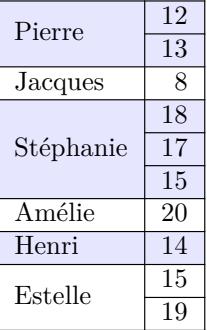

\end{NiceTabular}

— L'extension nicematrix propose aussi une commande \rowlistcolors. Cette commande généralise la commande \rowcolors : au lieu de prendre deux arguments successifs pour les couleurs,

<sup>26.</sup> Autrement, la couleur d'une rangée ne dépend que de la parité de son numéro absolu.

elle prend un seul argument qui est une liste de couleurs séparées par des virgules. Dans cette liste, le symbole = représente une couleur identique à la précédente.

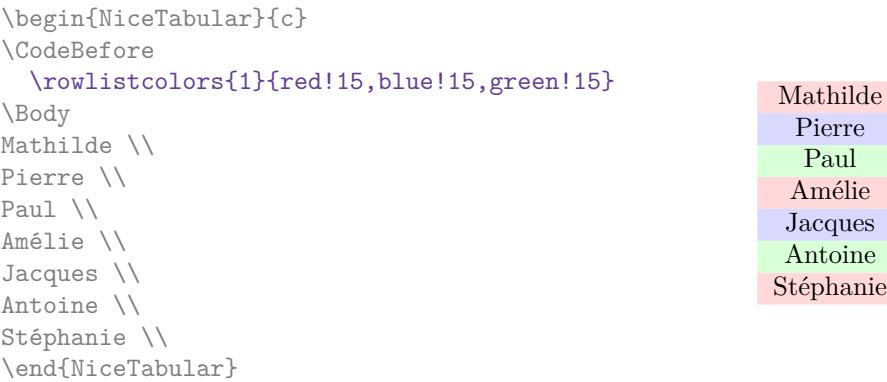

On peut aussi utiliser dans la commande \rowlistcolors une série de couleurs définie par la commande  $\definecolorseries$  de xcolor (et initialisée avec  $\resetcolorseries$ <sup>27</sup>).

```
\begin{NiceTabular}{c}
\CodeBefore
   \definecolorseries{BlueWhite}{rgb}{last}{blue}{white}
   \resetcolorseries{\value{iRow}}{BlueWhite}
   \rowlistcolors{1}{BlueWhite!!+}
\Body
Mathilde \\
Pierre \\
Paul \\
Amélie \\
Jacques \\
Antoine \\
Stéphanie \\
\end{NiceTabular}
```
Pierre Paul Amélie **Jacques** Antoine Stéphanie

On rappelle que toutes les commandes de coloriage que l'on vient de décrire ne colorient pas les cases qui sont dans les « coins ». Dans l'exemple suivant, on utilise la clé corners pour demander de considérer le coin *north east* (NE).

```
\begin{NiceTabular}{cccccc}[corners=NE,margin,hvlines,first-row,first-col]
\CodeBefore
  \rowlistcolors{1}{blue!15, }
\Body
  & 0 & 1 & 2 & 3 & 4 & 5 & 6 \\
0 & 1 \ \ 11 & 1 & 1 \\
2 & 1 & 2 & 1 \\
3 & 1 & 3 & 3 & 1 \\
4 & 1 & 4 & 6 & 4 & 1 \\
5 & 1 & 5 & 10 & 10 & 5 & 1 \\
6 & 1 & 6 & 15 & 20 & 15 & 6 & 1 \\
                                                           0 1 2 3 4 5 6
                                                      0 \mid 11 1 1
                                                      2 \mid 1 \mid 2 \mid 13 \mid 1 \mid 3 \mid 3 \mid 14 \mid 1 \mid 4 \mid 6 \mid 4 \mid 15 \mid 1 \mid 5 \mid 10 \mid 10 \mid 5 \mid 16 | 1 | 6 | 15 | 20 | 15 | 6 | 1
```
\end{NiceTabular}

On remarquera que ces commandes sont compatibles avec les commandes de booktabs (\toprule, \midrule, \bottomrule, etc). Néanmoins, l'extension booktabs n'est *pas* chargée par nicematrix.

<sup>27.</sup> Pour l'initialisation, on a utilisé dans l'exemple qui suit le compteur LaTeX iRow qui, quand il est utilisé dans le \CodeBefore (ou le \CodeAfter) désigne le nombre de rangées du tableau : cf p. 44. Cela permet un ajustement de la gradation des couleurs à la taille du tableau.

```
\begin{NiceTabular}{lSSSS}
\CodeBefore
  \rowcolor{red!15}{1-2}
  \rowcolors{3}{blue!15}{}
\Body
\toprule
\Block{2-1}{Produit} &
\Block{1-3}{dimensions (cm)} & & &
\Block{2-1}{\rotate Prix} \\
\cmidrule(rl){2-4}
& L & l & h \\
\midrule
petit & 3 & 5.5 & 1 & 30 \\
moyen & 5.5 & 8 & 1.5 & 50.5 \\
premium & 8.5 & 10.5 & 2 & 80extra & 8.5 & 10 & 1.5 & 85.5 \\
spécial & 12 & 12 & 0.5 & 70 \\
\bottomrule
\end{NiceTabular}
```
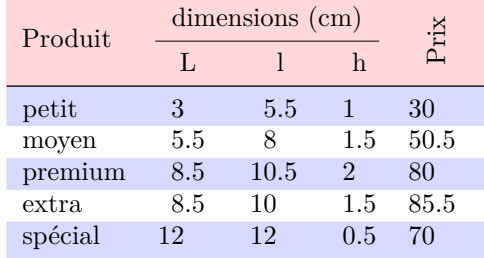

On a utilisé le type de colonne S de siunitx.

## **6.3 Outils de coloriage en tableau**

On peut accéder aux outils de coloriage précédents avec une syntaxe proche de celle proposée par colortbl (même si colortbl n'est pas chargé). On doit pour cela utiliser la clé color-inside <sup>28</sup> dans l'environnement concerné. <sup>29</sup>

On a alors accès aux commandes suivantes (les trois premières sont inspirées par colortbl mais sont indépendantes de colortbl) :

- **\cellcolor** qui colorie la case courante  $30$ ;
- $\sqrt{\text{rowcolor}}$  à utiliser dans une case et qui colorie le reste de la rangée;  $31$
- \columncolor à utiliser dans le préambule du tableau de la même manière que la commande éponyme de colortbl (néanmoins, contrairement à la commande \columncolor de colortbl, celle de nicematrix peut apparaître à l'intérieur d'une autre commande, elle-même utilisée dans le préambule) ;
- \rowcolors qui prend pour arguments deux couleurs et colorie la suite du tableau avec ces deux couleurs ;
- \rowlistcolors qui prend pour argument une liste de couleurs et colorie la suite du tableau avec ces couleurs. <sup>32</sup>

Ces commandes sont compatibles avec les commandes pour les *overlays* de Beamer (comme \only, etc.)

```
\NewDocumentCommand { \Blue } { } {\columncolor{blue!15}}
\begin{NiceTabular}[color-inside]{>{\Blue}c>{\Blue}cc}
\toprule
\rowcolor{red!15}
Nom & Prénom & Année de naissance \\
\midrule
Achard & Jacques & 5 juin 1962 \\
```
<sup>28.</sup> Il existe un alias pour cette clé : colortbl-like.

<sup>29.</sup> Pour le moment, cette clé n'est *pas* disponible dans \NiceMatrixOptions.

<sup>30.</sup> Néanmoins, cette commande \cellcolor supprimera les espaces qui la suivent, ce que ne fait pas la commande \cellcolor de colortbl.

<sup>31.</sup> Si vous souhaitez une commande pour colorier les *n* rangées suivantes, considérez la commande \RowStyle et sa clé rowcolor, p. 21

<sup>32.</sup> Quand la commande \rowlistcolors (ou la commande \rowcolors) est utilisée dans une case de la colonne *j*, le coloriage ne s'applique que sur les colonnes au-delà de *j* (à dessein).

```
Lefebvre & Mathilde & 23 mai 1988 \\
Vanesse & Stéphanie & 30 octobre 1994 \\
Dupont & Chantal & 15 janvier 1998 \setminus\bottomrule
\end{NiceTabular}
```
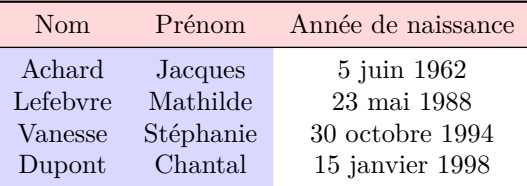

**Nouveau 6.25** Chaque utilisation de \rowlistcolors (et de \rowcolors qui en est un cas particulier) met un terme aux éventuels schémas <sup>33</sup> de coloriage en cours qui auraient été spécifiés par une commande \rowlistcolors précédente.

En particulier, on peut engager un coloriage des rangées avec \rowlistcolors{...} et l'arrêter par un \rowlistcolors{} avec argument vide.

```
\begin{NiceTabular}{c}[hvlines,color-inside]
un \setminusdeux \\
\rowlistcolors{red!15}
trois \\
quatre \\
cinq \\
\rowlistcolors{}
six \\
sept \\
\end{NiceTabular}
```
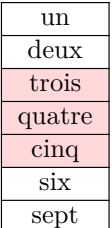

# **7 La commande \RowStyle**

La commande \RowStyle prend en argument des instructions de mise en forme qui seront appliquées à chacune des cases restantes sur la rangée en cours.

Elle prend aussi en premier argument optionnel, entre crochets, une liste de couples *clé=valeur*.

- La clé nb-rows indique le nombre de rangées consécutives concernées par les spécifications de cette commande (une valeur \* signifie que toutes les rangées restantes seront concernées).
- Les clés cell-space-top-limit, cell-space-bottom-limit et cell-space-limits sont disponibles avec le même effet que les clés globales de même nom (cf. p. 2).
- La clé rowcolor fixe la couleur de fond et la clé color fixe la couleur du texte.  $34$
- La clé bold impose des caractères gras aux éléments de la rangée, qu'ils soient en mode texte ou bien en mode mathématique.

```
\begin{NiceTabular}{cccc}
\hline
\RowStyle[cell-space-limits=3pt]{\rotate}
premier & deuxième & troisième & quatrième \\
\RowStyle[nb-rows=2,color=white,rowcolor=blue!50]{\sffamily}
1 & 2 & 3 & 4 \\
I & II & III & IV
\end{NiceTabular}
                                                                      premier
```
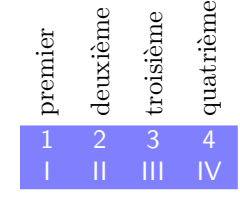

<sup>33.</sup> On a écrit *schémas* au pluriel car on peut avoir plusieurs schémas en cours s'ils portent sur des colonnes différentes. 34. La clé color utilise la commande \color mais insère aussi une instruction \leavevmode devant. Cela évite un espace vertical parasite dans les cases qui correspondent à des colonnes de type p, b, m, X et V (qui débutent en mode vertical de LaTeX).

# **8 La largeur des colonn[es](#page-42-1)**

#### <span id="page-21-0"></span>**8.1 Techniques de base**

Dans les environnements avec un préambule explicite (comme {NiceTabular}, {NiceArray}, etc.), il est possible de fixer la largeur d'une colonne avec les lettres classiques w, W, p, b et m de l'extension array.

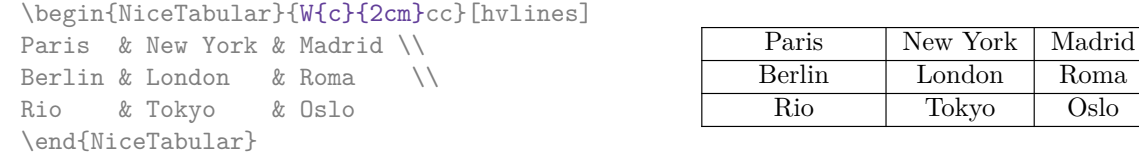

Dans les environnements de nicematrix, il est aussi possible de fixer la largeur *minimale* de toutes les colonnes (à l'exception des éventuelles colonnes extérieures : cf. p. 24) directement avec l'option columns-width.

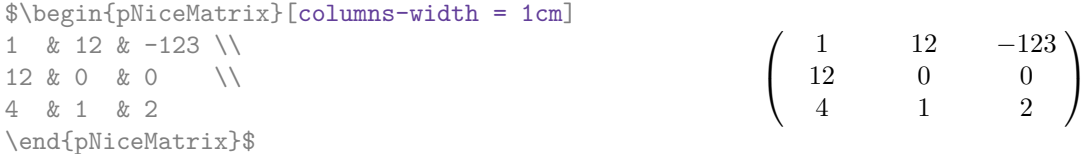

Notez que l'espace inséré entre deux colonnes (égal à 2 \tabcolsep dans {NiceTabular} et à 2 \arraycolsep dans les autres environnements) n'est pas supprimé (il est évidemment possible de le supprimer en mettant \tabcolsep ou \arraycolsep à 0 avant).

Il est possible de donner la valeur spéciale auto à l'option columns-width : toutes les colonnes du tableau auront alors une largeur égale à la largeur de la case la plus large du tableau. <sup>35</sup>

```
$\begin{pNiceMatrix}[columns-width = auto]
1 & 12 & -123 \\
12 & 0 & 0 \\
4 & 1 & 2
\end{pNiceMatrix}$
                                                   \sqrt{ }\mathcal{L}1 12 −123
                                                      12 0 0
                                                       4 1 2
```
Sans surprise, il est possible de fixer la largeur minimale de toutes les colonnes de tous les tableaux dans une certaine portion de document avec la commande \NiceMatrixOptions.

\NiceMatrixOptions{columns-width=10mm}

\$\begin{pNiceMatrix} a & b \\ c & d \end{pNiceMatrix} = \begin{pNiceMatrix} 1 & 1245 \\ 345 & 2 \end{pNiceMatrix}\$

 *a b c d*  $=\begin{pmatrix} 1 & 1245 \\ 245 & 2 \end{pmatrix}$ 345 2  $\setminus$ 

Roma Oslo

 $\setminus$  $\overline{1}$ 

Mais il est aussi possible de fixer une zone dans laquelle toutes les matrices auront leurs colonnes de la même largeur, égale à la largeur de la case la plus large de toutes les matrices de la zone. Cette construction utilise l'environnement {NiceMatrixBlock} avec l'option auto-columns-width  $^{36}$ . L'environnement {NiceMatrixBlock} n'a pas de rapport direct avec la commande \Block présentée précédemment dans ce document (cf. p. 4).

<sup>35.</sup> Le résultat est atteint dès la première compilation (mais PGF-TikZ écrivant des informations dans le fichier aux, un message demandant une deuxième compilation apparaîtra).

<sup>36.</sup> Pour le moment, c'est le seul usage de l'e[nv](#page-3-0)ironnement {NiceMatrixBlock} mais il pourrait y en avoir davantage dans le futur.

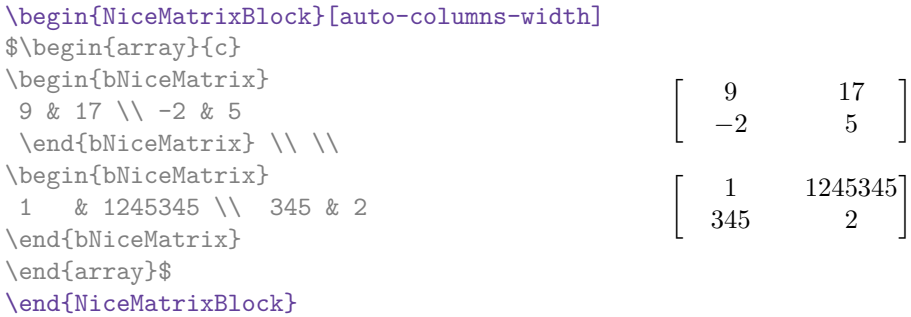

## **8.2 Les colonnes X**

L'environnement {NiceTabular} propose aussi des colonnes X similaires à celles proposées par l'environnement {tabularx} de l'extension éponyme.

La valeur requise par la largeur du tableau peut être passée en argument de la clé width (dans {NiceTabular} ou dans \NiceMatrixOptions). La valeur initiale de ce paramètre est \linewidth (et non \textwidth).

Pour se rapprocher davantage de l'environnement {tabularx}, nicematrix propose aussi un environnement {NiceTabularX} avec une syntaxe similaire à celle de {tabularx}, c'est-à-dire que la largeur voulue pour le tableau est spécifiée en premier argument (obligatoire).

Comme avec les extensions tabu <sup>37</sup> et tabularray, le spécificateur X accepte entre crochets un argument optionnel qui est une liste de clés.

- On peut spécifier un poids pour la colonne en mettant directement un entier positif comme argument du spécificateur X. Par exemple, une colonne X[2] aura une largeur double de celle d'une colonne X (qui a un poids de 1). <sup>38</sup>
- On peut spécifier l'alignement horizontal avec une des lettres 1, c et  $r$  (qui insèrent respectivement \raggedright, \centering et \raggedleft suivi de \arraybackslash).
- On peut spécifier l'alignement vertical avec l'une des lettres t (alias p), m et b (qui construisent respectivement des colonnes de types p, m et b). La valeur par défaut est t.

```
\begin{NiceTabular}[width=9cm]{X[2,l]X[l]}[hvlines]
Un texte relativement long qui tient sur plusieurs lignes. &
Un texte relativement long qui tient sur plusieurs lignes. \\
Un texte plus court. & Un texte plus court.
\end{NiceTabular}
```
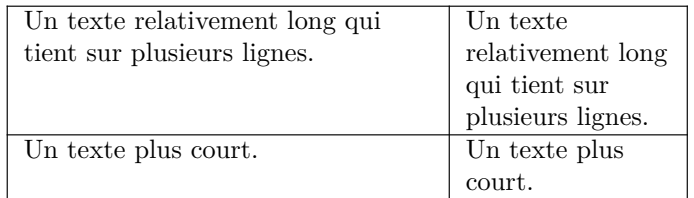

## **8.3 Les colonnes V de varwidth**

Rappelons d'abord le fonctionnement d'un environnement {varwidth} de l'extension éponyme varwidth. Un tel environnement est similaire à l'environnement classique {minipage} mais la largeur indiquée (en argument) n'est que la largeur *maximale* de la boîte créée. Dans le cas général, la largeur d'une boîte {varwidth} est la largeur naturelle de son contenu.

Cela est illustré avec les exemples suivants :

<sup>37.</sup> L'extension tabu est maintenant considérée comme obsolète.

<sup>38.</sup> Les valeurs négatives pour les poids, comme proposées par tabu (maintenant obsolète), ne sont *pas* prises en charge par nicematrix. Si une telle valeur est utilisée, une erreur sera levée.

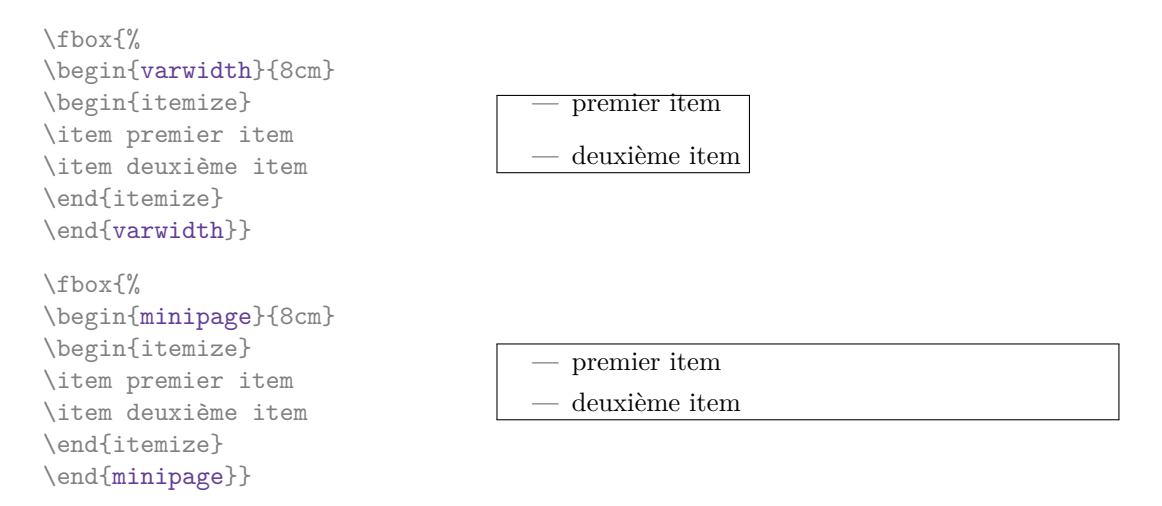

L'extension varwidth définit également le type de colonne V. Une colonne V{*⟨dim⟩*} encapsule toutes ses cases dans une {varwidth} d'argument *⟨dim⟩* (et effectue quelques réglages supplémentaires).

Lorsque l'extension varwidth est chargée, ces colonnes V de varwidth sont prises en charge par nicematrix.

```
\begin{NiceTabular}[corners=NW,hvlines]{V{3cm}V{3cm}V{3cm}}
& un texte & un très très très très long texte \\
un très très très très long texte \\
un très très très très long texte
\end{NiceTabular}
```
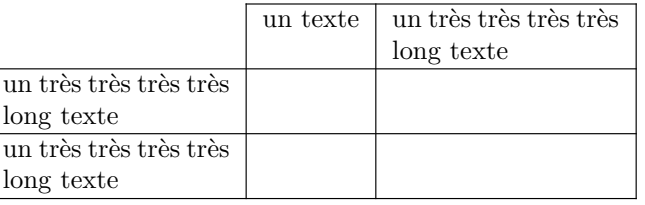

Dans le cadre de nicematrix, l'un des intérêts des colonnes de type V par rapport aux colonnes de type p, m ou b est que, pour les cases d'une telle colonne, le nœud PGF-TikZ créé pour le contenu d'une telle case a une largeur ajustée au contenu de la case en question : cf. p. 48.

Les colonnes V de nicematrix acceptent les clés  $t, p, m, b, 1, c$  et r proposées par les colonnes X : voir leur description à la section 8.2, p. 23.

Remarquons que l'extension varwidth a quelques problèmes (au moins [da](#page-47-0)ns sa version 0.92). Par exemple, avec LuaLaTeX, elle ne fonctionne pas si le contenu commence par une instruction \color.

# **9 Les rangées et colonnes extérieures**

<span id="page-23-0"></span>Les environnements de nicematrix permettent de composer des rangées et des colonnes « extérieures » grâce aux options first-row, last-row, first-col et last-col. C'est particulièrement intéressant pour les matrices (mathématiques).

Si elle est présente, la « première rangée » (extérieure) est numérotée par 0 (et non 1). Il en est de même pour la « première colonne ».

```
$\begin{pNiceMatrix}[first-row,last-row,first-col,last-col,nullify-dots]
      & C_1 & \Cdots & & C_4 & \\
L_1 & a_{11} & a_{12} & a_{13} & a_{14} & L_1 \\
\Vdots & a_{21} & a_{22} & a_{23} & a_{24} & \Vdots \\
```

```
& a \{31\} & a \{32\} & a \{33\} & a \{34\} & \|\cdot\|L 4 & a \{41\} & a \{42\} & a \{43\} & a \{44\} & L 4 \\
      & C_1 & \Cdots & & C_4 &
\end{pNiceMatrix}$
```

$$
L_1 \begin{pmatrix} C_1 & \cdots & \cdots & C_4 \\ a_{11} & a_{12} & a_{13} & a_{14} \\ a_{21} & a_{22} & a_{23} & a_{24} \\ a_{31} & a_{32} & a_{33} & a_{34} \\ a_{41} & a_{42} & a_{43} & a_{44} \end{pmatrix} \begin{pmatrix} L_1 \\ L_2 \\ \vdots \\ L_4 \end{pmatrix}
$$

Les lignes pointillées ont été tracées avec les outils qui seront présentés p. 26.

Il y a plusieurs remarques à formuler.

- Si on utilise un environnement avec préambule explicite ({NiceTabular}, {NiceArray} ou l'une de ses variantes), on ne doit pas mettre dans ce préambule de spécifi[cat](#page-25-0)ion de colonne pour les éventuelles première et dernière colonne : ce sera automatiquement (et nécessairement) une colonne r pour la première colonne et une colonne 1 pour la dernière. 39
- On peut se demander comment nicematrix détermine le nombre de rangées et de colonnes nécessaires à la composition de la « dernière rangée » et de la « dernière colonne ».
	- Dans le cas d'un environnement avec préambule, comme {NiceTabular} ou {pNiceArray}, le nombre de colonnes se déduit évidemment du préambule.
	- Dans le cas où l'option light-syntax (cf. p. 45) est utilisée, nicematrix profite du fait que cette option nécessite de toutes manières le chargement complet du contenu de l'environnement (d'où l'impossibilité de mettre du verbatim dans ce cas-là) avant composition du tableau. L'analyse du contenu de l'environnement donne le nombre de rangées et de colonnes.
	- Dans les autres cas, nicematrix détermine le nombre de rangées et de colonnes à la première compilation et l'écrit dans le fichier aux pour pouvoir l'utiliser à la compilation suivante. *Néanmoins, il est possible de donner le numéro de la dernière rangée et le numéro de la dernière colonne en arguments des options* last-row *et* last-col*, ce qui permettra d'accélérer le processus complet de compilation.* C'est ce que nous ferons dans la suite.

On peut contrôler l'apparence de ces rangées et colonnes avec les options code-for-first-row, code-for-last-row, code-for-first-col et code-for-last-col. Ces options sont des listes de tokens qui seront insérées au début de chaque case de la rangée ou de la colonne considérée.

```
\NiceMatrixOptions{code-for-first-row = \color{red},
                   code-for-first-col = \cdot\cdot\cdot\{\text{blue}\},code-for-last-row = \color{green}{\color{green}{\mathsf{green}}},code-for-last-col = \coloneq \{magenta\}$\begin{pNiceArray}{cc|cc}[first-row,last-row=5,first-col,last-col,nullify-dots]
      & C_1 & \Cdots & & C_4 & \\
L_1 & a_{11} & a_{12} & a_{13} & a_{14} & L_1 \\
\Vdots & a_{21} & a_{22} & a_{23} & a_{24} & \Vdots \\
\hline
      & a_{31} & a_{32} & a_{33} & a_{34} & \\
L_4 & a_{41} & a_{42} & a_{43} & a_{44} & L_4 \\
      & C_1 & \Cdots & & C_4 &
\end{pNiceArray}$
```
<sup>39.</sup> Si on souhaite une colonne extérieure avec un autre type d'alignement, on aura intérêt à considérer la commande \SubMatrix disponible dans le \CodeAfter et le \CodeBefore (cf. p. 33).

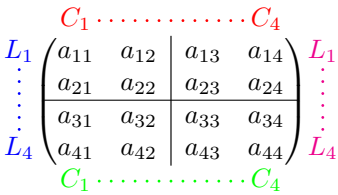

#### *Remarques*

- Comme on peut le voir dans l'exemple précédent, les filets horizontaux et verticaux ne s'étendent pas dans les rangées et colonnes extérieures. Cette remarque s'applique aussi aux filets définis par les outils de personnalisation de nicematrix (cf. la clé custom-line p. 13).
- Une spécification de couleur présente dans code-for-first-row s'applique à une ligne pointillée tracée dans cette « première rangée » (sauf si une valeur a été donnée à xdots/color). Idem pour les autres.
- Sans surprise, une éventuelle option columns-width (décrite p. 22) ne s'ap[pli](#page-12-0)que pas à la « première colonne » ni à la « dernière colonne ».
- Pour des raisons techniques, il n'est pas possible d'utiliser l'option de la commande \\ après la « première rangée » ou avant la « dernière rangée ». Le placement des délimiteurs serait erroné. Pour contourner cette restriction, on pourra envisager d'utiliser [la](#page-21-0) commande **\SubMatrix** dans le  $\text{CodeAfter (cf. p. 33)}.$

# **10 Les lignes e[n p](#page-32-0)ointillés continues**

<span id="page-25-0"></span>À l'intérieur des environnements de l'extension nicematrix, de nouvelles commandes sont définies : \Ldots, \Cdots, \Vdots, \Ddots et \Iddots. Ces commandes sont conçues pour être utilisées à la place de **\dots, \cdots, \vdots, \ddots** et **\iddots**.  $^{40}$ 

Chacune de ces commandes doit être utilisée seule dans la case du tableau et elle trace une ligne en pointillés entre les premières cases non vides <sup>41</sup> situées de part et d'autre de la case courante. Bien entendu, pour \Ldots et \Cdots, c'est une ligne horizontale ; pour \Vdots, c'est une ligne verticale et pour \Ddots et \Iddots, ce sont des lignes diagonales. On peut changer la couleur d'une ligne avec l'option color. 42

```
\begin{bNiceMatrix}
a_1 & \Cdots & & & a_1
\vdots & a_2 & \cdots & & a_2 \\
         & \Vdots & \Ddots[color=red] \\
\setminusa 1 & a 2 & & & & a n
\end{bNiceMatrix}
                                                           \lceil

                                                             a_1 \cdots \cdots \cdots \cdots a_1a_2 \cdots \cdots \cdots a_2a_1 a_2 a_n1
```
Pour représenter la matrice nulle, on peut choisir d'utiliser le codage suivant :

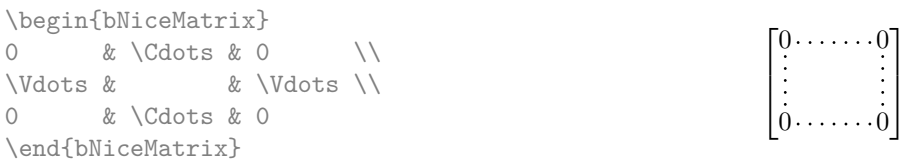

On peut néanmoins souhaiter une matrice plus grande. Habituellement, dans un tel cas, les utilisateurs de LaTeX ajoutent une nouvelle ligne et une nouvelle colonne. Il est possible d'utiliser la même

<sup>40.</sup> La commande \iddots, définie par nicematrix, est une variante de \ddots avec les points allant vers le haut. Si mathdots est chargée, la version de mathdots est utilisée. Elle correspond à la commande \adots de unicode-math. 41. La définition précise de ce qui est considéré comme une « case vide » est donnée plus loin (cf. p. 53).

<sup>42.</sup> Il est aussi possible de changer la couleur de toutes ces lignes pointillées avec l'option xdots/color (*xdots* pour rappeler que cela s'applique à \Cdots, \Ldots, \Vdots, etc.) : cf. p. 30.

méthode avec nicematrix :

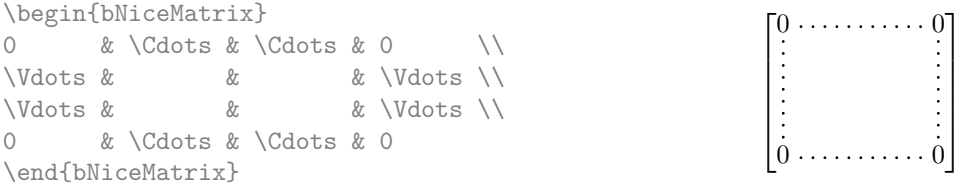

Dans la première colonne de cet exemple, il y a deux instructions \Vdots mais, bien entendu, une seule ligne en pointillés sera tracée.

En fait, dans cet exemple, il aurait été possible de tracer la même matrice plus rapidement avec le codage suivant (parmi d'autres) :

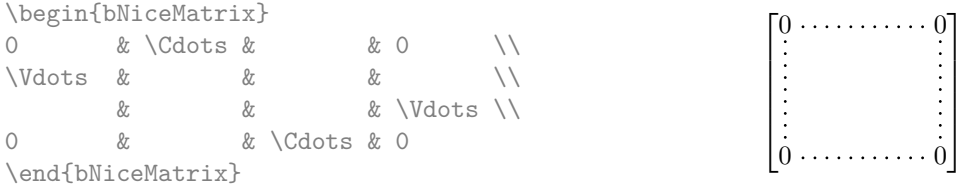

Il y a aussi d'autres moyens de changer la taille d'une matrice. On pourrait vouloir utiliser l'argument optionnel de la commande \\ pour l'espacement vertical et la commande \hspace\* dans une case pour l'espacement horizontal. <sup>43</sup>

Toutefois, une commande \hspace\* pourrait interférer dans la construction des lignes en pointillés. C'est pourquoi l'extension nicematrix fournit une commande \Hspace qui est une variante de \hspace transparente pour la construction des lignes en pointillés de nicematrix.

```
\begin{bNiceMatrix}
0 & \Cdots & \Hspace*{1cm} & 0 \\
\ldots & \ldots \ldots \ldots \ldots0 & \Cdots & & 0
\end{bNiceMatrix}
                                                            \lceil

                                                              0 \cdots \cdots \cdots \cdots \cdot 0]
                                                              0 \cdots \cdots \cdots \cdots \cdots 0
```
### **10.1 L'option nullify-dots**

Considérons la matrice suivante qui a été composée classiquement avec l'environnement {pmatrix} de amsmath.

\$A = \begin{pmatrix} h & i & j & k & l & m \\ x & & & & & x \end{pmatrix}\$

 $A = \begin{pmatrix} h & i & j & k & l & m \\ r & & & & \end{pmatrix}$ *x x*  $\setminus$ 

Si nous ajoutons des instructions \ldots dans la seconde rangée, la géométrie de la matrice est modifiée.

```
$B = \begin{pmatrix}
h & i & j & k & l & m \\
x & \ldots & \ldots & \ldots & \ldots & x
\end{pmatrix}$
                                                                                B = \begin{pmatrix} h & i & j & k & l & m \ x & \dots & \dots & \dots & x \end{pmatrix}
```
Par défaut, avec nicematrix, si nous remplaçons {pmatrix} par {pNiceMatrix} et \ldots par \Ldots, la géométrie de la matrice n'est pas changée.

\$C = \begin{pNiceMatrix} h & i & j & k & l & m \\ x & \Ldots & \Ldots & \Ldots & \Ldots & x \end{pNiceMatrix}\$

 $C = \begin{pmatrix} h & i & j & k & l & m \\ n & & & & \end{pmatrix}$ *x x*  $\setminus$ 

<sup>43.</sup> Dans nicematrix, il faut utiliser \hspace\* et non \hspace car nicematrix utilise array. Remarquons aussi que l'on peut également régler la largeur des colonnes en utilisant l'environnement {NiceArray} (ou une de ses variantes) avec une colonne de type w ou W : cf. p. 22

On pourrait toutefois préférer la géométrie de la première matrice *A* et vouloir avoir la même géométrie avec une ligne en pointillés continue dans la seconde rangée. C'est possible en utilisant l'option nullify-dots (et une seule instruction \Ldots suffit).

\$D = \begin{pNiceMatrix}[nullify-dots] h & i & j & k & l & m \\ x & \Ldots & & & & x \end{pNiceMatrix}\$

 $D = \begin{pmatrix} h & i & j & k & l & m \\ s & & & & \end{pmatrix}$ *x x* L.

L'option nullify-dots « smashe » les instructions \Ldots (et ses variantes) horizontalement mais aussi verticalement.

Attention : la clé nullify-dots a un nom qui peut prêter à confusion ; elle n'implique pas que la ligne en pointillés ne sera pas tracée !

### **10.2 Les commandes \Hdotsfor et \Vdotsfor**

Certaines personnes utilisent habituellement la commande \hdotsfor de l'extension amsmath pour tracer des lignes en pointillés horizontales dans une matrice. Dans les environnements de nicematrix, il convient d'utiliser \Hdotsfor à la place pour avoir les lignes en pointillés similaires à toutes celles tracées par l'extension nicematrix.

Comme avec les autres commandes de nicematrix (comme \Cdots, \Ldots, \Vdots, etc.), la ligne en pointillés tracée par \Hdotsfor s'étend jusqu'au contenu des cases de part et d'autre.

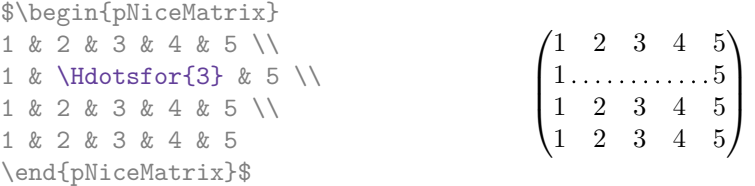

Néanmoins, si ces cases sont vides, la ligne en pointillés s'étend seulement dans les cases spécifiées par l'argument de \Hdotsfor (par conception).

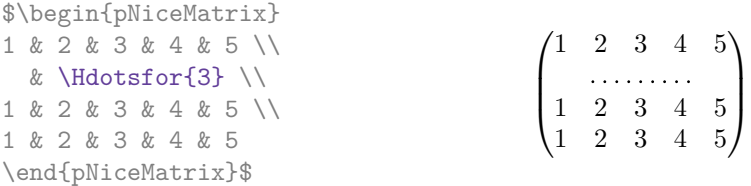

*Remarque* : Contrairement à la commande \hdotsfor de amsmath, la commande \Hdotsfor est utilisable même lorsque l'extension colortbl <sup>44</sup> est chargée (mais vous risquez d'avoir des problèmes si vous utilisez \rowcolor sur la même rangée que \Hdotsfor). Néanmoins, dans le cadre de nicematrix, on conseille de ne pas utiliser colortbl mais d'utiliser les outils de nicematrix pour le coloriage des tableaux.

L'extension nicematrix propose aussi une commande \Vdotsfor similaire à \Hdotsfor mais traçant des lignes verticales.

L'exemple suivant utilise à la fois \Hdotsfor et \Vdotsfor :

```
\begin{bNiceMatrix}
C[a_1,a_1] & Cdots & C[a_1,a_n]& \hspace*{20mm} & C[a_1,a_1^{(p)}] & \Cdots & C[a_1,a_n^{(p)}] \\
\Vdots & \Ddots & \Vdots
 & \Hdotsfor{1} & \Vdots & \Ddots & \Vdots \\
C[a_n,a_1] & \Cdots & C[a_n,a_n]
 & & C[a_n,a_1^{(p)}] & \Cdots & C[a_n,a_n^{(p)}] \\
\rule{0pt}{15mm}\NotEmpty & \Vdotsfor{1} & & \Ddots & & \Vdotsfor{1} \\
C[a_1^{(p)},a_1] & \Cdots & C[a_1^{(p)},a_n]
 & & C[a_1^{(p)},a_1^{(p)}] & \Cdots & C[a_1^{(p)},a_n^{(p)}] \\
```
<sup>44.</sup> On rappelle que lorsque l'extension xcolor est chargée avec l'option table, l'extension colortbl est chargée.

```
\Vdots & \Ddots & \Vdots
 & \Hdotsfor{1} & \Vdots & \Ddots & \Vdots \\
C[a_n^{(p)}],a_1] & \Cdots & C[a_n^{(p)}],a_n]& & C[a_n^{(p)},a_1^{(p)}] & \Cdots & C[a_n^{(p)},a_n^{(p)}]
\end{bNiceMatrix}
```
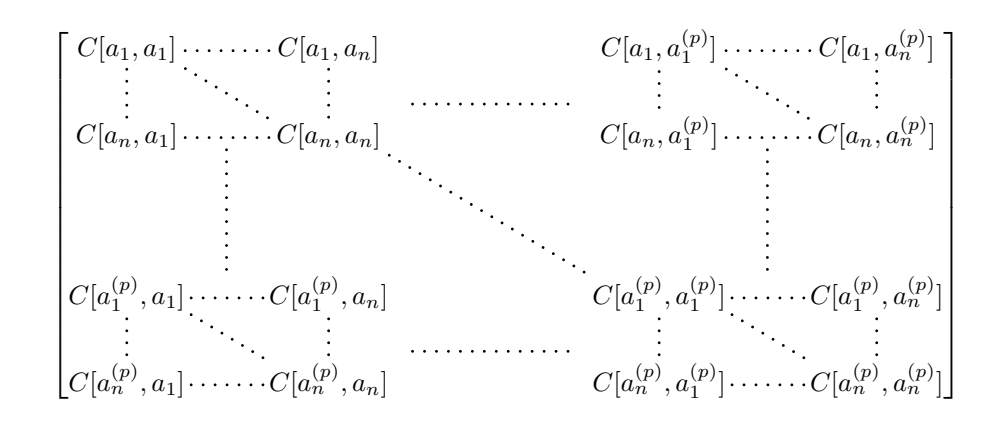

### **10.3 Comment créer les lignes en pointillés de manière transparente**

Si on a un document déjà tapé qui contient un grand nombre de matrices avec des points de suspension, on peut souhaiter utiliser les lignes pointillées de nicematrix sans avoir à modifier chaque matrice. Pour cela, nicematrix propose deux options renew-dots et renew-matrix.  $^{45}$ 

— L'option renew-dots

Avec cette option, les commandes \ldots, \cdots, \vdots, \ddots, \iddots 40 et \hdotsfor sont redéfinies dans les environnements de nicematrix et agissent alors comme \Ldots, \Cdots, \Vdots, \Ddots, \Iddots et \Hdotsfor ; la commande \dots (points de suspension « automatiques » de amsmath) est aussi redéfinie et se comporte comme \Ldots.

— L'option renew-matrix

Avec cette option, l'environnement {matrix} est redéfini et se comporte comme {NiceMatrix} et il en est de même pour les cinq variantes.

Par conséquent, avec les options renew-dots et renew-matrix, un code classique donne directement le résultat fourni par nicematrix.

```
\NiceMatrixOptions{renew-dots,renew-matrix}
\begin{pmatrix}
1 & \cdots & \cdots & 1
0 & ddots & w \dots w\vdots & \ddots & \ddots & \vdots \\
0 & \cdots & 0 & 1
\end{pmatrix}
```
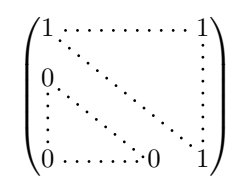

#### **10.4 Les labels des lignes en pointillés**

Les commandes \Ldots, \Cdots, \Vdots, \Ddots, \Iddots, \Hdotsfor et \Vdotsfor (ainsi que la commande \line dans le \CodeAfter décrite p. 33) peuvent en fait prendre deux arguments optionnels spécifiés par les caractères \_ et ^ pour des labels situés au-dessous et au-dessus de la ligne. Les arguments sont composés en mode mathématique avec  $\scriptstyle\rm\bf\,c$ riptstyle.

La version 6.22 de nicematrix a introduit un nouveau label spécifié par le caractère « : » pour un label situé *sur* la ligne elle-même. Ce label est en fait com[posé](#page-32-1) sur un fond blanc qui est superposé sur la ligne en pointillés (voir un exemple p. 59).

<sup>45.</sup> Comme toutes les autres options, les options renew-dots et renew-matrix peuvent être fixées avec la commande \NiceMatrixOptions, mais ces deux options-l[à p](#page-57-0)euvent aussi être passées en option du \usepackage.

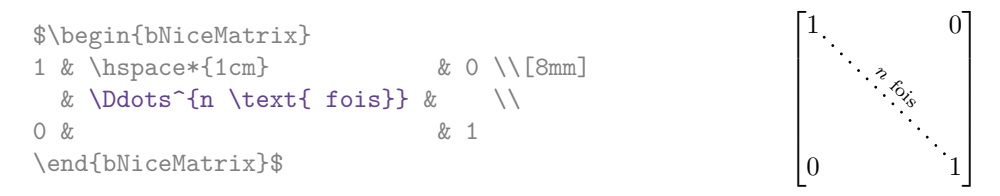

Avec la clé xdots/horizontal-labels, les labels restent horizontaux.

\$\begin{bNiceMatrix}[xdots/horizontal-labels] 1 & \hspace\*{1cm} & 0 \\[8mm] &  $\Delta$  \Ddots<sup>^{</sup>n \text{ fois}} & \\ 0 & 1 \end{bNiceMatrix}\$  $\lceil$  $\overline{1}$  $\overline{1}$  $\overline{1}$  $\overline{1}$  $\overline{1}$  $\overline{0}$ 1 0 0 1 *<sup>n</sup>* fois

## **10.5 Personnalisation des lignes en pointillés**

Les lignes pointillées tracées par \Ldots, \Cdots, \Vdots, \Ddots, \Iddots, \Hdotsfor et \Vdotsfor (ainsi que par la commande \line dans le \CodeAfter décrite p. 33) peuvent être paramétrées par les options suivantes (que l'on met entre crochets après la commande) :

1  $\overline{1}$  $\mathbf{I}$  $\overline{ }$  $\overline{1}$  $\overline{1}$  $\overline{1}$ 

```
— horizontal-labels ;
```
- $-$  color ;
- radius ;
- shorten-start, shorten-end et shorten ;
- inter ;
- line-style.

Ces options peuvent aussi être fixées avec \NiceMatrixOptions ou bien au niveau d'un environnement mais elles doivent alors être préfixées par xdots (*xdots* pour rappeler que cela s'applique à \Cdots, \Ldots, \Vdots, etc.), ce qui fait que leurs noms deviennent :

- xdots/horizontal-labels ;
- xdots/color ;
- xdots/radius ;
- xdots/shorten-start, xdots/shorten-end et xdots/shorten ;
- xdots/inter ;
- xdots/line-style.

Pour la clarté, dans la suite, on utilisera ces noms-là.

La clé xdots/horizontal-labels demande que les labels (introduits par \_,  $\hat{ }$  et :) restent horizontaux.

L'option xdots/color indique bien entendu la couleur de la ligne tracée. On remarquera néanmoins que les lignes tracées dans les rangées et colonnes extérieures (décrites plus loin) bénéficient d'un régime spécial : cf. p. 24.

L'option radius correspond au rayon des points circulaires qui sont tracés. La valeur initiale est 0*.*53 pt.

Les clés xdots/short[en](#page-23-0)-start et xdots/shorten-end indiquent la marge qui est laissée aux deux extrémités de la ligne. La clé xdots/shorten fixe les deux clés simultanément. La valeur initiale de 0*.*3 em (il est conseillé d'utiliser une unité de mesure dépendante de la fonte courante). <sup>46</sup>

L'option xdots/inter indique la distance entre deux points. La valeur initiale est 0*.*45 em (il est conseillé d'utiliser une unité de mesure dépendante de la fonte courante).

<sup>46.</sup> En fait, quand on utilise ces clés au niveau de \NiceMatrixOptions ou bien d'un environnement, seules les extrémités des lignes qui s'arrêtent au niveau d'un contenu non vide de case sont concernées. Quand on les utilise sur une commande \Cdots (ou \Vdots, etc.), toutes les extrémités sont concernées.

#### **L'option xdots/line-style**

Il faut savoir que, par défaut, les lignes de TikZ tracées avec le paramètre dotted sont composées de points carrés et non pas ronds. <sup>47</sup>

 $\text{tikz } \draw [dotted] (0,0) -- (5,0)$ ;

1

 $\overline{\phantom{a}}$ 

Voulant proposer des lignes avec des points ronds dans le style de celui de \ldots (au moins celui des fontes *Computer Modern*), l'extension nicematrix contient en interne son propre système de ligne en pointillés (qui, au passage, n'utilise que pgf et non tikz). Ce style est appelé le style standard. Cette valeur est la valeur initiale du paramètre xdots/line-style.

Néanmoins (quand TikZ est chargé), on peut utiliser pour xdots/line-style n'importe quel style proposé par TikZ, c'est-à-dire n'importe quelle suite d'options TikZ applicables à un chemin (à l'exception de « color », « shorten > » et « shorten < »).

Voici par exemple une matrice tridiagonale avec le style loosely dotted :

```
$\begin{pNiceMatrix}[nullify-dots,xdots/line-style=loosely dotted]
a & b & 0 & & \Cdots & 0 \\
b \&a \&b \&\Delta \&C b \&C b \&C b \&C b \&C b \&C b \&C b \&C b \&C b \&C b \&C b \&C b \&C b \&C b \&C b \&C b \&C b \&C b \&C b \&C b \&C b \&C b \&C b \&C b \&C b 
0 & b & a & \Delta & \Delta & \Delta& \Ddots & \Ddots & \Ddots & \emptyset\Vdots & & & & & b \\
0 & \Cdots & & 0 & b & a
\end{pNiceMatrix}$
                                                                \int a \quad b \quad 0 \quad \cdots \quad 0\begin{array}{|c|c|} \hline \rule{0pt}{12pt} \rule{0pt}{2.5pt} \rule{0pt}{2.5b a b
                                                                   0 b a
                                                                                               0
                                                                                               b
                                                                   0 0 b a
                                                                                                 \setminus\begin{array}{c} \hline \end{array}
```
## **10.6 Les lignes pointillées et les filets**

Les lignes pointillées délimitent des blocs virtuels qui ont le même comportement vis à vis des filets que les blocs créés par \Block (les filets spécifiés par le spécificateur | dans le préambule, la commande \Hline, les clés vlines, hlines, hvlines et hvlines-except-borders et les outils créés par custom-line ne sont pas tracés dans les blocs). <sup>48</sup>

\$\begin{bNiceMatrix}[margin,hvlines] \Block{3-3}<\LARGE>{A} & & & 0 \\ & \hspace\*{1cm} & & \Vdots \\ & & & 0 \\ 0 & \Cdots& 0 & 0 \end{bNiceMatrix}\$  $\sqrt{ }$  0 0  $0 \cdots \cdots \cdots \cdots 0 \mid 0$ *A*

## **10.7 Délimiteurs dans le préambule de l'environnement**

Pour les environnements à préambule ({NiceArray}, {pNiceArray}, etc.), il est possible de placer des délimiteurs verticaux directement dans le préambule. <sup>49</sup>

<span id="page-30-0"></span>Les délimiteurs ouvrants doivent être précédés du mot-clé \left et les délimiteurs fermants du mot-clé \right. Les mots-clés \left et \right n'ont pas d'obligation à être utilisés par paires.

Tous les délimiteurs extensibles de LaTeX peuvent être utilisés.

<sup>47.</sup> La raison de départ est que le format PDF comporte un système de description de lignes en tiretés, qui, puisqu'il est incorporé dans le PDF, est affiché très rapidement par les lecteurs de PDF. Il est facile à partir de ce type de ligne de créer des lignes de points carrés alors qu'une ligne de points ronds doit être construite explicitement point par point. Voir néanmoins à l'adresse suivante pour un moyen d'avoir un style de pointillés ronds avec TikZ :

https://tex.stackexchange.com/questions/52848/tikz-line-with-large-dots

<sup>48.</sup> En revanche, la commande \line dans le \CodeAfter (cf. p. 33) ne crée pas de bloc.

<sup>49.</sup> Cette syntaxe est inspirée de l'extension blkarray.

Voici un exemple qui utilise \lgroup et \rgroup.

```
$\begin{NiceArray}{\left\lgroup ccc\right\rgroup l}
1 & 2 & 3 &
4 & 1 & 6 &
7 & 8 & 9 & \scriptstyle L_3 \gets L_3 + L_1 + L_2
\end{NiceArray}$
                                   \sqrt{ }1 2 3
                                            \mathcal{L}
```

```
\overline{\mathcal{L}}4 1 6
   7 8 9 L_3 \leftarrow L_3 + L_1 + L_2\int
```
Pour cet exemple, on aurait aussi pu utiliser {NiceArrayWithDelims} (cf. la partie 13.10, p. 46) et la clé last-col (cf. p. 24).

Il y a un cas particulier : pour les délimiteurs (, [ et \{ (et les délimiteurs fermants correspondants), les préfixes \left et \right sont facultatifs. <sup>50</sup>

Dans le cas de deux d[élim](#page-23-0)iteurs successifs (nécessairement un fermant suivi d'un ouvrant pour une autre sous-matrice) un espace égal à \enskip est inséré automatiquement.

```
$\begin{pNiceArray}{(c)(c)(c)}
a_{11} & a_{12} \qquad \qquad \qquad \qquad \qquad \qquad \qquad \qquad \qquad \qquad \qquad \qquad \qquad \qquad \qquad \qquad \qquad \qquad \qquad \qquad \qquad \qquad \qquad \qquad \qquad \qquad \qquad \qquad \qquad \qquad \qquad \qquad \qquad \qquad \qquada_{21} & \displaystyle \int_0^1\dfrac{1}{x^2+1}\,dx & a_{23} \\
a_{31} & a_{32} & a_{33}
\end{pNiceArray}$
                                                               \sqrt{ }\parallela_{11} \bigg\{ \begin{array}{ccc} a_{12} & \bigg\} & a_{13} \end{array}a_{21} \Bigg|\Bigg| \int_0^11
                                                                                         \frac{1}{x^2+1}dx \left| \begin{array}{c} a_{23} \\ a_{33} \end{array} \right|a_{31}/\sqrt{a_{32}} /\sqrt{a_{33}}\setminus\Vert11
                                                                 \vert\setminus\Big\}\sqrt{ }\parallel\setminus\left| \right|\sqrt{ }\parallel\setminus\int
```
Pour des constructions plus complexes, avec en particulier des délimiteurs ne couvrant pas toutes les rangées, on aura intérêt à considérer la commande \SubMatrix disponible dans le \CodeAfter et le \CodeBefore : voir la partie 11.2, p. 33.

# **11 Le \CodeAft[er](#page-32-0)**

<span id="page-31-0"></span>On a présenté p. 16 la clé code-before. Il existe en fait une clé similaire code-after qui peut être utilisée pour indiquer du code qui sera exécuté *après* la construction du tableau.

Pour améliorer la lisibilité du code, une syntaxe alternative est proposée : on peut spécifier les instructions du code-after à la fin de l'environnement, après le mot-clé \CodeAfter. Bien que ce soit un mot-clé,  $\text{CodeAfter accepte quand même un argument optionnel (entre crochets).}$  $\text{CodeAfter accepte quand même un argument optionnel (entre crochets).}$  $\text{CodeAfter accepte quand même un argument optionnel (entre crochets).}$ <sup>51</sup>

Les utilisateurs expérimentés peuvent, en particulier, utiliser les nœuds PGF-TikZ créés par nicematrix dans le \CodeAfter. Ces nœuds sont décrits à partir de la page 46.

Par ailleurs, plusieurs commandes spéciales sont disponibles dans le **\CodeAfter** : **\line**, **\SubMatrix**, \OverBrace, \UnderBrace et \TikzEveryCell. On va maintenant détailler ces commandes.

<sup>50.</sup> Pour les délimiteurs [ et ], les préfixes restent obligatoires en cas de conflit de notation avec des crochets d'options de certains descripteurs de colonnes.

<sup>51.</sup> Les clés autorisées dans cet argument optionnel sont les suivantes : delimiters/color, rules et ses sous-clés, sub-matrix (en lien avec la commande \SubMatrix) et ses sous-clés et xdots (pour la commande \line) et ses sous-clés.

## **11.1 La commande \line dans le \CodeAfter**

La commande \line permet de tracer directement des lignes en pointillés entre les cases. Elle prend deux arguments correspondant aux cases ou blocs à relier. Chacun de ces deux arguments peut être :

- <span id="page-32-1"></span>— une spécification de case de la forme *i*-*j* où *i* est le numéro de ligne et *j* est le numéro de colonne ;
- le nom d'un bloc (créé avec la commande \Block en utilisant la clé name de cette commande).

 $\sqrt{ }$ 

 $I \quad 0 \ \cdots \cdots 0$ 

 $0 \cdots 0 \quad I$ 

*I* 0

 $\setminus$ 

 $\Bigg\}$ 

 $\overline{\phantom{a}}$ 

0 *I*

Les options disponibles pour personnaliser les lignes pointillées créées par  $\ldots$ ,  $\ldots$ ,  $\ldots$ , etc. peuvent aussi être passées à cette commande (cf. p. 30).

Cette commande peut par exemple être utilisée pour tracer une ligne entre deux cases adjacentes.

```
\NiceMatrixOptions{xdots/shorten = 0.6 em}
\begin{pNiceMatrix}
I & 0 & \Cdots &0 \\
0 & I & \Ddots &\Vdots\\
\vdash \forall x \in \mathbb{R} \Vdots & I &0 \\
0 &\Cdots & 0 &I
\CodeAfter \line{2-2}{3-3}
\end{pNiceMatrix}
```
Elle peut aussi être utilisée pour tracer une ligne diagonale non parallèle aux autres lignes diagonales (par défaut, les lignes tracées par \Ddots sont « parallélisées » : cf. p. 52).

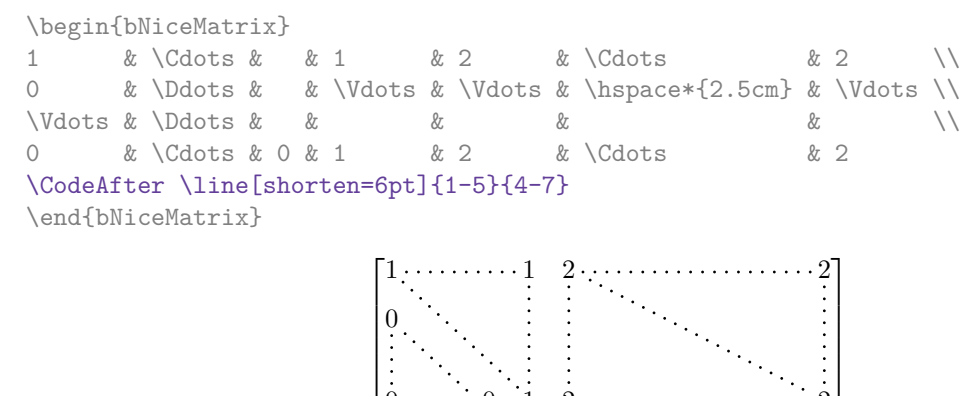

### **11.2 La commande \SubMatrix dans le \CodeAfter (et le \CodeBefore)**

 $0 \cdot \ldots \cdot 0 \quad 1 \quad 2 \cdot \ldots \cdot \ldots \cdot \ldots \cdot 2$ 

La commande \SubMatrix permet de positionner des délimiteurs sur une partie du tableau, partie qui est considérée comme une sous-matrice. La commande \SubMatrix prend cinq arguments :

- <span id="page-32-0"></span>— le premier argument est le délimiteur gauche qui peut être n'importe quel délimiteur extensible de LaTeX : (, [, \{, \langle, \lgroup, \lfloor, etc. mais aussi le délimiteur nul . ;
- le deuxième argument est le coin supérieur gauche de la sous-matrice avec la syntaxe *i*-*j* où *i* est le numéro de rangée et *j* le numéro de colonne ;
- le troisième argument est le coin inférieur droit avec la même syntaxe ;
- la quatrième argument est le délimiteur droit ;
- le cinquième argument, optionnel, entre crochets, est une liste de couples *clé=valeur*. 52

On remarquera que la commande \SubMatrix trace les délimiteurs *après* la construction de la matrice : aucun espace n'est inséré par la commande \SubMatrix. C'est pourquoi, dans l'exemple suivant, on a utilisé la clé margin et on a inséré à la main de l'espace entre la troisième et la quatrième colonne avec @{\hspace{1.5em}} dans le préambule du tableau.

<sup>52.</sup> Il n'y a pas d'argument optionnel entre crochets en première position car un crochet ouvrant juste après \SubMatrix doit pouvoir être interprété comme le premier argument (obligatoire) de \SubMatrix : ce crochet est alors le délimiteur gauche de la sous-matrice (ex. : \SubMatrix[{2-2}{4-7}]).

```
\[\begin{NiceArray}{ccc@{\hspace{1.5em}}c}[cell-space-limits=2pt,margin]
\begin{array}{ccc} 1 & 0 & 1 \end{array} \begin{array}{ccc} 0 & 1 & 0 \end{array} \begin{array}{ccc} 0 & 1 & 0 \end{array}\dfrac{1}{4} & \dfrac{1}{2} & \dfrac{1}{4} & y \\
 1 & 2 & 3 & z
\CodeAfter
  \SubMatrix({1-1}{3-3})
  \SubMatrix({1-4}{3-4})
\end{NiceArray}\]
                                                                                    1 1 \frac{1}{x}1
                                                                                    4
                                                                                         1
                                                                                         2
                                                                                              1
                                                                                              4
                                                                                                   y
                                                                                    1 2 3/2\sqrt{ }\overline{\phantom{a}}\setminus\left| \right|\sqrt{ }\parallel\setminus\Big\}
```
En fait, dans cet exemple, il aurait sans doute été plus simple de mettre des délimiteurs directement dans le préambule de l'environnement {NiceArray} (voir la section 10.7, p. 31) avec la construction suivante.

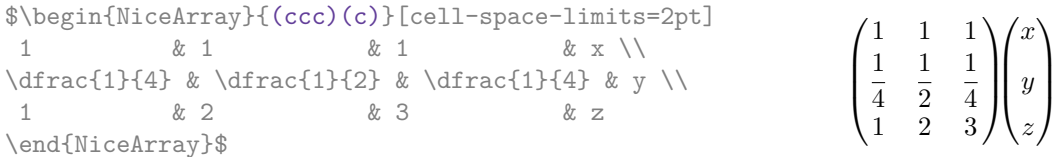

La commande \SubMatrix accepte en fait également deux arguments optionnels spécifiés par les symboles traditionnels ^ et \_ pour des éléments en exposant et en indice.

ן.

 $\begin{bmatrix} a & b \\ c & d \end{bmatrix}^T$ 

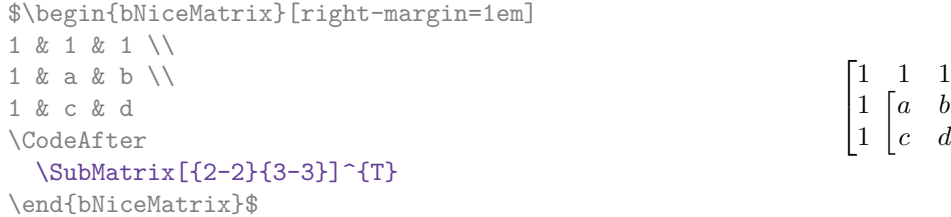

Les clés disponibles pour la commande **\SubMatrix** sont les suivantes :

- left-xshift et right-xshift déplacent horizontalement les délimiteurs (il existe aussi la clé xshift qui permet de régler simultanément ces deux clés) ;
- extra-height ajoute une quantité à la hauteur totale des délimiteurs (hauteur  $\hbar t$  + profondeur \dp) ;
- delimiters/color permet de fixer la couleur des délimiteurs (cette clé est également disponible dans \NiceMatrixOptions et au niveau des environnements à délimiteurs ou comme option de \CodeAfter) ;
- slim qui est une clé booléenne : lorsqu'elle est utilisée la position horizontale des délimiteurs est calculée uniquement sur le contenu des cases de la sous-matrice alors, que, dans le cas général, elle est calculée sur le contenu des cases des colonnes mises en jeu (voir exemple ci-dessous) ;
- vlines contient une liste de numéros de filets verticaux à tracer dans la sous-matrice (si cette clé est utilisée sans valeur, tous les filets verticaux sont tracés) ;
- hlines est similaire à vlines mais pour les filets horizontaux ;
- hvlines, qui s'utilise sans valeur, trace tous les filets dans la sous-matrice ;
- code permet d'insérer du code, en particulier du code TikZ, après la construction de la matrice. Cette clé est décrite en détail plus loin.

On remarquera que tous les filets sont dessinés après la construction du tableau principal : les colonnes et les rangées ne sont pas écartées.

Ces clés sont aussi accessibles dans \NiceMatrixOptions, au niveau des environnements de nicematrix ou comme option de \CodeAfter avec le préfixe sub-matrix, c'est-à-dire qu'elles sont alors nommées sub-matrix/left-xshift, sub-matrix/right-xshift, sub-matrix/xshift, etc.

```
$\begin{NiceArray}{cc@{\hspace{5mm}}l}[cell-space-limits=2pt]
  & & \text{frac12}& & \text{frac14 } \lceil \text{1mm} \rceila & b & \frac12a+\frac14b \\
c & d & \frac12c+\frac14d \\
\CodeAfter
   \SubMatrix({1-3}{2-3})
   \SubMatrix({3-1}{4-2})
   \SubMatrix({3-3}{4-3})
\end{NiceArray}$
                                                                                     a \quad b \sqrt{\frac{1}{2}a + \frac{1}{4}b}c \frac{d}{\sqrt{\frac{1}{2}}c + \frac{1}{4}d}\int a b \sqrt{\frac{1}{2}a + \frac{1}{4}b}
```
Voici le même exemple avec la clé slim pour l'une des sous-matrices.

\$\begin{NiceArray}{cc@{\hspace{5mm}}l}[cell-space-limits=2pt]

& & \frac12 \\ &  $& \text{frac14 } \lceil \text{1mm} \rceil$ a & b & \frac12a+\frac14b \\ c & d & \frac12c+\frac14d \\ \CodeAfter \SubMatrix({1-3}{2-3})[slim] \SubMatrix({3-1}{4-2}) \SubMatrix({3-3}{4-3}) \end{NiceArray}\$

 $\frac{1}{2}$  $\frac{1}{4}$  $a \quad b \sqrt{\frac{1}{2}a + \frac{1}{4}b}$  $c \frac{d}{\sqrt{\frac{1}{2}}c + \frac{1}{4}d}$  $\frac{1}{2}$  $\int a b \sqrt{\frac{1}{2}a + \frac{1}{4}b}$ 

 $\frac{1}{2}$  $\frac{1}{4}$ 

 $\frac{1}{2}$   $\sqrt{2}$ 

Il existe aussi une clé name qui permet de donner un nom à une sous-matrice créée par une commande \SubMatrix. Ce nom est utilisé pour créer des nœuds PGF-TikZ : voir p. 51.

La commande \SubMatrix est en fait aussi disponible dans le \CodeBefore. L'intérêt d'utiliser \SubMatrix dans le \CodeBefore est que les délimiteurs tracés par ces commandes \SubMatrix sont alors prises en compte pour limiter les lignes en pointillés continues (c[réé](#page-50-0)es par \Cdots, \Vdots, etc.) qui ont une extrémité ouverte.

Pour un exemple, voir 17.9 p. 66.

En dépit de son nom, la commande \SubMatrix peut également être utilisée dans {NiceTabular} comme dans l'exemple suivant (qui utilise \bottomrule et \toprule de l'extension booktabs). \begin{NiceTabular}[{{}l](#page-65-0)l{[}}](#page-65-0)

```
\toprule
Part A \& the first part \\
\Block{2-1}{Part B} & a first sub-part \\
                        & a second sub-part \\
\bottomrule
\CodeAfter
  \SubMatrix{\{}{2-2}{3-2}{.}
\end{NiceTabular}
                                                                   Part A the first part
                                                                   Part B \begin{cases} \text{a first sub-part} \\ \text{a second sub-part} \end{cases}
```
La clé code de la commande \SubMatrix permet d'insérer du code après la création de la matrice. Elle a surtout pour vocation d'être utilisée pour insérer des instructions TikZ, sachant que, dans les instructions TikZ insérées dans cette clé, les nœuds de la forme i-j et i-|j sont interprétés avec i et j étant des numéros de ligne et colonne *relatifs à la sous-matrice*. 53

```
$\begin{NiceArray}{ccc@{}w{c}{5mm}@{}ccc}
   & & && -1 & 1 & 2 \\
   & & && 0 & 3 & 4 \\
   & & && 0 & 0 & 5 \\
 1 & 2 & 3 && -1 & 7 & 25 \\
 0 & 4 & 5 && 0 & 12 & 41 \\
 0 & 0 & 6 && 0 & 0 & 30
```
<sup>53.</sup> Attention : la syntaxe j|-i n'est *pas* autorisée.

```
\CodeAfter
  \NewDocumentCommand{\MyDraw}{\tikz \draw [blue] (2-|1) - | (3-|2) - | (4-|3) }\UpsilonSubMatrix({1-5}{3-7})[code = \MyDraw]
  \UpsilonSubMatrix({4-1}{6-3})[code = \MyDraw]
  \UpsilonSubMatrix({4-5}{6-7})[code = \MyDraw]
\end{NiceArray}$
```

$$
\begin{pmatrix}\n-1 & 1 & 2 \\
\hline\n0 & 3 & 4 \\
0 & 0 & 5\n\end{pmatrix}
$$
\n
$$
\begin{pmatrix}\n1 & 2 & 3 \\
0 & 4 & 5 \\
0 & 0 & 6\n\end{pmatrix}\n\begin{pmatrix}\n-1 & 7 & 25 \\
-1 & 7 & 25 \\
0 & 12 & 41 \\
0 & 0 & 30\n\end{pmatrix}
$$

Comme on le voit, le tracé effectué par la commande \MyDraw est *relatif* à la sous-matrice à laquelle elle s'applique.

### **11.3 Les commandes \OverBrace et \UnderBrace dans le \CodeAfter**

Les commandes *\OverBrace and \UnderBrace permettent de placer des accolades horizontales sur* une partie du tableau. Ces commandes prennent trois arguments :

- le premier argument est le coin supérieur gauche du rectangle de cases impliquées dans l'accolade avec la syntaxe habituelle *i*-*j* où *i* est le numéro de rangée et *j* le numéro de colonne ;
- le deuxième argument est le coin inférieur droit avec la même syntaxe ;
- le troisième argument est le « label » de l'accolade qui sera placé par nicematrix (avec pgf) au-dessus de l'accolade (pour la commande \OverBrace) ou au-dessous (pour \UnderBrace).

```
\begin{pNiceMatrix}
1 & 2 & 3 & 4 & 5 & 6 \\
11 & 12 & 13 & 14 & 15 & 16 \\
\CodeAfter
  \OverBrace{1-1}{2-3}{A}
  \OverBrace{1-4}{2-6}{B}
\end{pNiceMatrix}
                                                                   \begin{pmatrix} 1 & 2 & 3 \ 11 & 12 & 13 & 14 & 15 & 16 \end{pmatrix}A
                                                                   \sqrt{1} \sqrt{2} \sqrt{3}B
                                                                                   \sqrt{4} \sqrt{5} \sqrt{6}
```
Attention : Aucun espace vertical n'est réservé par nicematrix pour ces accolades, ni pour leurs labels. <sup>54</sup>

Les commandes **\OverBrace** et **\UnderBrace** acceptent en fait un premier argument optionnel (entre crochets) pour une liste de couples *clé=valeur*. Les clés disponibles sont les suivantes :

- left-shorten et right-shorten qui ne prennent pas de valeur ; quand left-shorten est utilisée, l'abscisse de l'extrémité de gauche de l'accolade est calculée à partir du contenu du sous-tableau concerné alors que, sinon, c'est la position du filet vertical éventuel qui est utilisée (de même pour right-shorten) ;
- shorten, qui est la conjonction des clés left-shorten et right-shorten ;
- yshift, qui déplace verticalement l'accolade (et son label) ;
- color qui fixe la couleur de l'accolade et du label.

```
\begin{pNiceMatrix}
1 & 2 & 3 & 4 & 5 & 6 \\
11 & 12 & 13 & 14 & 15 & 16 \\
\CodeAfter
   \OverBrace[shorten,yshift=3pt]{1-1}{2-3}{A}
   \OverBrace[shorten,yshift=3pt]{1-4}{2-6}{B}
\end{pNiceMatrix}
                                                                            \sqrt{ }\overline{1} \overline{2} \overline{3} \overline{4} \overline{5} \overline{6}\begin{pmatrix} 1 & 2 & 3 & 4 & 5 & 6 \\ 11 & 12 & 13 & 14 & 15 & 16 \end{pmatrix}A
                                                                                    2 \left| \right.B
```
<sup>54.</sup> Voir à ce sujet : https://tex.stackexchange.com/questions/685755
# <span id="page-36-1"></span>**11.4 La commande \TikzEveryCell dans le \CodeAfter**

<span id="page-36-2"></span>**Nouveau 6.24** La commande \TikzEveryCell exécute avec TikZ le chemin rectangulaire qui correspond à chaque case du tableau, avec comme paramètres TikZ l'argument de \TikzEveryCell. Cet argument doit être une liste de couples *clé=valeur* applicables à un chemin TikZ. En fait, cette commande s'applique à chaque cellule du tableau, exceptées celles situées dans les rangées et colonnes extérieures (cf. p. 24)o et celles situées dans les coins vides (quand la clé corners est utilisée : cf. p. 12). Elle s'applique en fait à chaque bloc (sauf ceux qui ont la clé transparent) et ne s'applique pas aux cellules situées dans ces blocs.

En fait, dans la liste des [clé](#page-23-0)s passée en argument on peut mettre une clé offset. Cette clé n'est pas fournie par TikZ mais par nicematrix. Elle réduit le rectangle correspondant au bloc par une marge (hori[zon](#page-11-0)talement et verticalement) égale à la valeur (passée à offset). C'est ce rectangle réduit qui sera le chemin exécuté par TikZ avec comme options les autres clés de l'argument de \TikzEveryCell.

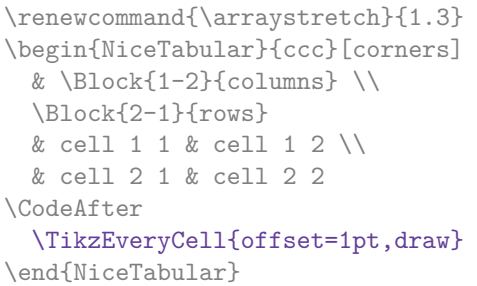

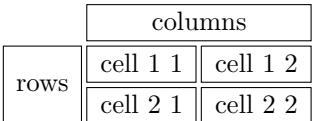

La commande \TikzEveryCell possède deux clés :

- avec la clé empty, la commande ne s'applique qu'aux cellules vides ;
- avec la clé non-empty, la commande ne s'applique qu'aux cellules non vides.

La commande \TikzEveryCell est en fait aussi disponible dans le \CodeBefore.

# **12 Les légendes et les notes dans les tableaux**

# <span id="page-36-0"></span>**12.1 La légendes des tableaux**

L'environnement {NiceTabular} propose des clés caption, short-caption et label à utiliser lorsque le tableau est inséré dans un environnment flottant (typiquement un environnement {table}).

<span id="page-36-3"></span>L'intérêt d'utiliser cette clé caption plutôt que la commande classique \caption est que la légende, si elle est longue, est justifiée à la largeur du tableau (hors éventuelles colonnes extérieures spécifiées par first-col et last-col : cf. 9, p. 24). Il n'y a pas besoin d'avoir recours à l'extension threeparttable ou l'extension floatrow.

Par défaut, la légende est placée au-dessous du tableau. Pour avoir la légende placée au-dessus, il convient d'utiliser la clé caption-above dans \NiceMatrixOptions.

La clé short-caption corres[po](#page-23-0)nd [à l](#page-23-0)'argument optionnel de la commande classique \caption et la clé label correspond bien sûr à la commande \label.

Voir table 1, p. 40, un exemple d'utilisation des clés caption et label.

Ces fonctionnalités sont compatibles avec l'extension caption.

# **12.2 L[es](#page-39-0) n[ote](#page-39-0)s de pied de page**

<span id="page-36-4"></span>L'extension nicematrix permet, en utilisant footnote ou bien footnotehyper, d'extraire les notes insérées avec \footnote dans un environnement de nicematrix pour les reporter en pied de page avec les autres notes du document.

<span id="page-37-0"></span>Si nicematrix est chargée avec l'option footnote (avec \usepackage[footnote]{nicematrix} ou avec \PassOptionsToPackage), l'extension footnote est chargée (si elle ne l'est pas déjà) et elle est utilisée pour extraire les notes de pied de page.

Si nicematrix est chargée avec l'option footnotehyper, l'extension footnotehyper est chargée (si elle ne l'est pas déjà) et elle est utilisée pour extraire les notes de pied de page.

Attention : Les extensions footnote et footnotehyper sont incompatibles. L'extension footnotehyper est le successeur de l'extension footnote et devrait être utilisée préférentiellement. L'extension footnote a quelques défauts ; en particulier, elle doit être chargée après l'extension xcolor et elle n'est pas parfaitement compatible avec hyperref.

### **12.3 Les notes de tableaux**

<span id="page-37-1"></span>L'extension nicematrix propose aussi une commande \tabularnote qui permet de spécifier des notes qui seront composées à la fin du tableau avec une longueur de ligne égale à la largeur du tableau (hors éventuelles colonnes extérieures spécifiées par first-col et last-col : cf. 9, p. 24). Sans surprise, cette commande n'est disponible que dans {NiceTabular}, {NiceTabular\*} et {NiceTabularX}. En fait, cette commande n'est disponible que si l'extension enumitem a été chargée (avant ou après nicematrix). Les notes sont en effet composées en fin de tableau selon un type de liste défini par l'extension enumitem.

```
\begin{NiceTabular}{@{}llr@{}}
\toprule \RowStyle{\bfseries}
Nom & Prénom & Date de naissance \\
\midrule
Achard\tabularnote{La famille Achard est une très ancienne famille du Poitou.}
& Jacques & 5 juin 1962 \setminusLefebvre\tabularnote{Le patronyme Lefebvre est une altération de Lefébure.}
& Mathilde & 23 mai 1988 \\
Vanesse & Stéphanie & 30 octobre 1994 \\
Dupont & Chantal & 15 janvier 1998 \\
\bottomrule
\end{NiceTabular}
```
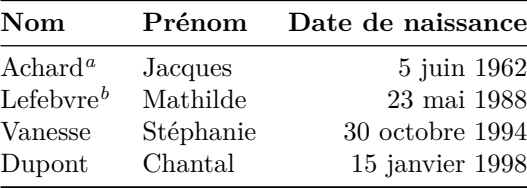

*<sup>a</sup>* La famille Achard est une très ancienne famille du Poitou.

*<sup>b</sup>* Le patronyme Lefebvre est une altération de Lefébure.

- La commande \tabularnote est en fait utilisable avant l'environnement de nicematrix, le but étant de pouvoir l'utiliser sur le titre inséré par \caption dans un environnement {table} de LaTeX (ou dans la commande \captionof de l'extension caption). Sans surprise, il est également possible de l'utiliser dans la légende rentrée avec la clé caption de l'environnement {NiceTabular}.
- Si plusieurs commandes \tabularnote{...} se suivent *sans aucun espace entre elles*, les appels de notes correspondants sont composés ensemble, séparés par une virgule (comme avec l'option multiple de footmisc pour les notes de pied de page).
- Si une commande \tabularnote{...} se trouve exactement à la fin d'une case (sans aucun espace après), l'appel de note est composé en débordement vers la droite (cela peut permettre de mieux conserver l'alignement des contenus d'une colonne). Depuis la version 6.20a, ce comportement n'a lieu que si le mode l'alignement de la case est c ou r (alignement horizontal centré ou en butée à droite).
- <span id="page-38-0"></span>— Si la clé notes/para est utilisée, les notes sont composées à la fin du tableau en un seul paragraphe.
- Il existe une clé tabularnote qui permet d'insérer du texte dans la zone des notes avant les notes numérotées.

Une syntaxe alternative est proposée : il est possible d'utiliser l'environnement {TabularNote} à la fin de l'environnement {NiceTabular} (mais *avant* l'éventuel \CodeAfter).

- Si l'extension booktabs a été chargée (avant ou après nicematrix), la clé notes/bottomrule permet de faire tracer un \bottomrule de booktabs *après* les notes.
- Lorsque plusieurs commandes \tabularnote sont utilisées avec le même argument, une seule note est insérée en fin de tableau (mais tous les labels sont marqués). Il est possible de désactiver cette fonctionnalité avec la clé notes/detect-duplicates. 55
- Il est possible de référencer une note de tableau (avec la commande \label placée après le \tabularnote).
- La commande \tabularnote admet un argument optionnel (entre crochets) qui permet de changer le symbole de l'appel de note.

```
Exemple : \tabularnote[$\star$]{Une note...}.
```
Voir sur la table 1, p. 40, certaines de ces remarques illustrées. Cette table a été composée avec le code suivant (l'extension caption a été chargée dans ce document).

```
\begin{table}
\centering
\NiceMatrixOptions{caption-above}
\begin{NiceTabular}{@{}llc@{}}%
  \Gammacaption = Un tableau dont la légende a été rentrée avec la clé \texttt{caption}%
              \tabularnote[$\star$]{On peut mettre une note dans la légende.} ,
  label = t:tabularnote ,
  tabularnote = Un peu de texte avant les notes. ,
  notes/bottomrule
  ]
\toprule
Nom & Prénom & Durée de vie \\
\midrule
Barrère & Bertrand & 86\\
Nightingale\tabularnote{Souvent considérée comme la première
  infirmière.}\tabularnote{Surnommée «la Dame à la Lampe».}
& Florence\tabularnote{Cette note est commune à deux appels de notes.} & 90 \\
Schœlcher & Victor & 89\tabularnote{L'appel de note déborde à droite.}\\
Touchet & Marie\tabularnote{Cette note est commune à deux appels de notes.} & 89 \\
Wallis & John & 87 \\
\bottomrule
\end{NiceTabular}
\end{table}
```
### **12.4 Personnalisation des notes de tableau**

Les notes de tableau peuvent être personnalisées grâce à un ensemble de clés disponibles dans \NiceMatrixOptions. Ces clés ont un nom préfixé par notes :

- <span id="page-38-1"></span>— notes/para
- notes/bottomrule
- notes/style
- notes/label-in-tabular

<sup>55.</sup> Pour des raisons techniques, il n'est pas autorisé de mettre plusieurs \tabularnote avec exactement le même argument dans la légende.

| Nom                                     | Prénom           | Durée de vie      |
|-----------------------------------------|------------------|-------------------|
| Barrère                                 | Bertrand         | 86                |
| Nightingale <sup><math>a,b</math></sup> | $\rm Florence^c$ | 90                |
| Schœlcher                               | Victor           | $89^{\mathrm{d}}$ |
| Touchet                                 | $\text{Marie}^c$ | 89                |
| Wallis                                  | John             | 87                |

<span id="page-39-0"></span>TABLE  $1 -$ Un tableau dont la légende a été rentrée avec la clé caption*<sup>⋆</sup>*

Un peu de texte avant les notes.

- *<sup>⋆</sup>* On peut mettre une note dans la légende.
- *<sup>a</sup>* Souvent considérée comme la première infirmière.
- *<sup>b</sup>* Surnommée « la Dame à la Lampe ».
- *<sup>c</sup>* Cette note est commune à deux appels de notes.
- *<sup>d</sup>* L'appel de note déborde à droite.
- notes/label-in-list
- notes/enumitem-keys
- notes/enumitem-keys-para
- notes/code-before
- notes/detect-duplicates

Pour la commodité, il est aussi possible de fixer ces clés dans *\NiceMatrixOptions via une clé notes* qui prend en argument une liste de paires *clé=valeur* où le nom des clés n'a plus à être préfixé par notes :

```
\NiceMatrixOptions
 {
   notes =
    {
      bottomrule ,
      style = \ldotslabel-in-tabular = ...enumitem-keys =
        {
          labeledsep = ... ,align = \dots,
          ...
       }
    }
 }
```
On détaille maintenant ces clés.

- La clé notes/para demande la composition des notes en fin de tableau en un seul paragraphe. Valeur initiale : false
	- Cette clé est également accessible dans un environnement individuel.
- La clé notes/bottomrule permet de faire tracer un \bottomrule de booktabs *après* les notes. Ce trait n'est tracé que s'il y a effectivement des notes dans le tableau. L'extension booktabs doit avoir été chargée (avant ou après l'extension nicematrix). Dans le cas contraire, une erreur est générée.
	- Valeur initiale : false

Cette clé est également accessible dans un environnement individuel.

— La clé notes/style est une commande dont l'argument est spécifié par #1 et qui indique le style de numérotation des notes. C'est ce style qui est utilisé par \ref pour faire référence à une note de tableau pour laquelle on a utilisé un \label. Ce sont les labels mis en forme avec ce style qui sont séparés par des virgules quand on utilise plusieurs commandes \tabularnote successivement. Le marqueur #1 est censé correspondre à un nom de compteur LaTeX.

Valeur initiale : \textit{\alph{#1}}

Une autre valeur possible pourrait être tout simplement \arabic{#1}

— La clé notes/label-in-tabular est une commande dont l'argument est spécifié par #1 et qui sert au formatage de l'appel de note dans le tableau. En interne, le numéro de note a déjà été formaté par notes/style avant d'être passé en argument à cette commande.

Valeur initiale : \textsuperscript{#1}

Pour la composition du français, il est de tradition de mettre un petit espace avant l'appel de note. On peut faire ce réglage de la manière suivante :

\NiceMatrixOptions{notes/label-in-tabular = \,\textsuperscript{#1}}

— La clé notes/label-in-list est une commande dont l'argument est spécifié par #1 et qui sert au formatage du numéro de note dans la liste des notes en fin de tableau. En interne, le numéro de note a déjà été formaté par notes/style avant d'être passé en argument à cette commande. Valeur initiale : \textsuperscript{#1}

Pour la composition du français, on ne compose pas les labels des notes en lettres supérieures dans la liste des notes. On pourra donc prendre le réglage suivant :

\NiceMatrixOptions{notes/label-in-list = #1.\nobreak\hspace{0.25em}}

La commande **\nobreak** est pour le cas où l'option para est utilisée.

— Les notes sont composées en fin de tableau en utilisant en interne un style de liste de enumitem. Ce style de liste est défini de la manière suivante (avec, bien sûr, des clés de enumitem) :

noitemsep, leftmargin =  $*$ , align = left, labelsep = Opt

La spécification align = left de ce style demande que le label de la note soit composé à gauche dans la boîte qui lui est dévolue. Ce réglage a l'avantage d'avoir les notes calées à gauche, ce qui est plaisant si on compose des tableaux dans l'esprit de booktabs (voir par exemple la table 1, p. 40).

La clé notes/enumitem-keys fournie par nicematrix permet modifier ce type de liste de enumitem (en utilisant en interne la commande \setlist\* de enumitem).

— La [cl](#page-39-0)é notes/enumitem-keys-para est similaire à la précédente mais elle est utilisée pour le type de liste qui sera utilisé quand l'option para est choisie. Bien entendu, quand cette option para est active, c'est une liste de type inline (suivant le vocabulaire de enumitem) qui est utilisée et les paires *clé=valeur* doivent donc correspondre à une telle liste de type inline.

Initialement, le style de liste utilisé est défini par :

 $afterlabel = \n $\int_{\text{aligned}}$  = \nobreak, itemjoin = \quad$ 

— La clé notes/code-before est une liste de tokens qui seront insérés avant la composition de la liste de notes.

Valeur initiale : *vide*

Si on souhaite, par exemple, que les notes soient composées en gris et en \footnotesize, c'est cette clé qu'il faut utiliser.

```
\NiceMatrixOptions{notes/code-before = \footnotesize \color{gray}}
```
On peut aussi mettre dans cette clé \raggedright ou \RaggedRight (cette dernière est une commande de ragged2e).

— La clé notes/detect-duplicates active la détection des commandes \tabularnote avec le même argument.

Valeur initiale : true

Pour un exemple de personnalisation des notes de tableau, voir p. 56.

# **12.5 Utilisation de {NiceTabular} avec threeparttable**

<span id="page-41-0"></span>Si vous souhaitez utiliser les environnements {NiceTabular}, {NiceTabular\*} ou {NiceTabularX} dans un environnement {threeparttable} de l'extension éponyme, vous devez patcher l'environnement {threeparttable} avec le code suivant (avec une version de LaTeX postérieure à  $2020/10/01$ ).

```
\makeatletter
\AddToHook{env/threeparttable/begin}
  {\TPT@hookin{NiceTabular}\TPT@hookin{NiceTabular*}\TPT@hookin{NiceTabularX}}
\makeatother
```
Néanmoins, les fonctionnalités proposées par nicematrix rendent peu utile l'utilisation de threeparttable en conjonction avec nicematrix (voir la clé caption à la partie 12.1, p. 37).

# **13 Autres fonctionnalités**

### <span id="page-41-2"></span>**13.1 La clé rounded-corners**

La clé rounded-corners que l'on décrit maintenant n'a pas de lien direct avec la clé corners (qui sert à spécifier les « coins vides ») décrite à la partie 5.3.3, p. 12.

<span id="page-41-3"></span>La clé rounded-corners spécifie que le tableau ou la matrice devra avoir des coins arrondis avec un rayon égal à la valeur de cette clé (la valeur par défaut est 4 pt <sup>56</sup>). Plus précisément, cette clé a deux effets que l'on décrit maintenant.

- Toutes les commandes de coloriage de cases, colo[nnes e](#page-11-0)t r[ang](#page-11-0)ées (que ce soit dans le \CodeBefore ou bien directement dans le tableau (quand la clé color-inside est utilisée) respectent ces coins arrondis pour le tableau.
- Quand la clé hvlines est utilisée, les filets extérieurs sont tracés avec des coins arrondis. <sup>57</sup>

Cette clé est disponible dans tous les environnements et commandes de nicematrix (comme par exemple \pAutoNiceMatrix) et également dans \NiceMatrixOptions.

```
\begin{NiceTabular}{ccc}[hvlines,rounded-corners]
\CodeBefore
 \rowcolor{red!15}{1}
\Body
 Nom & Prénom & Profession \\
 Arvy & Jacques & Dentiste \\
  Jalon & Amandine & Dentiste \\
\end{NiceTabular}
```
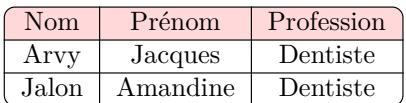

# **13.2 Commande \ShowCellNames**

<span id="page-41-4"></span>La commande \ShowCellNames, utilisable dans le \CodeBefore et le \CodeAfter affiche le nom (sous la forme *i*-*j*) de chaque case. Quand elle est utilisée dans le \CodeAfter, cette commande applique un rectangle blanc semi-transparent pour estomper le tableau (attention : certains lecteurs de PDF ne prennent pas en charge la transparence).

```
\begin{NiceTabular}{ccc}[hvlines,cell-space-limits=3pt]
 \Block{2-2}{} & \& test \\
              & & blabla \\
              & some text & nothing
\CodeAfter \ShowCellNames
\end{NiceTabular}
```

| $1-1$ |                        |       |
|-------|------------------------|-------|
| 2-1   |                        | ∠⊥₹   |
|       | son <sup>2</sup> e 2xt | nghis |

<sup>56.</sup> Cette valeur est la valeur par défaut des « rounded corners » de PGF/Tikz.

<sup>57.</sup> Bien sûr, lorsqu'il s'agit d'un environnement avec des délimiteurs ({pNiceArray}, {pNiceMatrix}, etc.) la clé hvlines ne trace pas les filets extérieurs.

## <span id="page-42-0"></span>**13.3 Utilisation du type de colonne S de siunitx**

Si l'extension siunitx est chargée (avant ou après nicematrix), il est possible d'utiliser les colonnes de type S de siunitx dans les environnements de nicematrix. L'implémentation n'utilise explicitement aucune macro privée de siunitx.

<span id="page-42-1"></span>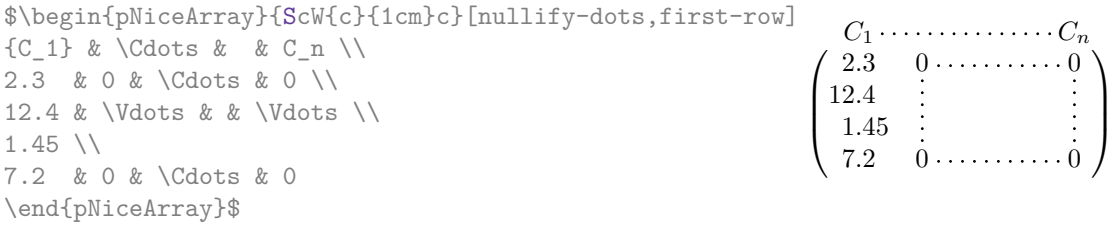

En revanche, les colonnes d de l'extension dcolumn ne sont *pas* prises en charge par nicematrix.

### **13.4 Type de colonne par défaut dans {NiceMatrix}**

Les environnements sans préambule ({NiceMatrix}, {pNiceMatrix}, etc.) ainsi que la commande \pAutoNiceMatrix et ses variantes, acceptent la clé columns-type qui indique le type de colonne qui sera utilisé.

<span id="page-42-2"></span>Les clés 1 et r sont des raccourcis pour columns-type=1 et columns-type=r.

```
$\begin{bNiceMatrix}[r]
\cos x & - \sin x \\
\sin x & \cos x
\end{bNiceMatrix}$
                                                             \int \cos x - -\sin x\sin x \cos x
```
La clé columns-type peut être utilisée dans \NiceMatrixOptions à condition de la préfixer par matrix, ce qui fait que son nom devient matrix/columns-type.

1

### **13.5 La commande \rotate**

Utilisée au début d'une case, la commande \rotate (fournie par nicematrix) compose le contenu après une rotation de 90° dans le sens direct.

<span id="page-42-3"></span>Dans l'exemple suivant, on l'utilise dans le code-for-first-row. <sup>58</sup>

```
\NiceMatrixOptions
 {code-for-first-row = \scriptstyle \rotate \text{image de },
  code-for-last-col = \scriptstyle }
$A = \begin{pNiceMatrix}[first-row,last-col=4]
e_1 & e_2 & e_3 \\
1 & 2 & 3 & e_1 \\
4 & 5 & 6 & e_2 \\
7 & 8 & 9 & e_3
\end{pNiceMatrix}$
                                                                                 A =\sqrt{ }\mathcal{L}image de e1
image de e2
image de e3
                                                                                        1 \quad 2 \quad 3 \setminus e_14 \quad 5 \quad 6 \mid e_27 \t8 \t9e\setminus\overline{1}
```
Si la commande \rotate est utilisée dans la « dernière rangée » (extérieure à la matrice), les éléments qui subissent cette rotation sont alignés vers le haut.

| \NiceMatrixOptions                                                                                                    |                                                                                                    |              |  |
|----------------------------------------------------------------------------------------------------|----------------------------------------------------------------------------------------------------|--------------|--|
| {code-for-last-row = \scriptstyle \rotate,                                                                                                  |                                                                                                    |              |  |
| $code-for-last-col = \scriptsize \verb scriptstyle  $                                                                                       |                                                                                                    |              |  |
| $A = \begin{bmatrix} \begin{bmatrix} \text{pNiceMatrix} \end{bmatrix} \begin{bmatrix} \text{last}-\text{col}=4 \end{bmatrix} \end{bmatrix}$ | $A = \begin{pmatrix} 1 & 2 & 3 \ 4 & 5 & 6 \ 7 & 8 & 9 \end{pmatrix} \begin{matrix} e_1 \ e_2 \ e_3 \end{matrix}$ |              |  |
|                                                                                                    |                                                                                                    | a 20         |  |
| 4 & 5 & 6 & e_2 \\                                                                                                    |                                                                                                    | <del>d</del> |  |
| 7 & 8 & 9 & e_3 \\                                                                                                    |                                                                                                    |              |  |
| \text{image de } e_1 & e_2 & e_3                                                                                                    |                                                                                                    | image        |  |
| \end{pNiceMatrix}\$                                                                                                    |                                                                                                    |              |  |

<sup>58.</sup> On peut aussi l'utiliser dans \RowStyle (cf. p. 21).

<span id="page-43-0"></span>La commande \rotate accepte une option c entre crochets : \rotate[c] (les espaces sont supprimés après \rotate[c]). Quand cette clé est utilisée, le contenu, après rotation, est composé dans une \vcenter, ce qui fait que, le plus souvent, on obtiendra un centrage vertical.

Attention : la commande \rotate est prévue pour être utilisée dans un \Block ou bien dans des colonnes de type 1, c, r, w ou W; si elle est utilisée dans un autre type de colonne (commme  $p\{... \}$ ), les résultats ne seront peut-être pas ceux attendus.

### **13.6 L'option small**

<span id="page-43-1"></span>Avec l'option small, les environnements de l'extension nicematrix sont composés d'une manière proche de ce que propose l'environnement {smallmatrix} de l'amsmath (et les environnements {psmallmatrix}, {bsmallmatrix}, etc. de mathtools).

```
$\begin{bNiceArray}{cccc|c}[small,
                                                last-col,
                                                code-for-last-col = \scriptscriptstyle,
                                                columns-width = 3mm ]
1 & -2 & 3 & 4 & 5 \\
0 & 3 & 2 & 1 & 2 & L_2 \gets 2 L_1 - L_2 \\
0 & 1 & 1 & 2 & 3 & L_3 \gets L_1 + L_3
\end{bNiceArray}$
                                                       \begin{bmatrix} 1 & -2 & 3 & 4 \\ 0 & 3 & 2 & 1 \\ 0 & 1 & 1 & 2 \end{bmatrix} \begin{bmatrix} 5 \\ 2 \\ 3 \end{bmatrix} \begin{matrix} L_2 \leftarrow 2L_1 - L_2 \\ L_3 \leftarrow L_1 + L_3 \end{matrix}i
```
On remarquera néanmoins que l'environnement {NiceMatrix} avec l'option small ne prétend pas être composé exactement comme l'environnement {smallmatrix}. C'est que les environnements de nicematrix sont tous fondés sur {array} (de array) alors que ce n'est pas le cas de {smallmatrix} (fondé directement sur un \halign de TeX).

En fait, l'option small correspond aux réglages suivants :

- les composantes du tableau sont composées en \scriptstyle ;
- \arraystretch est fixé à 0*.*47 ;
- \arraycolsep est fixé à 1*.*45 pt ;
- les caractéristiques des lignes en pointillés sont également modifiées.

Quand la clé small est active, certaines fonctionnalités de nicematrix ne sont plus disponibles : par exemple, il n'est plus possible de mettre des délimiteurs directement dans le préambule d'un environnement avec préambule (cf. partie 10.7, p. 31).

### **13.7 Les compteurs iRow et jCol**

<span id="page-43-2"></span>Dans les cases du tableau, il est po[ssible](#page-30-0) d'[util](#page-30-0)iser les compteurs LaTeX iRow et jCol qui représentent le numéro de la rangée courante et le numéro de la colonne courante <sup>59</sup>. Bien entendu, l'utilisateur ne doit pas modifier les valeurs de ces compteurs qui sont utilisés en interne par nicematrix. Dans le \CodeBefore (cf. p. 16) et dans le \CodeAfter (cf. p. 32), iRow représente le nombre total de rangées (hors éventuelles rangées extérieures) et jCol le nombre total de colonnes (hors potentielles colonnes extérieures).

<sup>59.</sup> On rappelle que le numéro [de](#page-15-0) la « première rangée » (si elle exi[ste\)](#page-31-0) est 0 et que le numéro de la « première colonne » (si elle existe) est 0 également.

```
$\begin{pNiceMatrix}%
     [first-row,
      first-col,
      code-for-first-row = \mathbf{\\alpha} fjCol\}code-for-first-col = \mathbf{\\arabic{iRow}}& & & & \\
& 1 & 2 & 3 & 4 \\
& 5 & 6 & 7 & 8 \\
& 9 & 10 & 11 & 12
\end{pNiceMatrix}$
                                                                           1/1 \t2 \t3 \t42\begin{pmatrix} 5 & 6 & 7 & 8 \\ 0 & 10 & 11 & 19 \end{pmatrix}a b c d
                                                                                 10 \quad 11\begin{array}{c} 4 \\ 8 \end{array}\overline{1}
```
Si des compteurs LaTeX nommés iRow ou jCol sont créés dans le document par d'autres extensions que nicematrix (ou tout simplement par l'utilisateur final), ces compteurs sont masqués dans les environnements de nicematrix.

L'extension nicematrix propose aussi des commandes pour composer automatiquement des matrices à partir d'un motif général. Ces commandes sont nommées \AutoNiceMatrix, \pAutoNiceMatrix, \bAutoNiceMatrix, \vAutoNiceMatrix, \VAutoNiceMatrix et \BAutoNiceMatrix.

Chacune de ces commandes prend deux arguments obligatoires : le premier est la taille de la matrice, sous la forme *n*-*p*, où *n* est le nombre de rangées et *p* est le nombre de colonnes et le deuxième est le motif (c'est-à-dire simplement des tokens qui seront insérés dans chaque case de la matrice).

\$C = \pAutoNiceMatrix{3-3}{C\_{\arabic{iRow},\arabic{jCol}}}\$

$$
C = \begin{pmatrix} C_{1,1} & C_{1,2} & C_{1,3} \\ C_{2,1} & C_{2,2} & C_{2,3} \\ C_{3,1} & C_{3,2} & C_{3,3} \end{pmatrix}
$$

### <span id="page-44-1"></span>**13.8 L'option light-syntax**

L'option light-syntax (inspirée de l'extension spalign) permet d'alléger la saisie des matrices, ainsi que leur lisibilité dans le source TeX. Lorsque cette option est activée, on doit utiliser le point-virgule comme marqueur de fin de rangée et séparer les colonnes par des espaces ou des tabulations. On remarquera toutefois que, comme souvent dans le monde TeX, les espaces après les séquences de contrôle ne sont pas comptées et que les éléments entre accolades sont considérés comme un tout.

```
$\begin{bNiceMatrix}[light-syntax,first-row,first-col]
\{\} a b
a 2\cos a {\cos a + \cos b} ;
b \cos a+\cos b { 2 \cos b }
\end{bNiceMatrix}$
                                                               \sqrt{ }a b
                                                             a \begin{bmatrix} 2 \cos a & \cos a + \cos b \end{bmatrix}b \mid \cos a + \cos b 2 cos b
                                                                                        ┨
```
On peut changer le caractère utilisé pour indiquer les fins de rangées avec l'option end-of-row. Comme dit précédemment, la valeur initiale de ce paramètre est un point-virgule.

Lorsque l'option light-syntax est utilisée, il n'est pas possible de mettre d'éléments en verbatim (avec par exemple la commande  $\verb|\verb|verb|$ ) dans les cases du tableau.  $60$ 

# <span id="page-44-2"></span>**13.9 Couleur des délimiteurs**

Pour les environnements avec délimiteurs ({pNiceArray}, {pNiceMatrix}, etc.), il est possible de changer la couleur des délimiteurs avec la clé delimiters/color.

> $\sqrt{ }$ 1 2 3 4 1

```
$\begin{bNiceMatrix}[delimiters/color=red]
1 & 2 \\
3 & 4
\end{bNiceMatrix}$
```
<sup>60.</sup> La raison en est que lorsque l'option light-syntax est utilisée, le contenu complet de l'environnement est chargé comme un argument de commande TeX. L'environnement ne se comporte plus comme un « vrai » environnement de LaTeX qui se contente d'insérer des commandes avant et après.

<span id="page-45-0"></span>Cette couleur s'applique aussi aux délimiteurs tracés par \SubMatrix (cf. p. 33) et aux délimiteurs spécifiés directement dans le préambule des environnements à préambule (cf. p. 31).

## **13.10 L'environnement {NiceArrayWithDelims}**

En fait, l'environnement {pNiceArray} et ses variantes sont fondés sur un environ[nem](#page-30-0)ent plus général, appelé {NiceArrayWithDelims}. Les deux premiers arguments obligatoires de cet environnement sont les délimiteurs gauche et droit qui seront utilisés dans la construction de la matrice. Il est possible d'utiliser {NiceArrayWithDelims} si on a besoin de délimiteurs atypiques ou asymétriques.

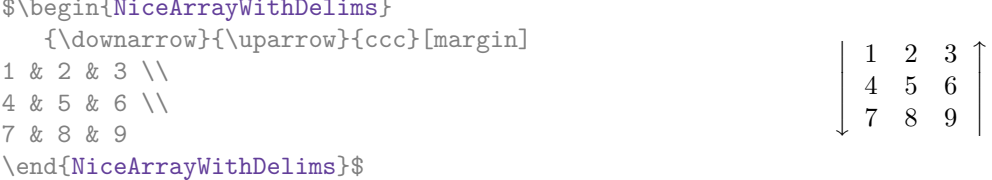

### **13.11 La commande \OnlyMainNiceMatrix**

<span id="page-45-1"></span> $\ddot{x}$   $\ddot{x}$   $\ddot{y}$   $\ddot{y}$   $\ddot{y}$   $\ddot{y}$   $\ddot{y}$   $\ddot{y}$   $\ddot{y}$   $\ddot{y}$   $\ddot{y}$   $\ddot{y}$   $\ddot{y}$   $\ddot{y}$   $\ddot{y}$   $\ddot{y}$   $\ddot{y}$   $\ddot{y}$   $\ddot{y}$   $\ddot{y}$   $\ddot{y}$   $\ddot{y}$   $\ddot{y}$   $\ddot{y}$   $\ddot{y}$ 

La commande **\OnlyMainNiceMatrix** n'exécute son argument que si on se trouve dans le tableau principal, c'est-à-dire que l'on est ni dans les rangées extérieures, ni dans les colonnes extérieures. Si elle est utilisée hors d'un environnement de nicematrix, elle est sans effet.

<span id="page-45-2"></span>Pour un exemple d'utilisation, voir tex.stackexchange.com/questions/488566

# **14 Utilisation de Ti[kZ avec nicematrix](tex.stackexchange.com/questions/488566)**

#### <span id="page-45-3"></span>**14.1 Les nœuds correspondant aux contenus des cases**

L'extension nicematrix crée un nœud PGF-TikZ <sup>61</sup> pour chaque case non vide du tableau considéré. Ces nœuds sont utilisés, entre autres, pour tracer les lignes en pointillés entre les cases du tableau.

<span id="page-45-4"></span>**Attention** : Par défaut, aucun nœud n'est créé dans une case vide.

Néanmoins, on peut forcer la création d'un nœud avec la commande \NotEmpty.<sup>62</sup>

Tous les nœuds du document doivent avoir des noms deux à deux distincts et le nom de ces nœuds doit donc faire intervenir le numéro de l'environnement courant. Les environnements créés par nicematrix sont en effet numérotés par un compteur global interne.

Si l'environnement concerné a le numéro *n*, alors le nœud de la rangée *i* et de la colonne *j* a pour nom  $nm - n - i - j$ .

La commande \NiceMatrixLastEnv donne le numéro du dernier de ces environnements (pour LaTeX, il s'agit d'une commande — complètement développable — et non d'un compteur).

Il est néanmoins recommandé de passer plutôt par la clé name <sup>63</sup>. Celle-ci permet de donner un nom à l'environnement. Une fois l'environnement nommé, les nœuds sont accessibles à travers les noms « *nom*-*i*-*j* » où *nom* est le nom donné au tableau et *i* et *j* les numéros de rangée et de colonne de la case considérée. On peut les utiliser avec PGF mais l'utilisateur final préférera sans doute utiliser TikZ (qui est une sur-couche de pgf). Il faut néanmoins se souvenir que nicematrix ne charge pas TikZ par défaut. Dans les exemples qui suivent, on suppose que TikZ a été chargé par l'utilisateur.

<sup>61.</sup> On rappelle que TikZ est une sur-couche de PGF. L'extension nicematrix charge PGF et ne charge pas TikZ. On parle de « nœud PGF-TikZ » pour rappeler que, en fait, les nœuds créés par nicematrix avec PGF sont en fait aussi utilisables avec TikZ. L'utilisateur final préférera sans doute les utiliser avec TikZ qu'avec PGF.

<sup>62.</sup> Il faut toutefois remarquer qu'avec cette commande, la case est considérée comme non vide, ce qui a des conséquences sur le tracé des lignes pointillées (cf. p. 26) et la détermination des « coins » (cf. p. 12).

<sup>63.</sup> Depuis la version 6.20a, la valeur passée à cette clé est *développée*, au sens de TeX.

```
$\begin{pNiceMatrix}[name=ma-matrice]
1 & 2 & 3 \\
4 & 5 & 6 \\
7 & 8 & 9
\end{pNiceMatrix}$
\tikz[remember picture,overlay]
     \draw (ma-matrice-2-2) circle (2mm) ;
```
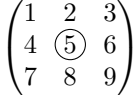

Ne pas oublier les options remember picture et overlay.

Dans le \CodeAfter, et si TikZ est chargé, les choses sont plus simples. On peut (et on doit) désigner les nœuds sous la forme *i*-*j* : il n'y a pas à préciser l'environnement qui est évidemment l'environnement courant.

```
$\begin{pNiceMatrix}
1 & 2 & 3 \\
4 & 5 & 6 \\
7 & 8 & 9
\CodeAfter
\text{tikz } \draw (2-2) circle (2mm);
\end{pNiceMatrix}$
```
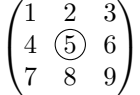

Les nœuds de la dernière colonne (hors éventuelle « colonne extérieure » spécifiée par last-col<sup>64</sup>) peuvent aussi être désignés par *i*-last. De même, les nœuds de la dernière ligne peuvent être désignés par last-*j*.

Dans l'exemple suivant, nous avons surligné tous les nœuds de la matrice.

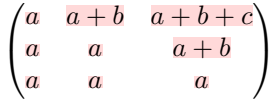

Puisque ces nœuds sont des nœuds PGF, on ne sera pas étonné d'appendre qu'ils sont tracés en utilisant un style PGF spécifique. Ce style est nommé nicematrix/cell-node et sa définition dans le fichier source nicematrix.sty est la suivante :

```
\pgfset
 {
   nicematrix / cell-node /.style =
     {
      inner sep = 0 pt,
      minimum width = 0 pt
     }
 }
```
L'utilisateur peut modifier ce style en changeant les valeurs des clés text/rotate, inner xsep, inner ysep, inner sep, outer xsep, outer ysep, outer sep, minimum width, minimum height et minimum size.

Pour un exemple d'utilisation, voir la partie 17.10, p. 66.

#### **14.1.1 La clé pgf-node-code**

<span id="page-46-1"></span>**Pour les utilisateurs expérimentés**, nice[matrix](#page-65-0) fou[rni](#page-65-0)t la clé pgf-node-code qui correspond à du code PGF qui sera exécuté à la création, par PGF, des nœuds correspondants aux cases du tableau. Plus précisément, la valeur fournie à la clé pgf-node-code sera passée en cinquième argument de la commande \pgfnode. Cette valeur doit contenir au moins une instruction comme \pgfusepath, \pgfusepathqstroke, \pgfusepathqfill, etc.

<sup>64.</sup> Pour les colonnes extérieures, cf. partie 9, p. 24.

#### **14.1.2 Les colonnes V de varwidth**

<span id="page-47-1"></span><span id="page-47-0"></span>Quand l'extension varwidth est chargée, les colonnes de type V définies par varwidth sont prises en charge par nicematrix. Il peut être intéressant de préciser que, pour une case située dans une colonne de type V, le nœud PGF-TikZ créé par nicematrix pour le contenu de cette case a une largeur ajustée au contenu de cette case. Cela est en contraste avec le cas des colonnes de type p, m ou b dans lesquelles les nœuds ont toujours une largeur égale à la largeur de la colonne. Dans l'exemple suivant, la commande \lipsum est fournie par l'extension éponyme.

```
\begin{NiceTabular}{V{10cm}}
\bfseries \large
Titre \\
\lipsum[1][1-4]
\CodeAfter
  \tikz \draw [rounded corners] (1-1) - | (last-|2) - - (last-|1) | - (1-1);
\end{NiceTabular}
```
### **Titre** Lorem ipsum dolor sit amet, consectetuer adipiscing elit. Ut purus elit, vestibulum ut, placerat ac, adipiscing vitae, felis. Curabitur dictum gravida mauris. Nam arcu libero, nonummy eget, consectetuer id, vulputate a, magna.

On a utilisé les nœuds indiquant la position des filets, qui sont présentés un peu plus loin, p. 50.

### **14.2 Les « nœuds moyens » et les « nœuds larges »**

<span id="page-47-2"></span>En fait, l'extension nicematrix peut créer deux séries de nœuds supplémentaires (*extra nodes* [en](#page-49-0) anglais) : les « nœuds moyens » (*medium nodes* en anglais) et les « nœuds larges » (*large nodes* en anglais). Les premiers sont créés avec l'option create-medium-nodes et les seconds avec l'option  $\verb+create-large-nodes+.\substack{65}$ 

Ces nœuds ne sont pas utilisés par défaut par nicematrix.

Les noms des « nœuds moyens » s'obtiennent en ajoutant le suffixe « -medium » au nom des nœuds normaux. Dans l'exemple suivant, on a surligné tous les « nœuds moyens ». Nous considérons que cet exemple se suffit à lui-même comme définition de ces nœuds.

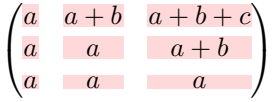

Les noms des « nœuds larges » s'obtiennent en ajoutant le suffixe « -large » au nom des nœuds normaux. Dans l'exemple suivant, on a surligné tous les « nœuds larges ». Nous considérons que cet exemple se suffit à lui-même comme définition de ces nœuds. <sup>66</sup>

$$
\begin{pmatrix} a & a+b & a+b+c \ a & a & a+b \ a & a & a \end{pmatrix}
$$

Les « nœuds larges » de la première colonne et de la dernière colonne peuvent apparaître trop petits pour certains usages. C'est pourquoi il est possible d'utiliser les options left-margin et right-margin pour ajouter de l'espace des deux côtés du tableau et aussi de l'espace dans les « nœuds larges » de

<sup>65.</sup> Il existe aussi l'option create-extra-nodes qui est un alias pour la conjonction de create-medium-nodes et create-large-nodes.

<sup>66.</sup> Il n'y a pas de « nœuds larges » créés dans les rangées et colonnes extérieures (pour ces rangées et colonnes, voir p. 24).

<span id="page-48-0"></span>la première colonne et de la dernière colonne. Dans l'exemple suivant, nous avons utilisé les options  $\texttt{left-margin}$  et right-margin.  $^{67}$ 

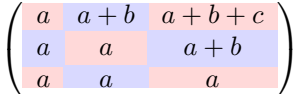

Il est aussi possible d'ajouter de l'espace sur les côtés du tableau avec les options extra-left-margin et extra-right-margin. Ces marges ne sont pas incorporées dans les « nœuds larges ». Dans l'exemple suivant, nous avons utilisé extra-left-margin et extra-right-margin avec la valeur 3 pt.

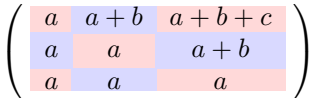

**Attention** : Ces nœuds sont reconstruits à partir des contenus des cases et ne correspondent donc pas nécessairement aux cases délimitées par des filets.

Voici un tableau qui a été composé de la manière

```
suivante :
\large
\begin{NiceTabular}{wl{2cm}ll}[hvlines]
fraise & amande & abricot \\
prune & pêche & poire \\[1ex]
noix & noisette & brugnon
\end{NiceTabular}
```
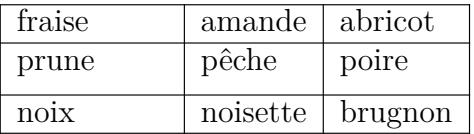

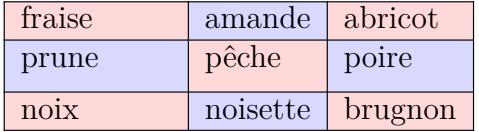

Voici maintenant tous les « nœuds larges [» d](#page-15-0)e ce tableau (sans utilisation de margin ni de extra-margin).

Ci-contre, on a colorié toutes les cases de ce tableau avec \chessboardcolors (cf. p. 17).

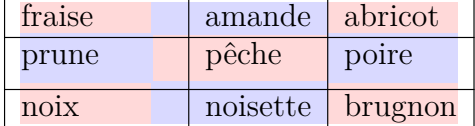

Les nœuds que l'on vient de décrire ne sont pas accessibles par défaut dans le **\CodeBefore** (décrit p. 16).

On peut rendre ces nœuds accessibles dans le \CodeBefore en utilisant la clé create-cell-nodes du mot-clé \CodeBefore (dans ce cas-là, les nœuds sont créés une première fois avant la construction du tableau en utilisant des informations écrites dans le fichier aux puis recréés lors de la composition du [ta](#page-15-0)bleau proprement dit).

Voici un exemple d'utilisation de ces nœuds dans le \CodeAfter.

```
\begin{NiceArray}{c@{\;}c@{\;}c@{\;}c@{\;}c}[create-medium-nodes]
    u_1 &-& u_0 &=& r \\
    u_2 &-& u_1 &=& r \qquad \qquad \backslash \backslashu_3 &-& u_2 &=& r \\
    u_4 &-& u_3 &=& r \\
```
<sup>67.</sup> Les options left-margin et right-margin prennent des dimensions comme valeurs mais, si aucune valeur n'est donnée, c'est la valeur par défaut qui est utilisée et elle est égale à \arraycolsep (valeur initiale : 5 pt). Il existe aussi une option margin pour fixer à la fois left-margin et right-margin.

```
\phantom{u_5} & & \phantom{u_4} &\smash{\vdots} & \\
   u_n &-& u_{n-1} &=& r \\[3pt]
    \hline
   u_n &-& u_0 &=& nr \\
\CodeAfter
   \tikz[very thick, red, opacity=0.4, name suffix = -medium]
    \dagger (1-1.north west) -- (2-3.south east)
    (2-1.north west) -- (3-3.south east)(3-1.north west) --(4-3.south east)
    (4-1.north west) -- (5-3.south east)(5-1.north west) -- (6-3.south east) ;
\end{NiceArray}
                                    u_1 - u_0 = r<br>u_2 - u_1 = r
```

```
u_2 - u_1 = r<br>u_3 - u_2 = ru_3 - u_2 = r<br>u_4 - u_3 = ru_4 - u_3 = r.
.
u_n - u_{n-1} = ru_n - u_0 = nr
```
### <span id="page-49-0"></span>**14.3 Les nœuds indiquant la position des filets**

1

L'extension nicematrix crée un nœud PGF-TikZ nommé simplement *i* (précédé du préfixe habituel) à l'intersection du filet horizontal de numéro *i* et du filet vertical de numéro *i* (ou plutôt la position potentielle de ces filets car ils ne sont peut-être pas tracés). Le dernier nœud a aussi un alias nommé simplement last. Il existe aussi un nœud nommé *i*.5 à mi-chemin entre le nœud *i* et le nœud *i* + 1. Ces nœuds sont accessibles dans le \CodeAfter mais aussi dans le \CodeBefore.

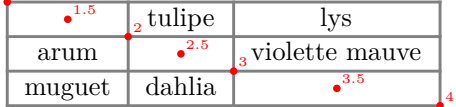

Si on utilise TikZ (on rappelle que nicematrix ne charge pas TikZ mais uniquement pgf qui est une sous-couche de TikZ), on peut donc accéder (dans le \CodeAfter mais aussi dans le \CodeBefore) à l'intersection du filet horizontal *i* et du filet vertical *j* avec la syntaxe (*i*-|*j*).

```
\begin{NiceMatrix}
\CodeBefore
\tikz \draw [fill=red!15] (7-|4) |- (8-|5) |- (9-|6) |- cycle ;
\Body
1 \vee1 & 1 \\
1 & 2 & 1 \\
1 & 3 & 3 & 1 \\
1 & 4 & 6 & 4 & 1 \\
1 & 5 & 10 & 10 & 5 & 1 \\
1 & 6 & 15 & 20 & 15 & 6 & 1 \\
1 & 7 & 21 & 35 & 35 & 21 & 7 & 1 \\
1 & 8 & 28 & 56 & 70 & 56 & 28 & 8 & 1
\end{NiceMatrix}
```
1 1 1 1 2 1 1 3 3 1 1 4 6 4 1 1 5 10 10 5 1 1 6 15 20 15 6 1 1 7 21 35 35 21 7 1 1 8 28 56 70 56 28 8 1

<span id="page-50-0"></span>Les nœuds de la forme *i*.5 peuvent être utilisés par exemple pour barrer une ligne (si on a chargé TikZ).

```
$\begin{pNiceArray}{ccc|c}
2 & 1 & 3 & 0 \\
3 & 3 & 1 & 0 \\
3 & 3 & 1 & 0
\CodeAfter
  \text{tikz } \draw [red] (3.5-|1) -- (3.5-|last) ;\end{pNiceArray}$
```

```
\sqrt{ }\mathcal{L}2 \quad 1 \quad 3 \mid 03 3 1 | 0
    3 \quad 3 \quad 1 \mid 0\setminus\overline{1}
```
## **14.4 Les nœuds correspondant aux commandes \SubMatrix**

La commande \SubMatrix disponible dans le \CodeAfter a été présentée p. 33.

<span id="page-50-1"></span>Si une commande \SubMatrix est utilisée avec la clé name sous la forme name=*MonNom*, trois nœuds PGF-TikZ sont créés avec les noms *MonNom*-left, *MonNom* et *MonNom*-right.

Les nœuds *MonNom*-left et *MonNom*-right correspondent aux délimiteurs ga[uch](#page-32-0)e et droit et le nœud *MonNom* correspond à la sous-matrice elle-même.

Dans l'exemple suivant, on a surligné ces trois nœuds (la sous-matrice elle-même a été créée avec \SubMatrix\{{2-2}{3-3}\}).

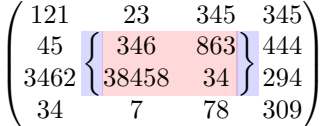

# **15 API pour les développeurs**

L'extension nicematrix fournit deux variables internes mais publiques  $^{68}$  :

```
- \g_nicematrix_code_before_tl ;
```
 $-\sqrt{g_n}$ icematrix\_code\_after\_tl.

Ces variables constituent le code du « code-before » (que l'on rentre souvent avec la syntaxte utilisant \CodeBefore et \Body en début d'environnement) et du « code-after » (que l'on rentre souvent en fin d'environnement après le mot-clé \CodeAfter). Le développeur peut donc les utiliser pour y ajouter du code à partir d'une case du tableau (l'affectation devra être globale, ce qui permettra de sortir de la case, qui est un groupe au sens de TeX).

On remarquera que l'utilisation de  $\gtrsim$ nicematrix\_code\_before\_tl nécessite une compilation supplémentaire (car les instructions sont écrites dans le fichier aux pour être utilisées à la compilation suivante).

<sup>68.</sup> Conformément aux conventions de LaTeX3, toute variable dont le nom commence par \g\_nicematrix ou \l\_nicematrix est publique alors que toute variable dont le nom débute par \g\_\_nicematrix ou par \l\_\_nicematrix est privée.

<span id="page-51-0"></span>*Exemple* : On souhaite écrire une commande \crossbox qui barre en croix la case courante. Cette commande prendra en argument optionnel une liste de couples *clé*-*valeur* qui sera passée à TikZ avant que la croix ne soit tracée.

On peut alors programmer cette commande \crossbox de la manière suivante, qui utilise explicitement la variable publique \g\_nicematrix\_code\_before\_tl.

```
\ExplSyntaxOn
\cs_new_protected:Nn \__pantigny_crossbox:nnn
 {
   \tikz \draw [ #3 ]
          ( #1 -| \int_eval:n { #2 + 1 } ) -- ( \int_eval:n { #1 + 1 } -| #2 )
          ( #1 -| #2 ) -- ( \int eval:n { #1 + 1 } -| \int eval:n { #2 + 1 } ) ;
 }
\NewDocumentCommand \crossbox { ! O { } }
 {
    \tl gput right:Nx \g_nicematrix code before tl
      {
        \__pantigny_crossbox:nnn
          { \arabic { iRow } }
         { \arabic { jCol } }
          { \exp_not:n { #1 } }
      }
 }
\ExplSyntaxOff
```
### Voici un exemple d'utilisation :

```
\begin{NiceTabular}{ccc}[hvlines]
\CodeBefore
  \arraycolor{gray!10}
\Body
merlan & requin & cabillaud \\
baleine & \crossbox[red] & morue \\
mante & raie & poule
\end{NiceTabular}
```
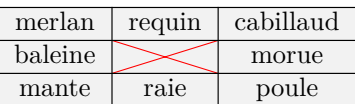

# <span id="page-51-1"></span>**16 Remarques techniques**

Première remarque : l'extension nicematrix doit être chargée après l'extension underscore. Si elle est chargée après, une erreur sera levée.

# <span id="page-51-2"></span>**16.1 Lignes diagonales**

Par défaut, toutes les lignes diagonales <sup>69</sup> d'un même tableau sont « parallélisées ». Cela signifie que la première diagonale est tracée et que, ensuite, les autres lignes sont tracées parallèlement à la première (par rotation autour de l'extrémité la plus à gauche de la ligne). C'est pourquoi la position des instructions \Ddots dans un tableau peut avoir un effet marqué sur le résultat final.

Dans les exemples suivants, la première instruction \Ddots est marquée en couleur :

<sup>69.</sup> On parle des lignes créées par \Ddots et non des lignes créées par une commande \line dans le \CodeAfter.

Exemple avec parallélisation (comportement par défaut) :

<span id="page-52-0"></span>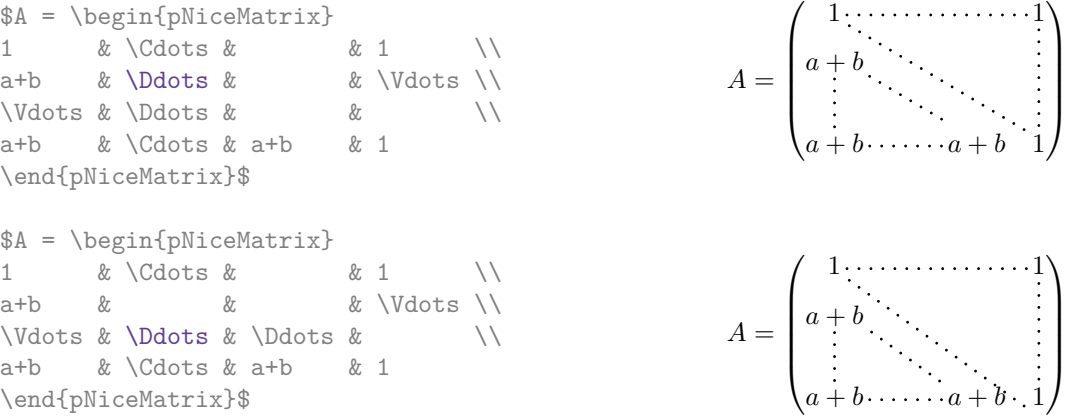

Il est possible de désactiver la parallélisation avec l'option parallelize-diags mise à false :

Le même exemple sans parallélisation :

 $\sqrt{ }$  $\overline{\phantom{a}}$  $1, \ldots, \ldots, \ldots, 1$ *a* + *b*  $a + b \cdots a + b$  1  $\setminus$  $\Bigg\}$ 

On peut choisir l'instruction \Ddots qui sera tracée en premier (et qui servira pour tracer les suivantes quand la parallélisation est activée) avec la clé draw-first : \Ddots[draw-first].

## **16.2 Les cases « vides »**

<span id="page-52-1"></span>Une instruction comme \Ldots, \Cdots, etc. essaye de déterminer la première case vide de part et d'autre de la case considérée. Quand la clé corners (cf. p. 12) est utilisée, les coins qui sont déterminés sont composés de cases vides. Néanmoins, une case « vide » n'est pas nécessairement sans contenu dans le codage TeX. Les règles précises sont les suivantes :

— Une case implicite est vide. Par exemple, dans la [mat](#page-11-0)rice suivante

```
\begin{pmatrix}
a & b \\
c
\end{pmatrix}
```
la dernière case (deuxième rangée et deuxième colonne) est vide.

- Pour les colonnes de type p, m, b, V <sup>70</sup> ou X <sup>71</sup>, la case est vide si (et seulement si) son contenu dans le codage TeX est vide (il n'y a que des espaces entre les deux esperluettes  $\mathbf{\&}$ ).
- Pour les colonnes de type c, l, r ou w{...}{...}, la case est vide si (et seulement si) son rendu TeX est de largeur nulle.
- Une case qui contient la commande \NotEmpty est non vide (et un nœud PGF-TikZ est créé pour cette case).
- Une case avec seulement une commande \Hspace (ou \Hspace\*) est vide. Cette commande \Hspace est une commande définie par l'extension nicematrix avec la même signification que \hspace excepté que la case où cette commande est utilisée est considérée comme vide. Cette commande peut être utilisée pour fixer la largeur des colonnes sans interférer avec le tracé des lignes en pointillés par nicematrix.

<sup>70.</sup> Les colonnes de type V sont fournies par l'extension varwidth : cf. p. 23

<sup>71.</sup> Voir p. 23

# <span id="page-53-0"></span>**16.3 L'option exterior-arraycolsep**

<span id="page-53-1"></span>L'environnement {array} insère un espace horizontal égal à \arraycolsep avant et après chaque colonne. En particulier, il y a un espace égal à \arraycolsep avant et après le tableau. Cette caractéristique de l'environnement {array} n'était probablement pas une bonne idée<sup>72</sup>. L'environnement {matrix} et ses variantes ({pmatrix}, {vmatrix}, etc.) de amsmath préfèrent supprimer ces espaces avec des instructions explicites  $\hbar \rho^{-3}$ . L'extension nicematrix fait de même dans *tous* ses environnements y compris l'environnement {NiceArray}. Néanmoins, si l'utilisateur souhaite que l'environnement {NiceArray} se comporte par défaut comme l'environnement {array} de array (par exemple pour faciliter l'adaptation d'un document existant), il peut contrôler ce comportement avec l'option exterior-arraycolsep accessible via la commande \NiceMatrixOptions. Avec cette option, des espaces extérieurs de longueur \arraycolsep seront insérés dans les environnements {NiceArray} (les autres environnements de l'extension nicematrix ne sont pas affectés).

# **16.4 Incompatibilités**

L'extension nicematrix n'est pas compatible avec la classe ieeeaccess (car cette classe n'est pas compatible avec PGF-TikZ). <sup>74</sup>

<span id="page-53-2"></span>Pour pouvoir utiliser nicematrix avec la classe aastex631 (de l'*American Astronomical Society*), on doit ajouter dans le préambule du fichier les lignes suivantes :

```
\BeforeBegin{NiceTabular}{\let\begin\BeginEnvironment\let\end\EndEnvironment}
\BeforeBegin{NiceArray}{\let\begin\BeginEnvironment}
\BeforeBegin{NiceMatrix}{\let\begin\BeginEnvironment}
```
Pour pouvoir utiliser nicematrix avec la classe sn-jnl (de *Springer Nature*), pgf doit être chargé avant le \documentclass avec \RequirePackage :

```
\RequirePackage{pgf}
\documentclass{sn-jnl}
```
Mais il semble que ce ne soit plus nécessaire avec les versions récentes de sn-jnl.

L'extension nicematrix n'est pas parfaitement compatible avec les classes et extensions de LuaTEX-ja : la détection des coins vides (cf. p. 12) risque d'être erronée dans certaines circonstances.

L'extension nicematrix n'est pas parfaitement compatible avec l'extension arydshln (parce que cette extension redéfinit de nombreuses commandes internes de array) et les colonnes V de l'extension boldline ne sont pas prises en charge (car la lettre V est réservée pour les colonnes V de varwidth). De toutes manières, nicematrix fou[rni](#page-11-0)t, avec la clé custom-line (cf. partie 5.5, p. 13) des outils pour définir des filets en tiretés ou de différentes épaisseurs.

Les colonnes d de l'extension dcolumn ne sont pas prises en compte (mais on peut utiliser les colonnes S de siunitx).

# **17 Exemples**

# <span id="page-53-3"></span>**17.1 Utilisation de la clé « tikz » de la commande \Block**

La clé tikz de la commande \Block n'est disponible que lorsque TikZ est chargé.<sup>75</sup> Pour l'exemple suivant, la bibliothèque patterns de TikZ doit aussi être chargée.

<span id="page-53-4"></span><sup>72.</sup> Dans la documentation de l'amsmath, on peut lire : *The extra space of* \arraycolsep *that array adds on each side is a waste so we remove it [in* {matrix}*] (perhaps we should instead remove it from array in general, but that's a harder task).*

<sup>73.</sup> Et non en insérant @{} de part et d'autre du préambule, ce qui fait que la longueur des \hline n'est pas modifiée et elle peut paraître trop longue, surtout avec des crochets.

<sup>74.</sup> Voir https://tex.stackexchange.com/questions/528975/error-loading-tikz-in-ieeeaccess-class

<sup>75.</sup> Par défaut, nicematrix ne charge que PGF, qui est une sous-couche de TikZ.

```
\usetikzlibrary{patterns}
\ttfamily \small
\begin{NiceTabular}{X[m]X[m]X[m]}[hvlines,cell-space-limits=3pt,rounded-corners]
  \Block[tikz={pattern=grid,pattern color=lightgray}]{}
    {pattern = grid, \\ pattern color = lightgray}
& \Block[tikz={pattern = north west lines,pattern color=blue}]{}
    {pattern = north west lines, \\ pattern color = blue}
& \Block[tikz={outer color = red!50, inner color=white }]{2-1}
    {outer color = red!50,\\ inner color = white} \\
  \B{block[tikz={fpattern = sigmoidated stars, pattern color = blue!15}]{pattern = sixpointed stars, \\ pattern color = blue!15}
& \BbbBlock[tikz={left color = blue!50}]{}
    {left color = blue!50} \setminus\end{NiceTabular}
```
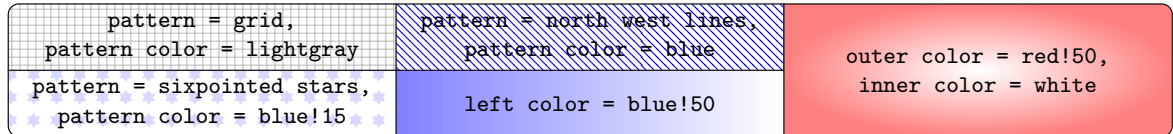

Dans l'exemple suivant, on utilise la clé tikz pour hachurer une ligne du tableau. On remarquera que l'on utilise la clé transparent de la commande \Block pour que les filets soient tracés dans le bloc. <sup>76</sup>

```
\begin{NiceTabular}{ccc}[hvlines]
\CodeBefore
  \columncolor[RGB]{169,208,142}{2}
\Body
un & deux & trois \\
\Block[transparent, tikz={pattern = north west lines, pattern color = gray}]{1-*}{}
quatre & cinq & six \\
sept & huit & neuf
```
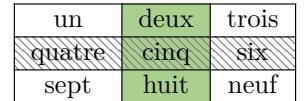

### **17.2 Utilisation avec tcolorbox**

<span id="page-54-1"></span>Voici un exemple d'utilisation de {NiceTabular} dans une commande \tcbox de tcolorbox. On a utilisé la clé hvlines-except-borders pour faire afficher tous les filets sauf ceux sur les bords (qui sont, bien entendu, ajoutés par tcolorbox).

<sup>76.</sup> Par défaut, les filets ne sont pas tracés dans les blocs créés avec la commande \Block : cf. section 5 p. 9

```
\tcbset
  {
    colframe = blue!50!black ,
    colback = white,
    fonttitle = \b{b}fseries,
    nobeforeafter ,
    center title
  }
\tcbox
 \lceilleft = 0mm ,
    right = 0mm,
    top = Omm,
    bottom = 0mm,
    boxsep = 0mm,
    toptitle = 0.5mm,
    bottomtitle = 0.5mm,
    title = My table
 ]
  {
    \renewcommand{\arraystretch}{1.2}% <-- the % is mandatory here
    \begin{NiceTabular}{rcl}[hvlines-except-borders,rules/color=blue!50!black]
    \CodeBefore
      \rowcolor{red!15}{1}
    \Body
      One & Two & Three \\
      Men & Mice & Lions \\
      Upper & Middle & Lower
    \end{NiceTabular}
  }
```
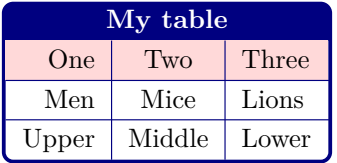

## **17.3 Notes dans les tableaux**

Les outils de nicematrix pour les notes dans les tableaux ont été présentés à la partie 12 p. 37.

<span id="page-55-1"></span>Imaginons que l'on souhaite numéroter les notes de tableau (celles construites avec \tabularnote) avec des astérisques. <sup>77</sup>

On commence par écrire une commande \stars similaire aux commandes classiques \[ara](#page-36-0)b[ic](#page-36-0), \alph, \Alph, etc. mais qui produit un nombre d'astérisques égal à son argument. <sup>78</sup>

```
\ExplSyntaxOn
\NewDocumentCommand \stars { m }
  { \prg_replicate:nn { \value { #1 } } { $ \star $ } }
\ExplSyntaxOff
```
Bien entendu, on change le style des notes avec la clé notes/style. Mais, il serait bon aussi de changer certains paramètres du type de liste (au sens de enumitem) utilisé pour composer les notes après le tableau. On demande de composer les labels avec une largeur égale à celle du plus grand des labels. Or,

<sup>77.</sup> Bien entendu, il faut qu'il y en ait très peu : trois paraît un maximum.

<sup>78.</sup> Ou plutôt : à la valeur de son argument.

<span id="page-56-0"></span>le label le plus large est bien entendu celui avec le maximum d'astéristiques. On connaît ce nombre : il est égal à \value{tabularnote} (car tabularnote est le compteur LaTeX utilisé par \tabularnote et il est donc égal à la fin au nombre total de notes dans le tableau). On utilise alors la clé widest\* de enumitem pour demander une largeur de label correspondante : widest\*=\value{tabularnote}.

```
\NiceMatrixOptions
  {
    notes =
     {
       style = \starstars{#1} ,
       enumitem-keys =
        \mathcal{F}widest* = \value{\tabularlines{1cm} \quad ,\quad}align = right
         }
     }
  }
\begin{NiceTabular}{@{}llr@{}}
\toprule \RowStyle{\bfseries}
Nom & Prénom & Date de naissance \\
\midrule
Achard\tabularnote{La famille Achard est une très ancienne famille du Poitou.}
& Jacques & 5 juin 1962 \\
Lefèbvre\tabularnote{Le patronyme Lefebvre est une altération de Lefébure.}
& Mathilde & 23 mai 1988 \\
Vanesse & Stéphanie & 30 octobre 1994 \\
Dupont & Chantal & 15 janvier 1998 \\
\bottomrule
\end{NiceTabular}
```
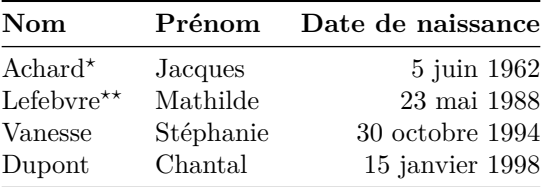

*<sup>⋆</sup>*La famille Achard est une très ancienne famille du Poitou.

*⋆⋆*Le patronyme Lefebvre est une altération de Lefébure.

# <span id="page-56-1"></span>**17.4 Lignes en pointillés**

Un exemple pour le résultant de deux polynômes :

```
\setlength{\extrarowheight}{1mm}
\begin{vNiceArray}{cccc:ccc}[columns-width=6mm]
a_0 & && &b_0 & & \\
a_1 &\Ddots&& &b_1 &\Ddots& \\
\overline{\text{Vdotsk}} &\Vdots &\Ddots&b 0 \\
a_p & &&a_0 & & &b_1 \\
        &\Ddots&&a_1 &b_q & &\Vdots\\
         & &\forall x & \forall x & \& &&a_p & & &b_q
\end{vNiceArray}
```
<span id="page-57-0"></span>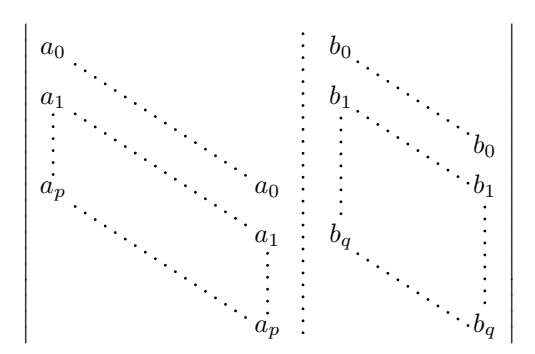

Un exemple avec un système linéaire :

```
$\begin{pNiceArray}{*6c|c}[nullify-dots,last-col,code-for-last-col=\scriptstyle]
1 & 1 & 1 &\Cdots & & 1 & 0 & \\
0 & 1 & 0 &\Cdots & & 0 & X L_2 \gets L_2-L_1 \\
0 & 0 & 1 &\Ddots & & \Vdots & & L_3 \gets L_3-L_1 \\
         & & &\Ddots & & \forall x & \Vdots & \Vdots \\
\Vdots & & &\Ddots & & 0 & \\
0 & & &\Cdots & 0 & 1 & 0 & L_n \gets L_n-L_1
\end{pNiceArray}$
                                    \begin{pmatrix} 1 & 1 & 1 & \cdots & 1 & 0 \end{pmatrix}\overline{\phantom{a}}0 1 0 \cdots 0 | \vdots | L_2 \leftarrow L_2 - L_10 \quad 0 \quad 1 \quad \cdots \quad | \quad | L_3 \leftarrow L_3 - L_10
                                      0 \cdot \cdot \cdot \cdot \cdot \cdot \cdot \cdot \cdot \cdot \cdot \cdot 0 \quad 1 \mid 0 \big/ L_n \leftarrow L_n - L_1\setminus\begin{array}{c} \hline \end{array}
```
# <span id="page-57-1"></span>**17.5 Des lignes pointillées qui ne sont plus pointillées**

L'option line-style permet de changer le style des lignes tracées par \Ldots, \Cdots, etc. On peut de ce fait tracer des lignes qui ne sont plus pointillées (TikZ doit être chargé).

```
\NiceMatrixOptions{code-for-first-row = \scriptstyle,code-for-first-col = \scriptstyle }
\setcounter{MaxMatrixCols}{12}
\newcommand{\blue}{\color{blue}}
\[\begin{pNiceMatrix}[last-row,last-col,nullify-dots,xdots/line-style={dashed,blue}]
1& & & \Vdots & & & & \Vdots \\
& \Ddots[line-style=standard] \\
& & 1 \\
\Cdots & & & \blue 0 & \Cdots & & & \blue 1 & & & \Cdots & \blue \leftarrow i \\
& & & & 1 \\
& & &\Vdots & & \Ddots[line-style=standard] & & \Vdots \\
& & & & & & 1 \\
\dots & k \& \blacksquare& & & & & & & & 1 \\
& & & & & & & & & \Ddots[line-style=standard] \\
& & & \Vdots & & & & \Vdots & & & 1 \\
& & & \blue \overset{\uparrow}{i} & & & & \blue \overset{\uparrow}{j} \\
\end{pNiceMatrix}\]
```
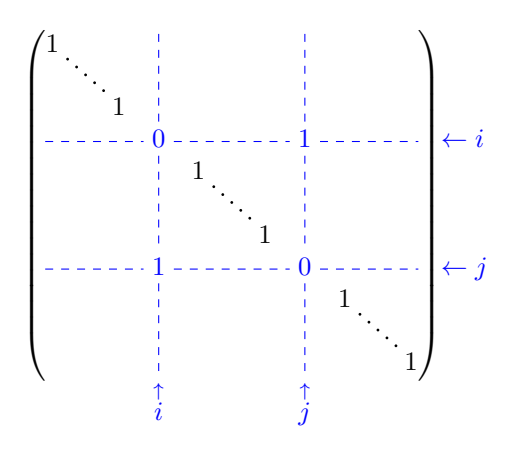

On peut même tracer des lignes continues. <sup>79</sup>

```
\NiceMatrixOptions{xdots={horizontal-labels,line-style = <->}}
$\begin{pNiceArray}{ccc|cc}[first-row,last-col,margin]
\Hdotsfor{3}^{3} & \Hdotsfor{2}^{2} \\
2 & 1 & 1 & 1 & 1 & \Vdotsfor{3}^{3}\\
1 & 1 & 1 & 1 & 1 \\
1 & 1 & 1 & 1 & 1 \\
\Hline
1 & 1 & 1 & 1 & 1 & \Vdotsfor{2}^{2}\\
1 & 1 & 1 & 1 & 1 \\
\end{pNiceArray}$
```
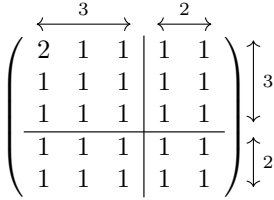

Si on veut mettre les labels sur les flèches, il convient d'utiliser le caractère spécial « : » :

```
\NiceMatrixOptions{xdots={horizontal-labels,line-style = <->}}
$\begin{pNiceArray}{ccc|cc}[first-row,last-col,margin]
\Hdotsfor{3}:{3} & \Hdotsfor{2}:{2} \\
2 & 1 & 1 & 1 & 1 & \Vdotsfor{3}:{3}\\
1 & 1 & 1 & 1 & 1 \\
1 & 1 & 1 & 1 & 1 \\
\Hline
1 & 1 & 1 & 1 & 1 & \Vdotsfor{2}:{2}\\
1 & 1 & 1 & 1 & 1 \\
\end{pNiceArray}$
```

|  |                |              | $-2$               |                |  |
|--|----------------|--------------|--------------------|----------------|--|
|  | $2 \quad 1$    |              | $1 \mid 1 \mid 1$  |                |  |
|  | $\overline{1}$ | $1\,$ l $\,$ | $\left  \right _1$ | $\overline{1}$ |  |
|  |                |              | $\vert_1$          | $\mathbf{1}$   |  |
|  | $\overline{1}$ |              | $\overline{1}$     | $\overline{1}$ |  |
|  | $\mathbf{1}$   | 1            | $\vert 1 \vert$    | $\mathbf{1}$   |  |

<sup>79.</sup> Dans ce document, la bibliothèque arrows.meta de TikZ a été chargée, ce qui a une incidence sur la forme des pointes de flèches.

### <span id="page-59-0"></span>**17.6 Lignes en tiretés**

Dans l'exemple suivant, on utilise des commandes \Block pour tracer des filets en tiretés. Cet exemple nécessite que TikZ soit chargé (par \usepackage{tikz}).

```
\begin{pNiceMatrix}
\Block[borders={bottom,right,tikz=dashed}]{2-2}{}
1 & 2 & 0 & 0 & 0 & 0 \\
4 & 5 & 0 & 0 & 0 & 0 \\
0 & 0 & \Block[borders={bottom,top,right,left,tikz=dashed}]{2-2}{}
       7 & 1 & 0 & 0 \\
0 & 0 & -1 & 2 & 0 & 0 \\
0 & 0 & 0 & 0 & \Block[borders={left,top,tikz=dashed}]{2-2}{}
                 3 & 4 \\
0 & 0 & 0 & 0 & 1 & 4
\end{pNiceMatrix}
```
 $\sqrt{ }$  $\overline{\phantom{a}}$  $(1\ 2\ 0\ 0\ 0\ 0)$  $4\quad 5\quad 0\quad 0\quad 0\quad 0$  $0 \t0 \t7 \t1 \t0 \t0$ 0 0 <del>|</del> −1 2 | 0 0  $0 \t 0 \t 0 \t 3 \t 4$  $0 \t 0 \t 0 \t 1 \t 4$ A.  $\cdot$ 

### <span id="page-59-1"></span>**17.7 Empilements de matrices**

On a souvent besoin de présenter des matrices empilées les unes au-dessus des autres (par exemple pour la résolution de systèmes linéaires).

Pour avoir les colonnes alignées les unes sous les autres, on peut imposer une largeur commune à toutes les colonnes, ce que l'on fait dans l'exemple suivant avec l'environnement {NiceMatrixBlock} et l'option auto-columns-width.

```
\begin{NiceMatrixBlock}[auto-columns-width]
\NiceMatrixOptions
 {
   light-syntax,
   last-col, code-for-last-col = \color{blue}\scriptstyle,
   vlines = 5,
   matrix/columns-type = r
 }
\setlength{\extrarowheight}{1mm}
\quad $\begin{pNiceMatrix}
12 -8 7 5 3 {\text{ }}3 -18 12 1 4 ;
-3 -46 29 -2 -15 ;
9 10 -5 4 7
\end{pNiceMatrix}$
\smallskip
\quad $\begin{pNiceMatrix}
12 -8 7 5 3 ;
0 64 -41 1 19 { L_2 \gets L_1-4L_2 } ;
0 -192 123 -3 -57 { L_3 \gets L_1+4L_3 } ;
0 -64 41 -1 -19 { L_4 \gets 3L_1-4L_4 } ;
\end{pNiceMatrix}$
\smallskip
\quad $\begin{pNiceMatrix}
12 -8 7 5 3 ;
```

```
0 64 -41 1 19 ;
0 0 0 0 0 { L_3 \gets 3 L_2 + L_3 }
\end{pNiceMatrix}$
\smallskip
\quad $\begin{pNiceMatrix}
12 -8 7 5 3 \{\};
0 64 -41 1 19 ;
\end{pNiceMatrix}$
\end{NiceMatrixBlock}

12 −8 7 5 3
                               \overline{Q}
```
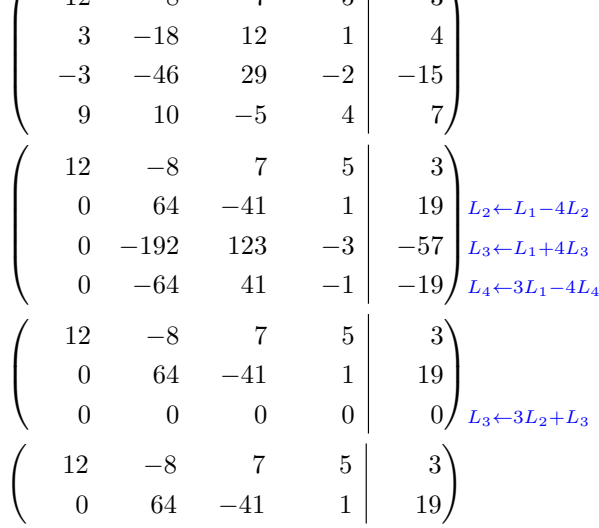

On constate que la dernière matrice n'est pas parfaitement alignée avec les précédentes. C'est que les parenthèses, en LaTeX, n'ont pas toutes la même largeur suivant leur taille.

Pour résoudre ce problème, on peut demander que les délimiteurs soient composés avec leur largeur maximale grâce à la clé booléenne delimiters/max-width.

```
\begin{NiceMatrixBlock}[auto-columns-width]
\NiceMatrixOptions
 {
   delimiters/max-width,
   light-syntax,
   last-col, code-for-last-col = \color{blue}\scriptstyle,
   vlines = 5,
   matrix/columns-type = r
 }
\setlength{\extrarowheight}{1mm}
\quad $\begin{pNiceMatrix}
12 -8 7 5 3 {} ;
3 -18 12 1 4 ;
-3 -46 29 -2 -15 ;
9 10 -5 4 7
\end{pNiceMatrix}$
...
\end{NiceMatrixBlock}
  \sqrt{ }12 −8 7 5
                                 3
```
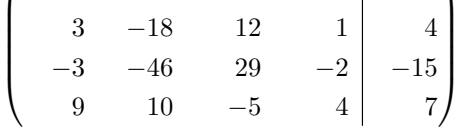

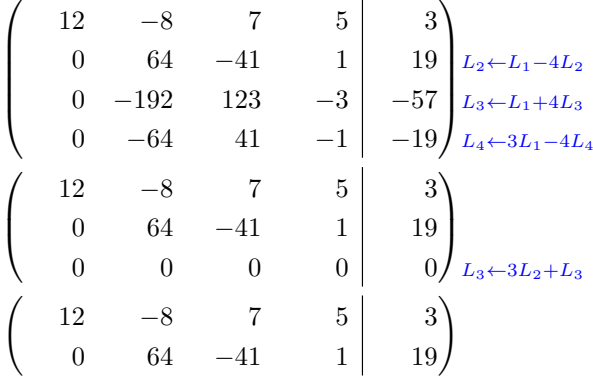

Si on souhaite un alignement des colonnes des différentes matrices sans imposer la même largeur à toutes les colonnes, on peut utiliser un grand tableau unique et placer les parenthèses avec des commandes \SubMatrix dans le \CodeAfter. Bien sûr, ce tableau ne pourra pas être coupé par un saut de page.

```
\setlength{\extrarowheight}{1mm}
\[\begin{NiceMatrix}%
  [ r, last-col=6, code-for-last-col = \scriptstyle \color{blue} ]
12 & -8 & 7 & 5 & 3 \\
3 & -18 & 12 & 1 & 4 \\
-3 & -46 & 29 & -2 & -15 \\
9 & 10 &-5 &4 & 7 \\[1mm]
12 & -8 & 7 &5 & 3 \\
0 & 64 &-41 & 1 & 19 & L_2 \gets L_1-4L_2 \\
0 & -192 &123 &-3 &-57 & L_3 \gets L_1+4L_3 \\
0 & -64 & 41 &-1 &-19 & L_4 \gets 3L_1-4L_4 \\[1mm]
12 & -8 &7 &5 & 3 \\
0 & 64 &-41 &1 &19 \\
0 & 0 &0 &0 & 0 & L_3 \gets 3L_2+L_3 \\[1mm]
12 & -8 &7 &5 & 3 \\
0 & 64 &-41 & 1 & 19 \\
\CodeAfter [sub-matrix/vlines=4]
  \SubMatrix({1-1}{4-5})
  \SubMatrix({5-1}{8-5})
  \SubMatrix({9-1}{11-5})
  \SubMatrix({12-1}{13-5})
\end{NiceMatrix}\]
```

$$
\begin{pmatrix}\n12 & -8 & 7 & 5 & 3 \\
3 & -18 & 12 & 1 & 4 \\
-3 & -46 & 29 & -2 & -15 \\
9 & 10 & -5 & 4 & 7\n\end{pmatrix}
$$
\n
$$
\begin{pmatrix}\n12 & -8 & 7 & 5 & 3 \\
0 & 64 & -41 & 1 & 19 \\
0 & -192 & 123 & -3 & -57 \\
0 & -64 & 41 & -1 & -19\n\end{pmatrix}\n\begin{matrix}\nL_2 \leftarrow L_1 - 4L_2 \\
L_3 \leftarrow L_1 + 4L_3\n\end{matrix}
$$
\n
$$
\begin{pmatrix}\n12 & -8 & 7 & 5 & 3 \\
0 & 64 & -41 & 1 & 19 \\
0 & 0 & 0 & 0 & 0\n\end{pmatrix}\n\begin{matrix}\n12 & -8 & 7 & 5 & 3 \\
0 & 64 & -41 & 1 & 19 \\
0 & 64 & -41 & 1 & 19\n\end{matrix}
$$
\n
$$
\begin{pmatrix}\n12 & -8 & 7 & 5 & 3 \\
0 & 64 & -41 & 1 & 19 \\
0 & 64 & -41 & 1 & 19\n\end{pmatrix}
$$

Dans ce tableau, les instructions \SubMatrix sont exécutées après la composition du tableau et les traits verticaux sont donc tracés sans espacer les colonnes.

En fait, on peut avec la clé vlines-in-sub-matrix choisir un spécificateur dans le préambule du tableau pour indiquer des filets verticaux qui seront tracés dans les \SubMatrix uniquement (en espaçant les colonnes).

```
\setlength{\extrarowheight}{1mm}
\[\begin{NiceArray}
   [
    vlines-in-sub-matrix=I,
    last-col,
    code-for-last-col = \scriptstyle \color{blue}
  ]
 {rrrrIr}
12 & -8 & 7 & 5 & 3 \\
3 & -18 & 12 & 1 & 4 \\
-3 & -46 & 29 & -2 & -15 \\
9 & 10 &-5 &4 & 7 \\[1mm]
12 \& -8 \& 7 \& 5 \& 3 \ \backslash0 & 64 &-41 & 1 & 19 & L_2 \gets L_1-4L_2 \\
0 & -192 &123 &-3 &-57 & L_3 \gets L_1+4L_3 \\
0 & -64 & 41 &-1 &-19 & L_4 \gets 3L_1-4L_4 \\[1mm]
12 & -8 &7 &5 & 3 \\
0 & 64 &-41 &1 &19 \\
0 & 0 &0 &0 & 0 & L_3 \gets 3L_2+L_3 \\[1mm]
12 & -8 &7 &5 & 3 \\
0 & 64 &-41 & 1 & 19 \\
\CodeAfter
  \SubMatrix({1-1}{4-5})
  \SubMatrix({5-1}{8-5})
  \SubMatrix({9-1}{11-5})
  \SubMatrix({12-1}{13-5})
\end{NiceArray}\]
```

$$
\begin{pmatrix}\n12 & -8 & 7 & 5 & 3 \\
3 & -18 & 12 & 1 & 4 \\
-3 & -46 & 29 & -2 & -15 \\
9 & 10 & -5 & 4 & 7\n\end{pmatrix}
$$
\n
$$
\begin{pmatrix}\n12 & -8 & 7 & 5 & 3 \\
0 & 64 & -41 & 1 & 19 \\
0 & -192 & 123 & -3 & -57 \\
0 & -64 & 41 & -1 & -19\n\end{pmatrix}\n\begin{matrix}\nL_2 \leftarrow L_1 - 4L_2 \\
L_3 \leftarrow L_1 + 4L_3 \\
L_4 \leftarrow 3L_1 - 4L_4\n\end{matrix}
$$
\n
$$
\begin{pmatrix}\n12 & -8 & 7 & 5 & 3 \\
0 & 64 & -41 & 1 & 19 \\
0 & 0 & 0 & 0 & 0\n\end{pmatrix}\n\begin{matrix}\n12 & -8 & 7 & 5 & 3 \\
0 & 64 & -41 & 1 & 19 \\
0 & 64 & -41 & 1 & 19\n\end{matrix}
$$

## <span id="page-63-0"></span>**17.8 Comment surligner les cases d'une matrice**

Pour mettre en évidence une case d'une matrice, il est possible de « dessiner » cette case avec la clé draw de la commande  $\Bbb C$ lock (c'est l'un des usages des blocs mono-case  $80$ ).

```
$\begin{pNiceArray}{>{\strut}cccc}[margin,rules/color=blue]
\Block[draw]{}{a_{11}} & a_{12} & a_{13} & a_{14} \\
a_{21} & \Block[draw]{}{a_{22}} & a_{23} & a_{24} \\
a_{31} & a_{32} & \Block[draw]{}{a_{33}} & a_{34} \\
a_{41} & a_{42} & a_{43} & \Block[draw]{}{a_{44}} \\
\end{pNiceArray}$
```
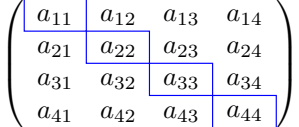

On remarquera que les traits que l'on vient de tracer sont dessinés *après* la matrice sans modifier la position des composantes de celle-ci. En revanche, les traits tracés par *\hline*, *\Hline*, le spécificateur « | » ou les options hlines, vlines, hvlines et hvlines-except-borders « écartent » les composantes de la matrice. <sup>81</sup>

Il est possible de colorier une rangée avec \rowcolor dans le \CodeBefore (ou avec \rowcolor dans une case de la rangée si on utilise la clé color-inside).

```
\begin{pNiceArray}{>{\strut}cccc}[margin, extra-margin=2pt,color-inside]
  \rowcolor{red!15}A_{11} & A_{12} & A_{13} & A_{14} \\
 A_{21} & \rowcolor{red!15}A_{22} & A_{23} & A_{24} \\
 A_{31} & A_{32} & \rowcolor{red!15}A_{33} & A_{34} \\
  A_{41} & A_{42} & A_{43} & \rowcolor{red!15}A_{44}
\end{pNiceArray}
```
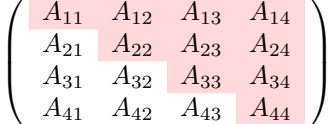

Les possibilités de réglages sont néanmoins limitées. C'est pourquoi nous présentons ici une autre méthode pour surligner une rangée d'une matrice.

Cet exemple et les suivants nécessitent d'avoir chargé TikZ (nicematrix ne charge que pgf, qui est une sous-couche de TikZ) ainsi que la bibliothèque TikZ fit, ce qui peut se faire avec les deux instructions suivantes dans le préambule du document :

```
\usepackage{tikz}
\usetikzlibrary{fit}
```
Nous créons un nœud TikZ rectangulaire qui englobe les nœuds de la deuxième rangée en utilisant les outils de la bibliothèque TikZ fit. Ces nœuds ne sont pas créés par défaut dans le \CodeBefore (par souci d'efficacité). Il faut utiliser la clé create-cell-nodes du \CodeBefore pour demander leur création.

<sup>80.</sup> On rappelle que si le premier argument obligatoire de la commande \Block est laissé vide, le bloc est considéré comme mono-case.

<sup>81.</sup> Pour la commande \cline, voir la remarque p. 10.

```
\tikzset{highlight/.style={rectangle,
                                  fill=red!15,
                                  rounded corners = 0.5 mm,
                                  inner sep=1pt,
                                  fit=#1}}
$\begin{bNiceMatrix}
\CodeBefore [create-cell-nodes]
  \tilde{\text{height}} = (2-1) (2-3) \{ \};
 \Body
0 & \Cdots & 0 \\
1 & \Cdots & 1 \\
0 & \Cdots & 0 \\
\end{bNiceMatrix}$
                                              \lceil 0 \cdots 0 \rceil\begin{bmatrix} 1 & \cdots & \cdots & 1 \\ 0 & & 0 \end{bmatrix}
```
On considère maintenant la matrice suivante. Si on veut surligner chaque rangée de la matrice, on peut utiliser la technique précédente trois fois.

 $\begin{bmatrix} 1 & 1 \\ 0 & \cdots & 0 \end{bmatrix}$ 

```
\[\begin{pNiceArray}{ccc}[last-col, margin = 2pt]
\CodeBefore [create-cell-nodes]
  \begin{tikzpicture}
 \node [highlight = (1-1) (1-3)] {} ;
 \node [highlight = (2-1) (2-3)] \};
 \node [highlight = (3-1) (3-3)] {} ;
 \end{tikzpicture}
\Body
a & a + b & a + b + c & L_1 \\
a & a & a + b & L_2 \\
a & a & a & L_3
\end{pNiceArray}\]
```
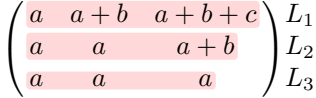

Le résultat peut paraître décevant. On peut l'améliorer en utilisant les « nœuds moyens » au lieu des « nœuds normaux ».

```
\[\begin{pNiceArray}{ccc}[last-col, margin = 2pt, create-medium-nodes]
\CodeBefore [create-cell-nodes]
  \begin{tikzpicture} [name suffix = -medium]
  \node [highlight = (1-1) (1-3)] {};
  \node [highlight = (2-1) (2-3)] {} ;
 \node [highlight = (3-1) (3-3)] {} ;
  \end{tikzpicture}
\Body
a & a + b & a + b + c & L_1 \\
a & a x + b & L_2 \\
a & a & a & L_3
\end{pNiceArray}\]
```
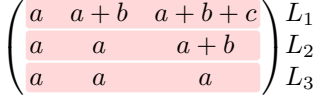

# **17.9 Utilisation de \SubMatrix dans le \CodeBefore**

Dans l'exemple suivant, on illustre le produit mathématique de deux matrices.

L'ensemble de la figure est un environnement {NiceArray} et les trois paires de parenthèses ont été rajoutées avec \SubMatrix dans le \CodeBefore.

```
\frac{C_j}{b_{1j}}\cdotsb<sub>1n</sub>
                                               \sqrt{ }\setminus\ddot{\cdot}\left\{\right.\Bigg\}\frac{b_{kj}}{i}b_{n1} \cdots b_{nj} \cdots b_{nn}\sqrt{ }a_{11} \cdots \cdots \cdots \cdots \cdots a_{1n}\setminus\sqrt{ }\setminus\overline{\phantom{a}}\overline{\phantom{a}}\overline{\phantom{a}}\Bigg\}a_{i1} \cdots a_{ik} \cdots a_{in} | | \cdots \cdots c_{ij}a_{n1} \cdots \cdots \cdots a_{nn}\tikzset{highlight/.style={rectangle,
                             fill=red!15,
                             rounded corners = 0.5 mm,
                             inner sep=1pt,
                             fit=#1}}
\[\begin{NiceArray}{*{6}{c}@{\hspace{6mm}}*{5}{c}}[nullify-dots]
\CodeBefore [create-cell-nodes]
 \SubMatrix({2-7}{6-last})
  \SubMatrix({7-2}{last-6})
  \SubMatrix({7-7}{last-last})
 \begin{tikzpicture}
   \node [highlight = (9-2) (9-6)] { } ;
   \node [highlight = (2-9) (6-9)] { } ;
  \end{tikzpicture}
\Body
   & & & & & & & & \color{blue}\scriptstyle C_j \\
   & & & & & & b_{11} & \Cdots & b_{1j} & \Cdots & b_{1n} \\
   \& & \& & \& & \vee Vdots \& \vee Vdots \& \vee Vdots \wedge& & & & & & & & b_{kj} \\
   \alpha & \alpha & \alpha & \alpha & \alpha & \alpha& & & & & & b_{n1} & \Cdots & b_{nj} & \Cdots & b_{nn} \\[3mm]
   & a_{11} & \Cdots & & & a_{1n} \\
   \& \Vdots & & & \Vdots & & \Vdots \\
\color{blue}\scriptstyle L_i
   & a_{i1} & \Cdots & a_{ik} & \Cdots & a_{in} & \Cdots & \qquad & c_{ij} \\
   & Vdots & w & Vdots \setminus V& a_{n1} & \Cdots & \qquad & \qquad & a_{nn} \\
\CodeAfter
\tikz \draw [gray,shorten > = 1mm, shorten < = 1mm] (9-4.north) to [bend left] (4-9.west);
\end{NiceArray}\]
```
### <span id="page-65-0"></span>**17.10 Un tableau triangulaire**

Dans l'exemple suivant, on utilise le style PGF/Tikz nicematrix/cell-node pour faire tourner le contenu des cases (rotation que l'on compense ensuite en faisant tourner tout le tableau avec la commande \adjustbox de l'extension éponyme, qui doit donc être chargée préalablement).

```
\pgfset
  {
    nicematrix/cell-node/.append style =
     \{ text/rotate = 45, minimum size = 6 mm \}}
```

```
\setlength{\tabcolsep}{0pt}
```

```
\adi{ustbox{rotate} = -45, set depth = 6mm + 1.414 \arrayrulewidth}
  {\begin{NiceTabular} [ hvlines, corners=SE, baseline = line-9 ] { cccccccc }
   \CodeBefore
    \chessboardcolors{red!15}{blue!15}
   \Body
    1 & 1 & 1 & 1 & 1 & 1 & 1 & 1 \\
    1 & 2 & 3 & 4 & 5 & 6 & 7 \\
    1 & 3 & 6 & 10 & 15 & 21 \\
    1 & 4 & 10 & 20 & 35 \\
    1 & 5 & 15 & 35 \\
    1 & 6 & 21 \\
    1 & 7 \\
    1
   \end{NiceTabular}}
```

```
1
                                1
                                     1
                                         1
                                             1
                                                 1
                                                     1
                                                         1
                        1
                            2
                                3
                                     4
                                        5
                                             6
                                                 7
                    1
                        3
                            6
                                10
                                    15
                                        21
                1
                    4
                        10
                            20
                                35
            1
                5
                   15
                       35
        1
            6
               21
   1
1 \times 7
```
# **Index**

# **A**

\arraycolor (commande du \CodeBefore), 16 \arrayrulecolor, 10 \arrayrulewidth, 10 auto-columns-width (clé de {NiceMatrixBlock}), 22, *61* \AutoNiceMatrix, [45](#page-9-0)

### **B**

baseline (clé pour un environneme[nt\)](#page-21-0), [3](#page-60-0) \BAutoNiceMatrix, [4](#page-44-0)5 \bAutoNiceMatrix, 45 blkarray (extension), 31 \Block, 4 **Blocs dans les ta[blea](#page-44-0)ux**, 4–9 {BNiceArray}, 2 {bNiceArray}, 2 {BNiceM[at](#page-3-0)rix}, 2 {bNiceMatrix}, 2 \Body, *voir* \C[od](#page-1-0)eBefore bold (clé de \R[ow](#page-1-0)Style), 21 booktabs (extens[io](#page-1-0)n), 9 borders (clé de \[Bl](#page-1-0)ock), 5 bottomrule (sous-clé de « notes »), 39

# **C**

caption (clé de {Nice[Ta](#page-8-0)b[ul](#page-4-0)ar}), 37 caption-above, 37 ccommand (clé de « custom-line »), [13](#page-38-0) \Cdots, 26 \cdottedline, 15 cell-space-bott[om-](#page-36-1)limit, 2, 21 cell-space-limits, 2, 21 cell-spac[e-t](#page-25-0)op-limit, 2, 21 \cellcolor commande [du](#page-14-0) \Cod[eB](#page-1-0)[efo](#page-20-0)re, 16 commande e[n](#page-1-0) [tab](#page-20-0)leau, 20 cellspace (extension)[,](#page-1-0) 2 \chessboardcolors (commande du \CodeBefore[\),](#page-15-1) 16, *66* \cline (commande de LaT[eX\)](#page-19-0), 10 code (clé de \SubMat[ri](#page-1-0)x), 34 code-after, 32 code-before clé pour un environnement, [16](#page-9-0) sous-clé de « notes », [39](#page-33-0) code-for-fir[st-c](#page-31-1)ol, 25 code-for-first-row, 25, *43*, *58* code-for-last-col, 25, *43*, *58* code-for-last-row, 25, *43* \CodeAfter, 32–[37,](#page-24-0) *66* \CodeBefore...\B[ody](#page-24-0), [16](#page-42-0), *[65](#page-57-0), 66* Coins (les — vid[es\),](#page-24-0) [12,](#page-42-0) *[66](#page-57-0)*

Coins arrondis pour un bloc, 5 pour un tableau, 42 color clé de \Block, 4 clé de \OverB[ra](#page-4-0)ce et \UnderBrace, 36 clé de \RowStyle, [21](#page-41-0) clé de « custom-line », 13 clé pour les lig[ne](#page-3-0)s pointillées, 30 pour les délimiteurs de matrices, 45 color-inside, 20, *64* colortbl (extension), 15 cols (clé de \rowcolors du [\C](#page-12-0)ode[Bef](#page-29-0)ore), 18 \columncolor comma[nde](#page-19-0) [dan](#page-63-0)s le préambule d'[un](#page-44-0) environnement, 20 commande du \[Co](#page-14-0)deBefore, 16, *55* columns-type (clé de {NiceMatrix}, etc.), [43](#page-17-0) columns-width, 22 command (clé de [« c](#page-19-0)ustom-line »), 13 corners (clé d'un environnement), [12](#page-15-1), *[19](#page-54-0)* Couleur de fond po[ur l](#page-21-0)es cases, 15 des délimiteurs de matrices, 4[5](#page-12-0) des filets, 10 create-cell-nodes (clé de \CodeBef[ore](#page-11-1)), [4](#page-18-0)9, *65, 66* create-extra-nodes, 48 create-large-nodes, 48 create-mediu[m-no](#page-9-0)des, 48, *65* \crossbox (définie dans un exemple), *[52](#page-48-0)* custom-line, 13–15

# **D**

\Ddots, **26**, 52, *57* \definecol[ors](#page-12-0)[eri](#page-14-0)es (commande de [xco](#page-51-0)lor), 19 delimiters —/color pour \SubMatrix, 34 —/[colo](#page-25-0)[r po](#page-51-0)[ur](#page-56-0) un environnement, 45  $-\gamma$ max-width, 61 detect-duplicates (sous-clé de « notes »), 39 \diagbox, 13 dotted (clé de « custom-line »), [15](#page-33-0) draw (clé de \Block[\),](#page-60-0) 4, *64* draw-first (clé de \Ddots et \Iddots), 5[3](#page-38-0)

# **E**

empty (clé de \TikzE[ve](#page-3-0)[ryC](#page-63-0)ell), [3](#page-14-0)7 end-of-row (à utiliser avec light-syntax[\),](#page-52-0) 45 enumitem (extension requise pour utiliser \tabularnote), 38, *56* enumitem-keys (sous-clé de « not[es](#page-36-1) »), 39, *56* enumitem-keys-para (sous-clé de « notes [»\),](#page-44-0) 39 exterior-arraycolsep, 54

extra-height (clé de \SubMatrix), 34 extra-left-margin, 49 extra-right-margin, 49

### **F**

**Filets dans les t[ab](#page-48-0)leaux**, 9–15 fill (clé de \Block), [4](#page-48-0) first-col, 24 first-row, 24, *43* footnote (extension), 37 footnote (clé), 37 footnote[hyp](#page-23-1)er (exte[ns](#page-3-0)ion), 37 footnoteh[ype](#page-23-1)[r \(c](#page-42-0)lé), 37

### **[G](#page-36-1)**

\g\_nicematrix\_code\_aft[er\\_](#page-36-1)tl, 51 \g\_nicematrix\_cod[e\\_b](#page-36-1)efore\_tl, 51

### **H**

\Hdotsfor, 28 \hdottedline, 15 highlight (style TikZ défini dans un exemple), *64* \Hline, 10 hlines, *voir* [Fil](#page-27-0)e[ts](#page-14-0) clé de \Block, 4 clé de \SubMatrix, [3](#page-63-0)4 clé [pou](#page-9-0)r un environnement, 11 horizontal-labels (clé pour les lignes pointillées), 30 \Hspace, 27 hvlines, *voir* Filets clé de \Block, 4 clé [de](#page-29-0) \SubMatrix, 34 clé p[our](#page-26-0) un environnement, 11 hvlines-except-borders, 11, *56*

### **I**

\Iddots, **26**, 52 Incompatibilités, 54 inter (clé pour les ligne[s p](#page-10-0)o[int](#page-55-0)illées), 30 iRow (compteur LaTeX), 44

### **[J](#page-51-0)**

jCol (compteur L[aT](#page-53-0)eX), 44

## **L**

label (clé de {NiceTabular}), 37 label-in-list (sous-clé de [« n](#page-43-0)otes »), 39 label-in-tabular (sous-clé de « notes »), 39 **Largeur des colonnes**, 22–24 last-col, 24, *43*, *58* last-row, 24, *43* \Ldots, 26 \left : utilisé par nicem[atrix](#page-21-0) [po](#page-23-1)[ur d](#page-42-0)[es](#page-57-0) délimiteur[s](#page-23-1) [dan](#page-23-1)[s le](#page-42-0)s préambules, 31 left-mar[gin](#page-25-0), 48 left-shorten (clé de \OverBrace et \UnderBrace), 36

left-xshift (clé de \SubMatrix), 34 **Légende des tableaux**, 37 letter (clé de « custom-line »), 13 light-syntax, 45 Lignes en pointillés, *voir* Pointi[llés](#page-33-0) \line (commande du \Co[de](#page-36-1)After), 33 line-style (clé pour les lignes p[oin](#page-12-0)tillées), 30, *58* line-width (c[lé d](#page-44-0)e \Block), 5

# **M**

mathdots (extension), 26 max-width (sous-clé de « d[eli](#page-4-0)miters »), 6[1](#page-29-0) multiplicity (clé de « custom-line »), 13

### **N**

name clé de \Block, 5 clé de \SubMatrix, 51 clé pour un environnement, 46 nb-rows (clé de \RowStyle), 21 {NiceArray}, 2 {NiceArrayWithDe[li](#page-4-0)ms[}](#page-50-0), 46 {NiceMatrix}, 2 {NiceMatrixBlock}, 22, *60* \NiceMatrixL[as](#page-1-0)tEnv, 46 \NiceMatrixOptions, 1 {NiceTabular}[,](#page-1-0) 2 {NiceTabular\*}, 2 {NiceTabularX}, 23 **Nœuds PGF/Tikz**, [46](#page-0-0)[–](#page-45-0)51 non empty (clé d[e](#page-1-0) \TikzEveryCell), 37 **Notes dans les [ta](#page-1-0)bleaux**, 38–41, *56* \NotEmpty, 12 notes (clé pour pa[ram](#page-22-0)[étr](#page-45-0)[er l](#page-50-0)es notes de tableau), 39, *56* nullify-dots, 27

### **O**

\OnlyMainNiceMa[tri](#page-38-0)x, [4](#page-55-0)6 opacity (clé de l[a c](#page-26-0)ommande \Block), 4 opacity (clé des commandes comme \rowcolor, et[c.\),](#page-45-0) 16 \OverBrace (commande du \CodeAfter et du \CodeBefore), 36

### **P**

para (sous-clé de « notes »[\),](#page-15-1) 39 parallelize-diags, 52 \pAutoNiceMatrix, 45 pgf-node-code, 47, *66* {pNiceArray}, 2 {pNiceMatrix}, [2](#page-51-0) **Pointillés (lignes [en](#page-44-0) —)**, 26–31, *57*

### **[R](#page-1-0)**

radius (clé pour [le](#page-1-0)s lignes pointillées), 30 \rectanglecolor (comman[de](#page-25-0) [du](#page-30-1) \[Cod](#page-56-0)eBefore), 16

renew-dots, 29 renew-matrix, 29 \resetcolorseries (commande de xcolor), 19 respect-arraystretch (clé de \Block), 5 respect-bloc[ks](#page-28-0) (clé de \rowcolors du \Cod[eBe](#page-28-0)fore), 18 restart (clé de \rowcolors du \CodeBefore[\),](#page-18-0) 18 \right : utilisé par nicematrix pour des délimiteurs dans les préam[bul](#page-17-0)es, 31 right-margin, 48 right-shorten (clé de \OverBrace et \UnderBrace), 36 right-xshift (clé de \SubMatrix[\),](#page-30-1) 34 \rotate, *19*, *[21](#page-47-0)*, 43 rounded-corners clé de \Block, 5 clé de {NiceTabula[r}](#page-35-0), 42 \rowcolo[r](#page-18-0) comman[de](#page-20-0) d[u](#page-42-0) \CodeBefore, 16, *56* commande en [ta](#page-4-0)bleau, 20, *64* rowcolor (clé de \RowStyle), [2](#page-41-0)1 \rowcolors (commande du \CodeBefore), 16 \rowlistcolors (commande du [\C](#page-15-1)[ode](#page-55-0)Before), 16 \RowStyle, 21 rules (clé pour un environne[men](#page-20-0)t), 10, *56*

### **S**

S (les col[on](#page-15-1)[nes](#page-20-0) S de siunitx), *20*, 43 sep-color (clé de « custom-line »), [13](#page-9-0) short-caption, 37 shorten (clé pour les lignes pointillées), 30 shorten-end (clé pour les lig[nes](#page-19-0) [poin](#page-42-0)tillées), 30 shorten-start (clé pour les lignes p[oin](#page-12-0)tillées), 30 \ShowCellNam[es](#page-36-1) (commande du \CodeAfter et du \CodeBefore), 42 siunitx (extension), 43 slim (clé de \SubMatrix), 34 small (clé pour un environnement), 44 {smallmatrix} (environneme[nt d](#page-41-0)e amsmath), 44 standard-cline, 10 style (sous-clé de « [no](#page-42-0)tes [»\),](#page-33-0) 39, *56* sub-matrix (clé de \CodeAfter, av[ec](#page-43-0) sous-clés), 32 \SubMatrix (c[omm](#page-9-0)ande du \CodeAfter et du \CodeBefore[\),](#page-38-0) **33**[,](#page-55-0) 51, *62*, *66* \TikzEveryCell (commande du \CodeAfter [et](#page-31-1) du \CodeBefore), **37**

# **T**

\tabularnote, 38, *56* {TabularNote}, 39 tabularnote (clé de {NiceTabu[lar](#page-36-1)}), 39 tabularx (extension), 23 tcolorbox (exte[nsio](#page-37-0)[n\),](#page-55-0) *55* threeparttable (e[xten](#page-38-0)sion), 42 TikZ (utilisation avec nicematrix), 46 tikz

clé de \Block, 5, *54* clé de « borders » de \Block, 5, *60* clé de « custom-line », 14 total-width (clé de « custom-line »), 14 transparent (clé de [\](#page-4-0)B[lo](#page-53-0)ck), 5, *55*

### **U**

\UnderBrace (commande [du](#page-13-0) \CodeA[ft](#page-13-0)er et du \CodeBefore)[,](#page-4-0) 3[6](#page-54-0)

## **V**

V (les colonnes V de varwidth), 23, 48 v-center (clé de \Block)), 8 varwidth (extension), 23, 48 \VAutoNiceMatrix, 45 \vAutoNiceMatrix, 45 \Vdots, 26 \Vdotsfor, 28 vlines, *voir* Filets clé de \Block, [4](#page-44-0) clé [de](#page-25-0) \SubMatrix, 34 clé pou[r u](#page-27-0)n environnement, 11 vlines-in-sub-matrix, 63 {VNiceArray}, 2 {vNiceArray}, 2 {VNiceMatrix}, 2 {vNiceMatrix}, 2

## **[W](#page-1-0)**

width clé de {Nice[T](#page-1-0)abular}, 23 sous-clé de « rules », 10

### **X**

X (les colonnes X), 23 xdots (et ses sous-clés), 2[6](#page-9-0) xshift (clé de \SubMatrix), 34

#### **Y**

yshift (clé de \Over[Br](#page-22-0)a[ce](#page-25-0) et \UnderBrace), 36

# **Autre documentation**

Le document nicematrix.pdf (fourni avec l'extension nicematrix) contient une traduction anglaise de la documentation ici présente ainsi qu'un historique des versions.

Le document nicematrix-code.pdf (fourni également avec l'extension nicematrix) contient le code LaTeX commenté (à partir du fichier nicematrix-code.dtx).

Les versions successives du fichier nicematrix.sty fournies par TeXLive sont disponibles sur le serveur svn de TeXLive :

www.tug.org/svn/texlive/trunk/Master/texmf-dist/tex/latex/nicematrix/nicematrix.sty

# **Table des matières**

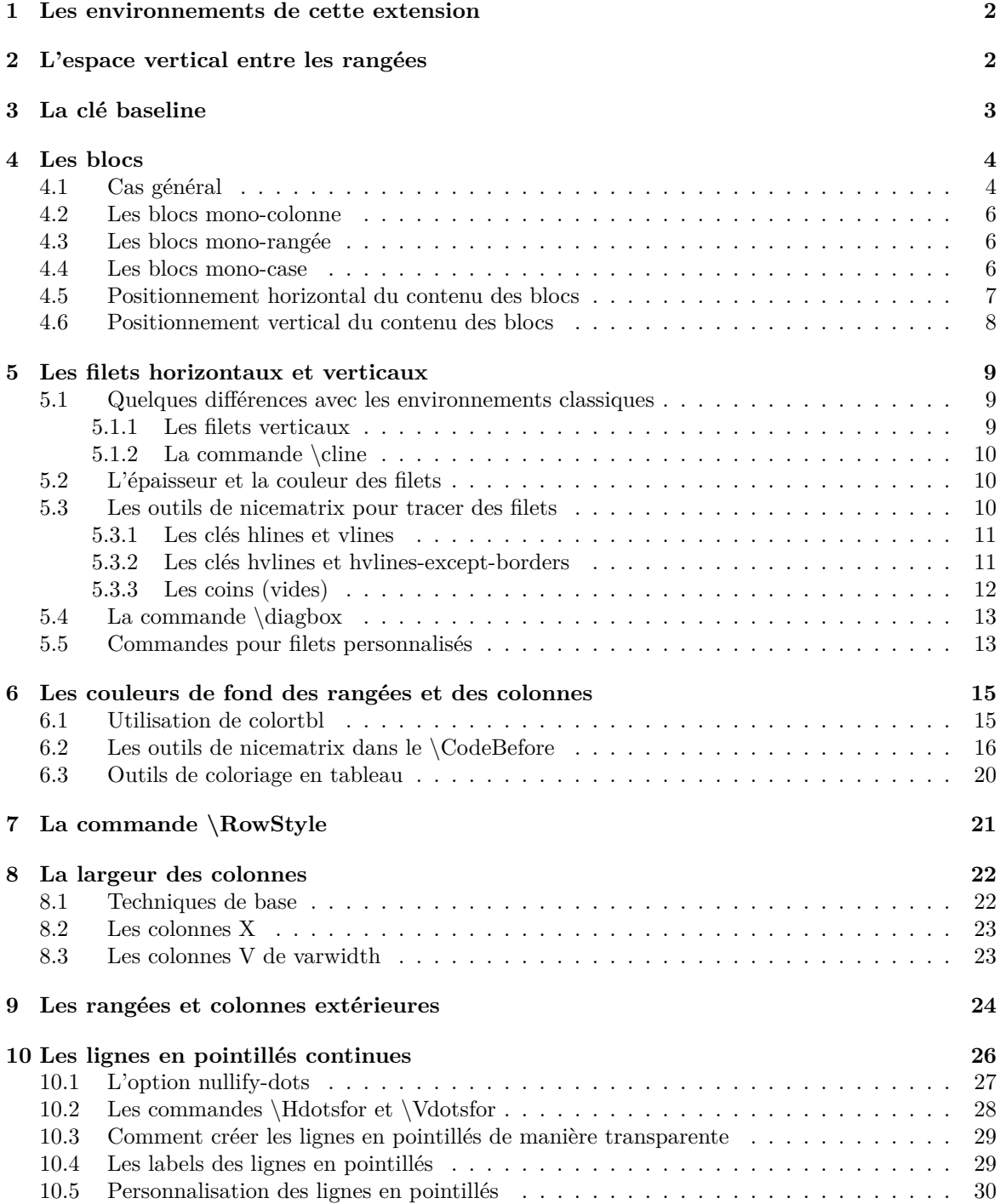

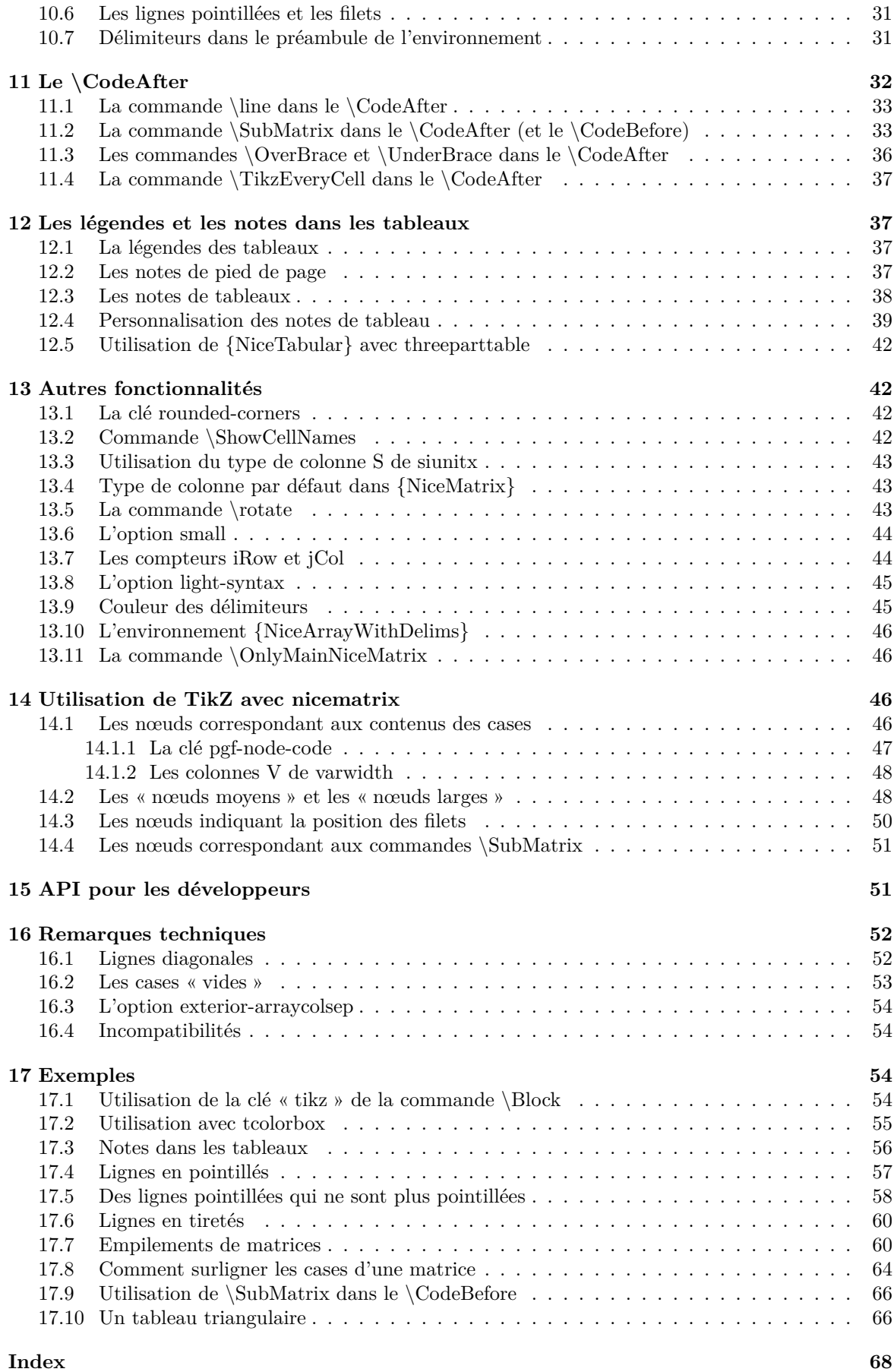

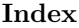